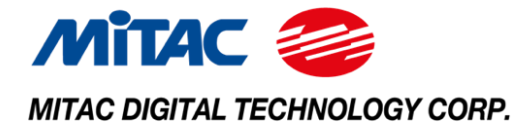

# MZ1-10ADP

# <span id="page-0-0"></span>User Manual / V1.7

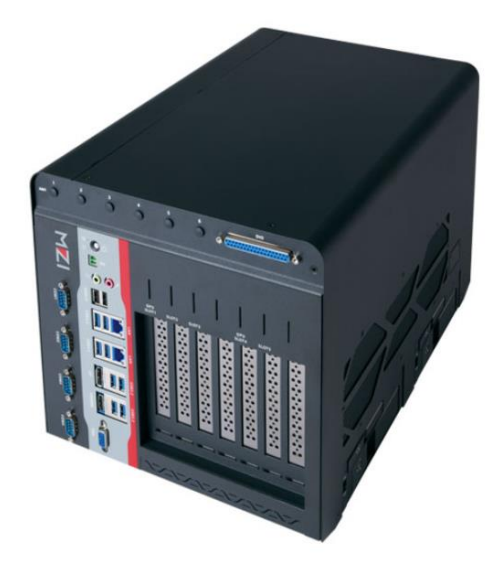

# **Master Series Embedded System**

**Rugged GPU Computing System Supports Intel® Raptor Lake-S / Alder Lake-S Core-i Processor up to 125W**

## **PREFACE**

#### **Copyright Notice**

No part of this document may be reproduced, copied, translated, or transmitted in any form or by any means, electronic or mechanical, for any purpose, without the prior written permission of MiTAC Digital Technology Corporation. All information and specification provided in this manual are for reference only and remain subject to change without prior notice.

#### **Disclaimer**

We reserve the right to make changes, without notice, to any product, including circuits and/or software described or contained in this manual in order to improve design and/or performance. We assume no responsibility or liability for the use of the described product(s) conveys no license or title under any patent, copyright, or masks work rights to these products, and make no representations or warranties that these products are free from patent, copyright, or mask work right infringement, unless otherwise specified. Applications that are described in this manual are for illustration purposes only. We make no representation or guarantee that such application will be suitable for the specified use without further testing or modification.

#### **Declaration of Conformity**

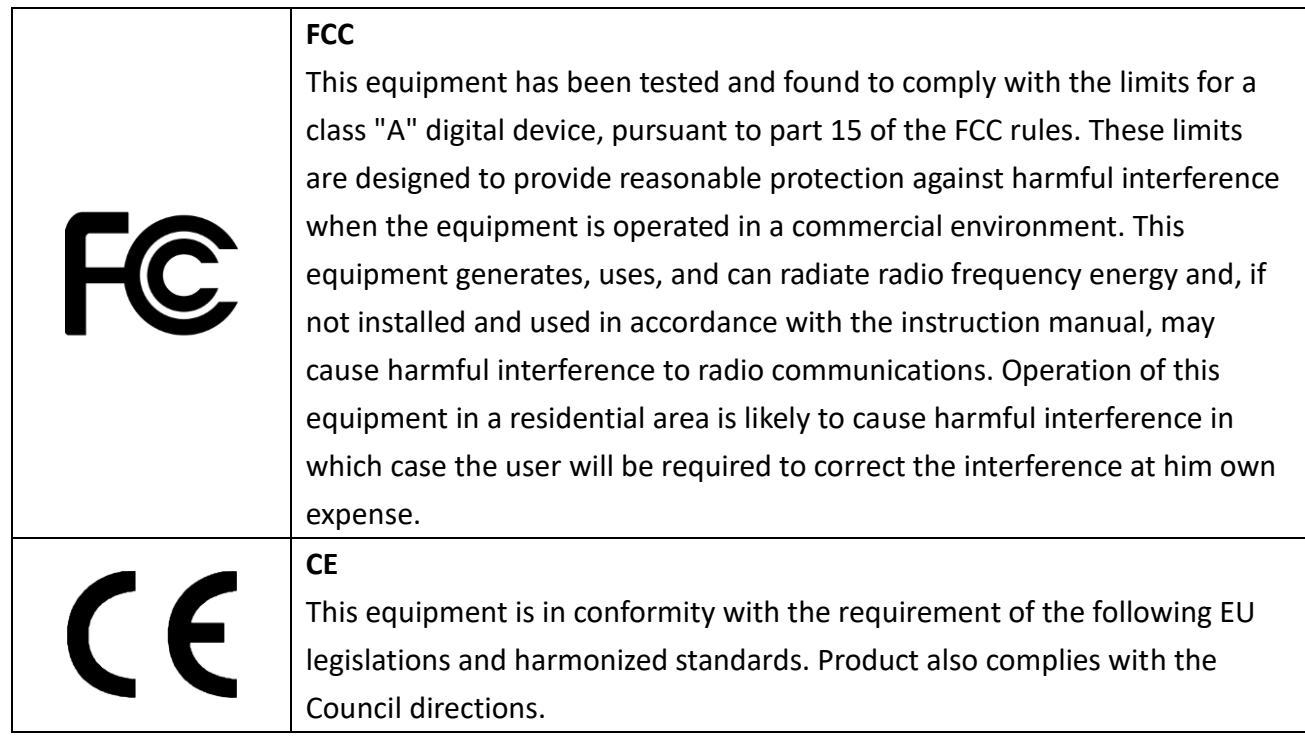

#### **Safety Information**

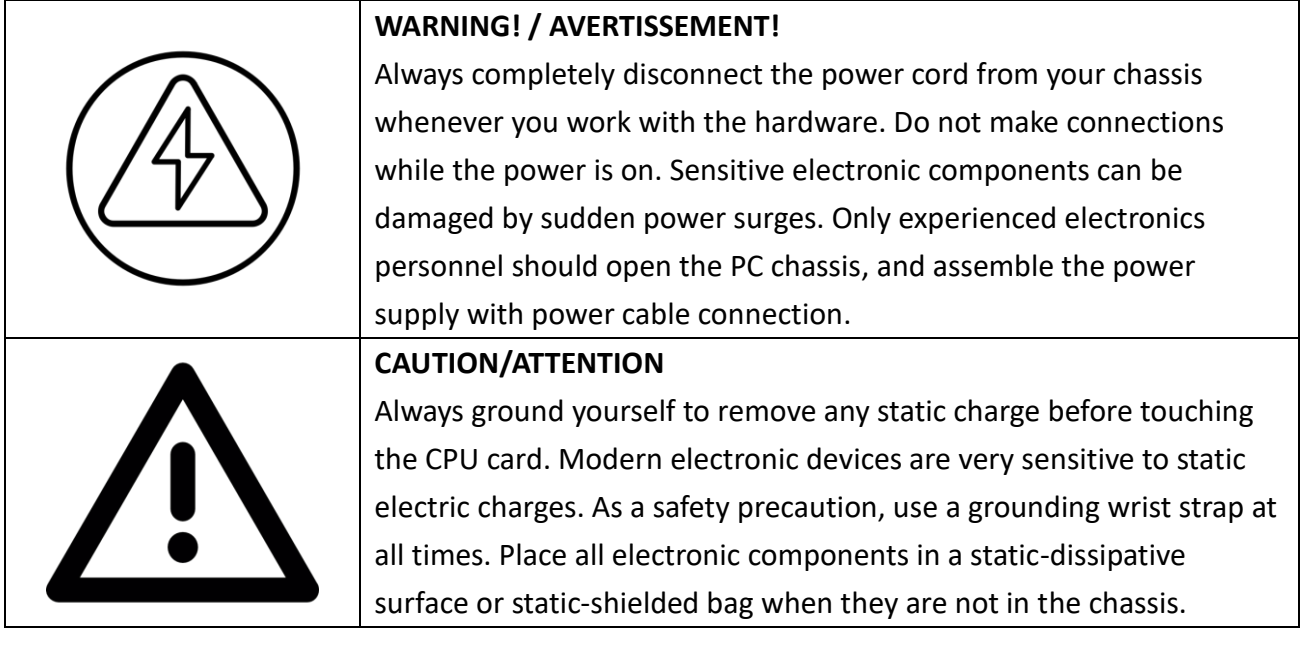

## **Safety Precautions**

For your safety, please carefully read all the safety instructions before using the device. All cautions and warnings on the equipment should be noted. Keep this user manual for future reference.

**\*Let licensed electricity engineer to check the equipment in case any of the following problems appear:**

- $\blacksquare$  The power cord or plug is damaged.
- Liquid has penetrated into the equipment.
- $\blacksquare$  The equipment has been exposed to moisture.
- The equipment does not work well or you cannot get it to work according to the user manual.
- The equipment has been dropped and damaged.
- $\blacksquare$  The equipment has obvious signs of breakage on the surface.

**\*Only licensed electricity engineer should open the PC chassis, or assemble the power supply with power cable connection.**

# **Ordering Information**

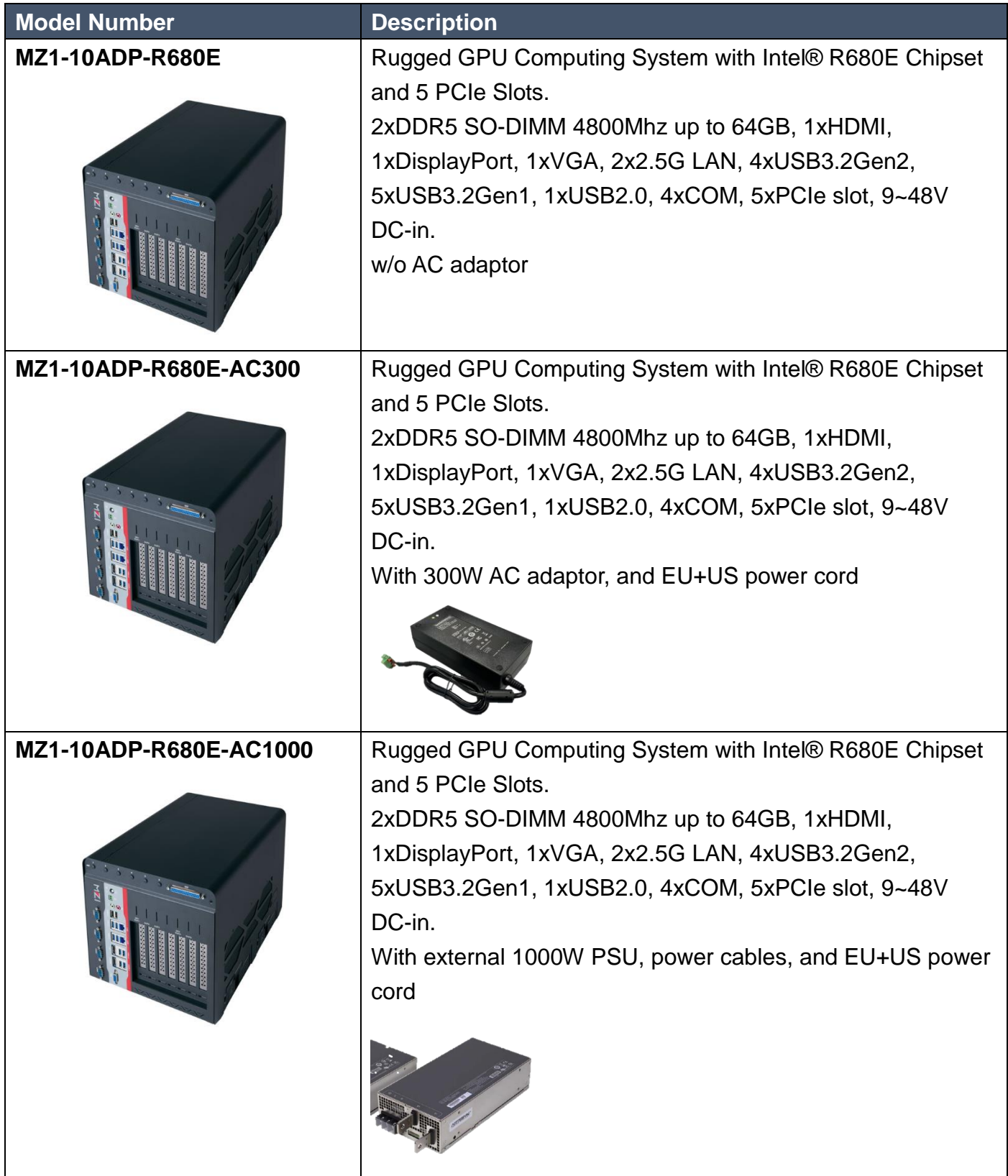

# **Packing List**

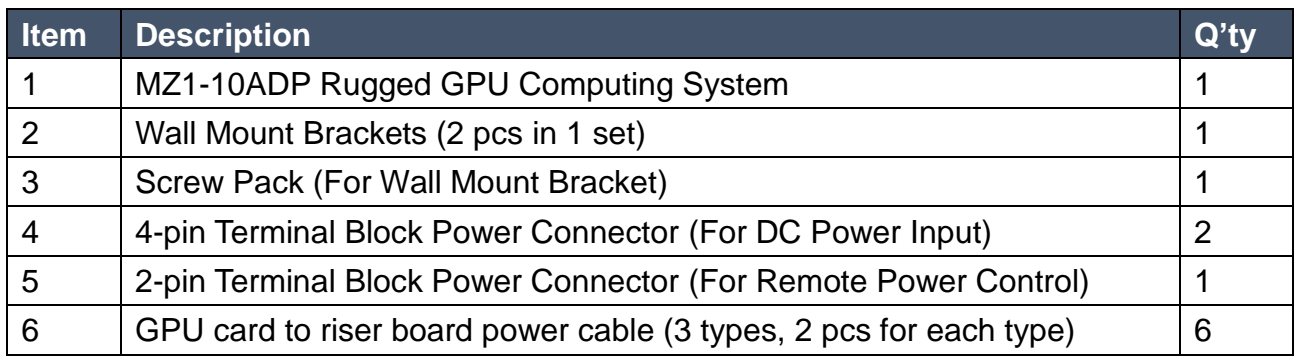

# **Optional Xpansion Modules and Accessories**

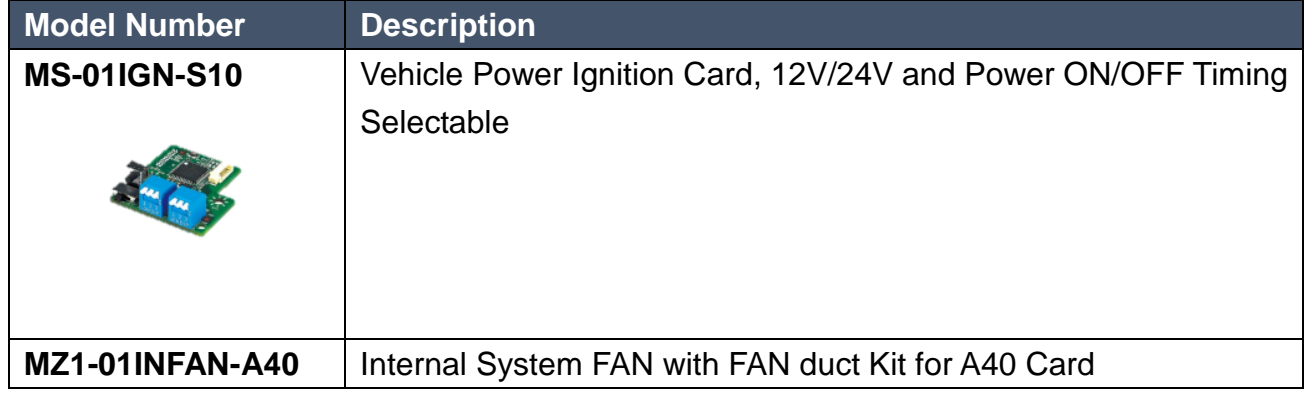

# **CONTENTS**

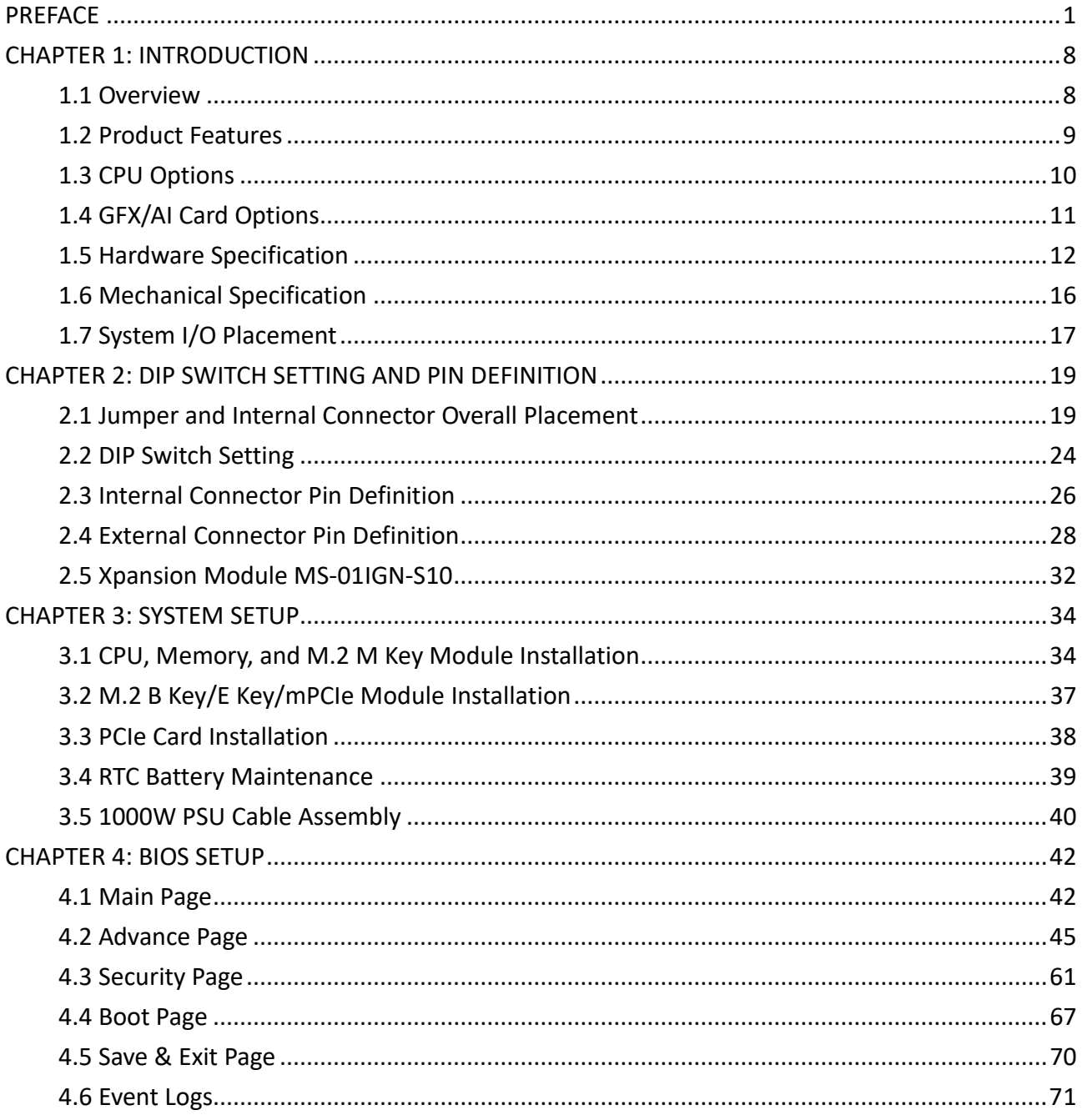

### INTRODUCTION

This chapter provides the MZ1 -10ADP Rugged GPU Computing System product overview, including features, hardware and mechanical specifications.

1

# <span id="page-7-0"></span>**CHAPTER 1: INTRODUCTION**

This chapter provides the MZ1-10ADP Rugged GPU Computing System product overview, including features, hardware, mechanical specifications, and I/O placement.

#### <span id="page-7-1"></span>**1.1 Overview**

MiTAC MZ1-10ADP, a revolutionary embedded system powered by Intel 12th/13th Gen Core-i processor (up to 125W). With its unrivaled AI capabilities, this cutting-edge device takes innovation to the next level. Optional with 2 x high-end NVIDIA GFX cards (up to 600W + 600W), the MZ1-10ADP harnesses the immense parallel computing power of NVIDIA GPUs to deliver advanced and multiplexed image processing for edge AI inference or machine learning tasks. Its expandable design caters to the demands of high-performance applications while its rugged construction ensures durability in even the harshest environments. Tailored for AI inference in factory automation, intelligent transportation systems, smart cities, and smart retail, the MZ1-10ADP is the pinnacle of embedded AI systems.

It revolutionizes AI and edge computing, offering numerous benefits for deploying the MZ1-10ADP at the edge. Its integration of Intel's latest processor technology provides unparalleled processing power, enabling real-time decision-making and accelerated AI inference at the edge. The optional inclusion of two high-end NVIDIA GFX cards unlocks exceptional parallel computing, reducing latency and dependence on the cloud. With expandability, it caters to evolving edge needs, while its rugged construction ensures reliable operation in harsh environments. By choosing the MiTAC MZ1-10ADP, you empower your edge infrastructure with cutting-edge AI capabilities, faster insights, enhanced data privacy, and efficient edge deployments.

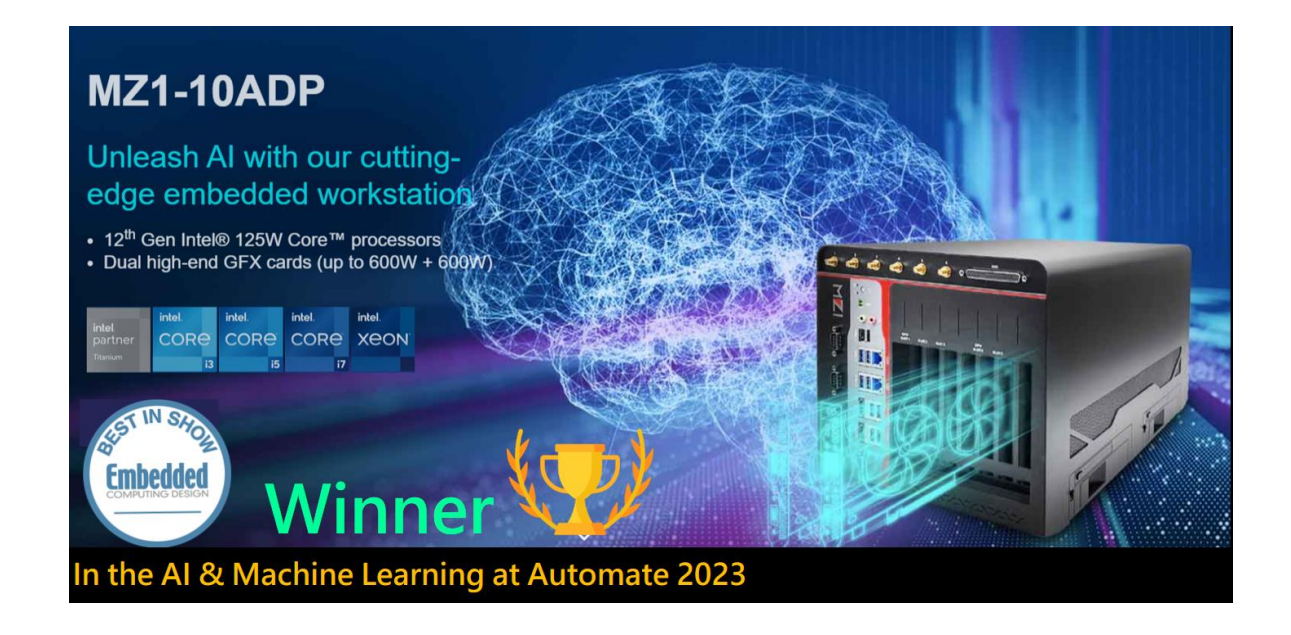

#### <span id="page-8-0"></span>**1.2 Product Features**

MZ1-10FEP Rugged GPU Computing System features:

- Intel  $12^{th}/13^{th}/14^{th}$  Gen Core i (Up to  $125W$ )
- SO-DIMM DDR5 x2 (Up to 4800/5600MHz and 64GB)
- Support Dual high-end GFX cards (600W+600W)
- **Power Budget 1500W system power consumption**
- Hot Swappable 2.5/3.5" HDD Tray x4 & CFast slot
- Exp.: PCIe x16/8, PCIe x4, PCIe x4, PCIe x8, PCIe x1
- Wide Voltage Input from 9V to 48V

# <span id="page-9-0"></span>**1.3 CPU Options**

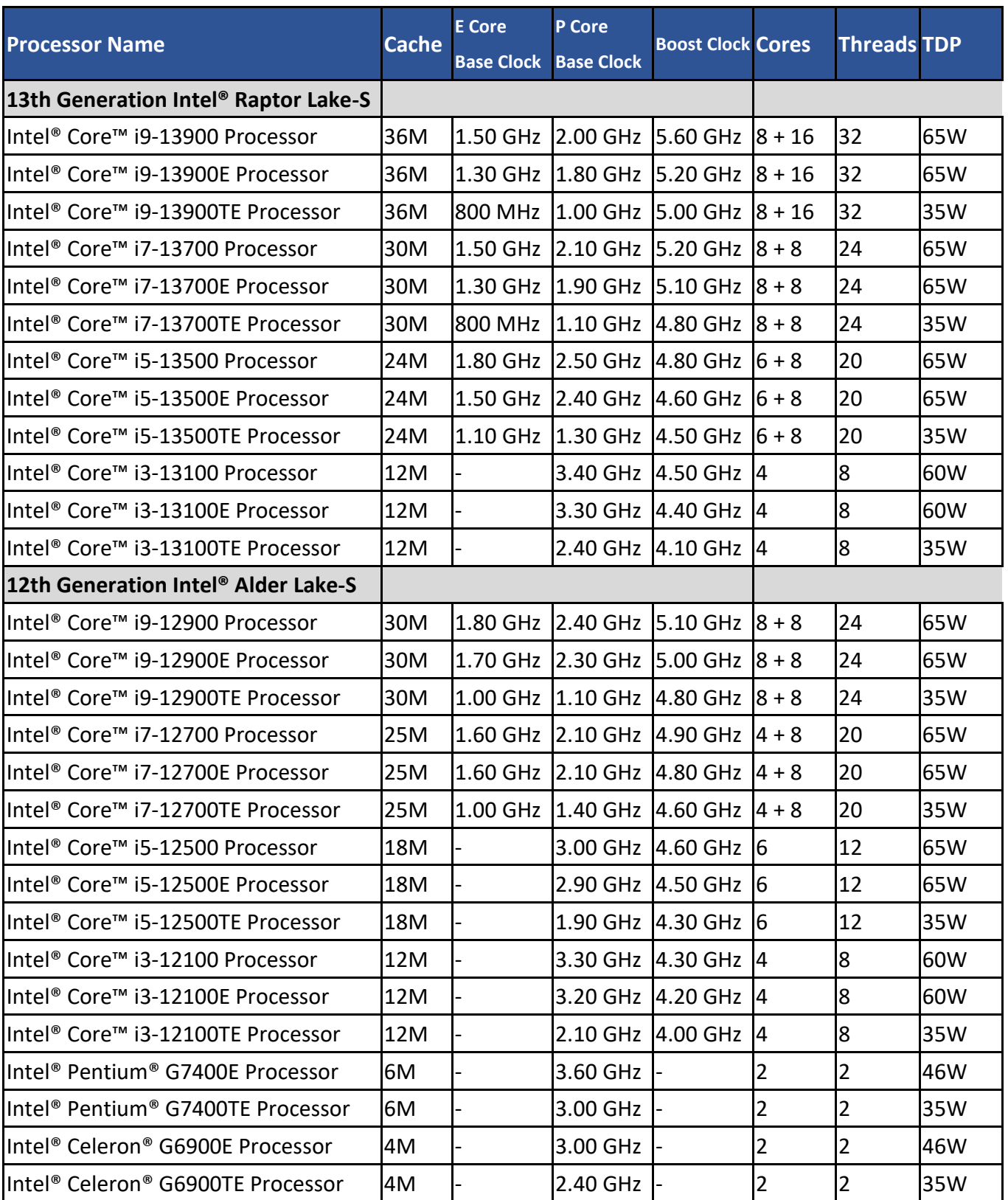

# <span id="page-10-0"></span>**1.4 GFX/AI Card Options**

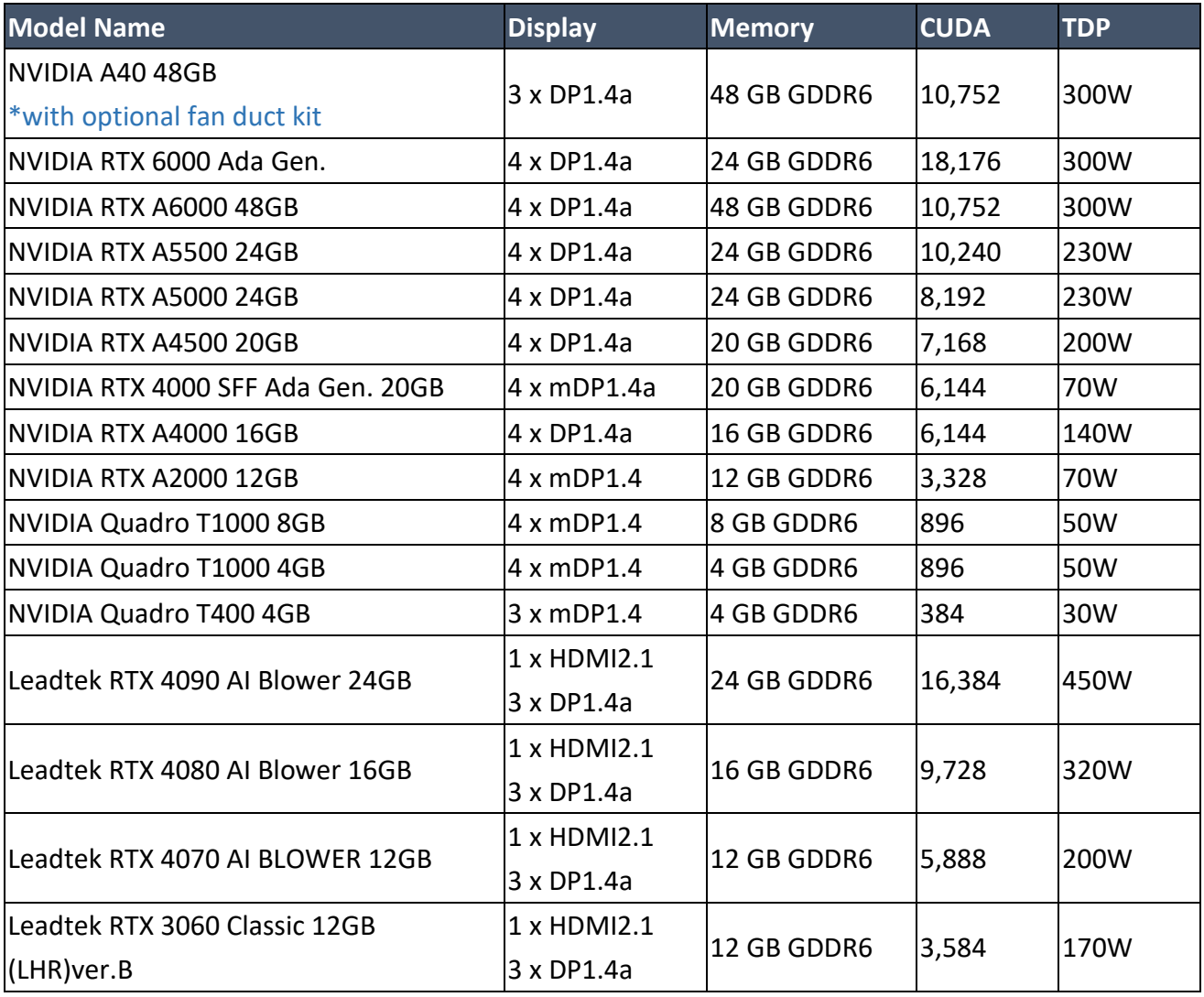

# <span id="page-11-0"></span>**1.5 Hardware Specification**

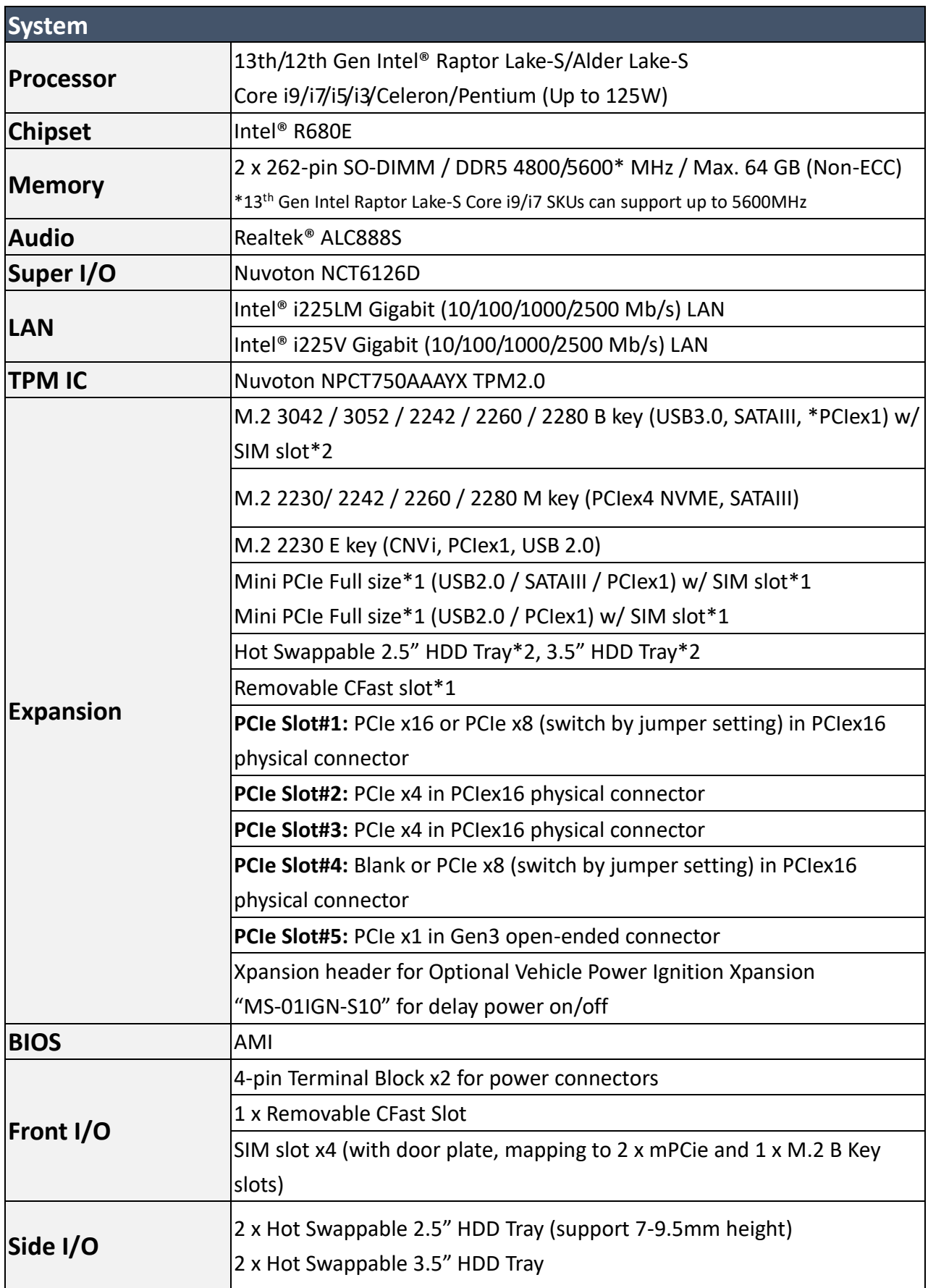

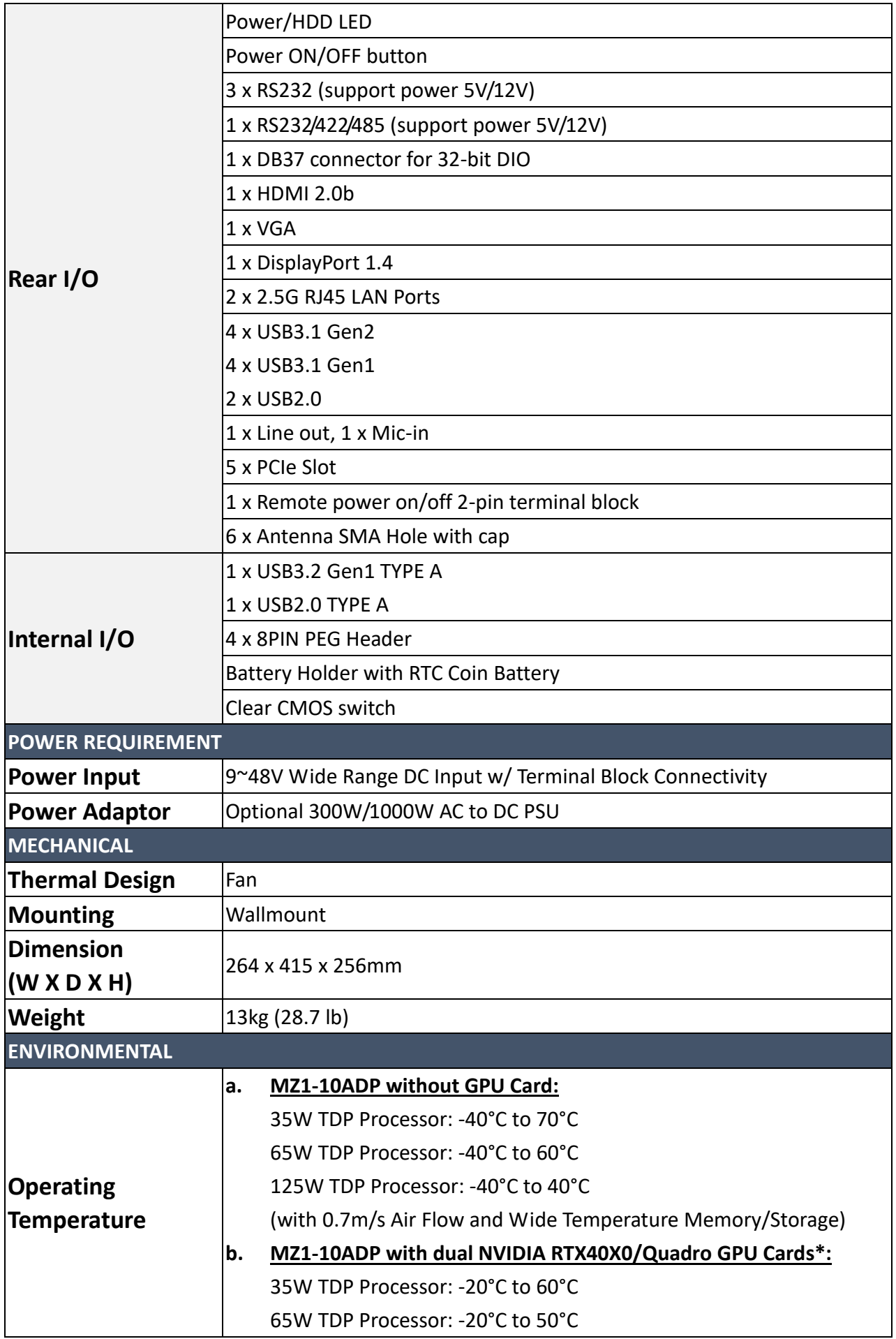

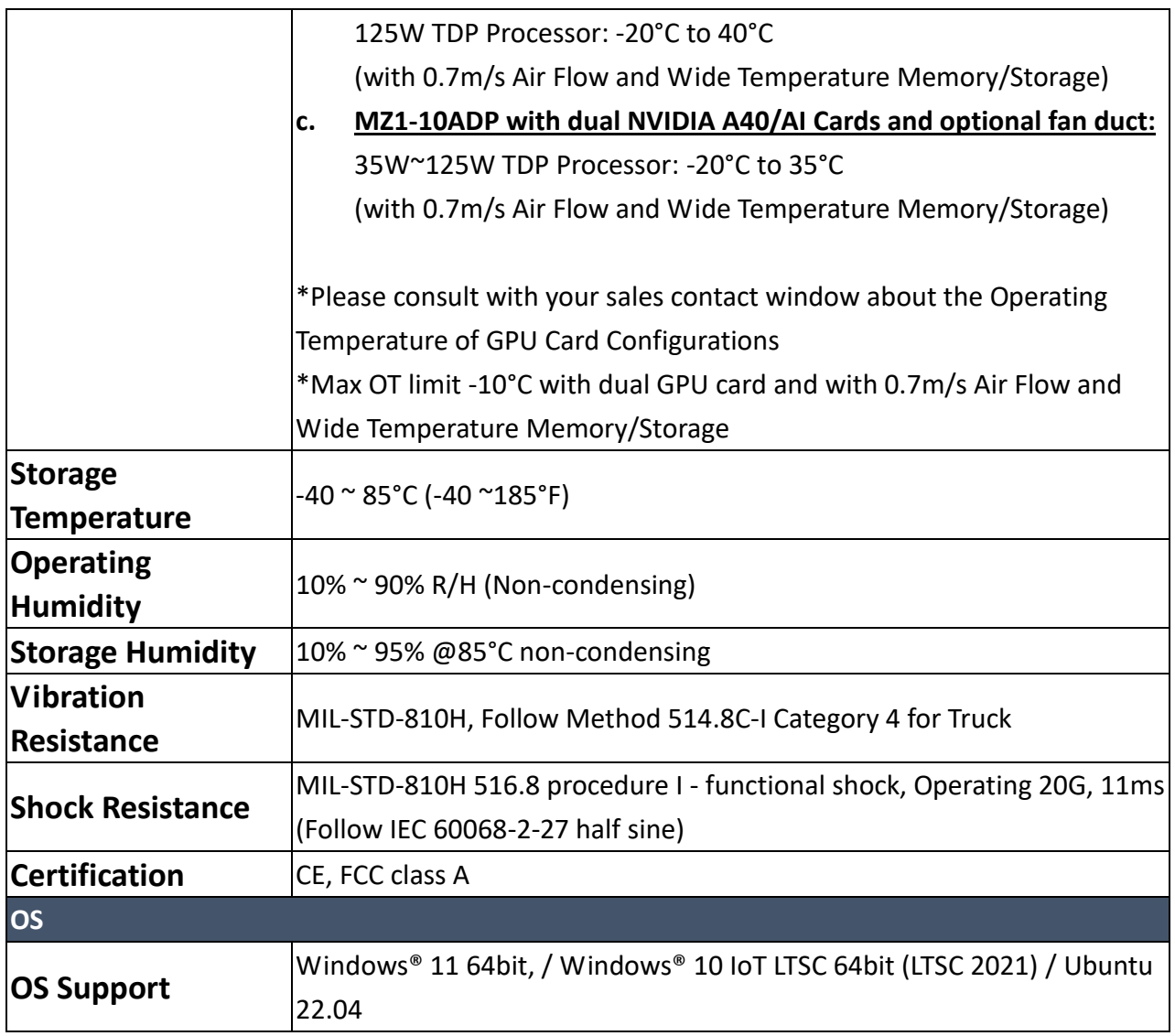

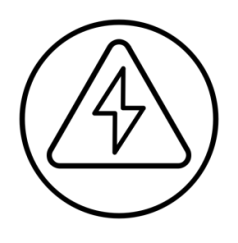

*\*Note<sup>1</sup> : Please make sure that the power consumption is in the spec of the power supply output capability from AC adaptor (300W or 1000W). Please choose the suitable AC adaptor for your application. AC/DC 24V/12.5A, 300W Terminal Block Power Adaptor AC/DC 48V/9.20.8A, 1000W Power Supply*

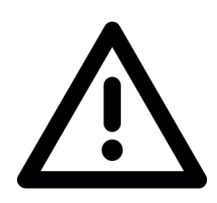

*\*Note<sup>2</sup> : The safety ambient operating temperature is 40 degree C if the external AC adapter model: EA13001N will be placed in the same high temperature area with the embedded system.*

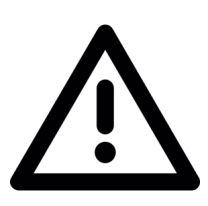

*\*Note<sup>3</sup> : CAUTION - Lithium battery is included in this embedded system. Please do not puncture, mutilate, or dispose of battery in fire. There will be danger of explosion if battery is incorrectly replaced. Replace only with the same or equivalent type recommended by manufacturer. Dispose of used battery according to manufacturer instructions and in accordance with your local regulations.*

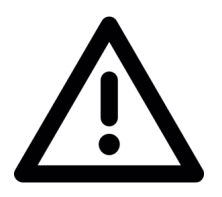

*\*Note<sup>4</sup> : Please read the BIOS release note before re-flashing BIOS. If the BIOS notes mention the BIOS will be loaded default after re-flashing BIOS, please check the BIOS setting again before boot up. For example, inconsistent RAID setting might cause system boot up issue.*

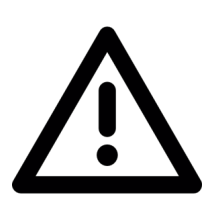

*\*Note<sup>5</sup> : When MZ1-10ADP is installed with PCIe GFX card, the BIOS setup menu will only have display output via external graphic card.*

# <span id="page-15-0"></span>**1.6 Mechanical Specification**

#### MZ1-10ADP

- Mechanical Dimension: 264 x 415 x 256mm
- Maximum Dimension for single GFX card (System Fan put inside): 340 mm x 150 mm x 4 Slots

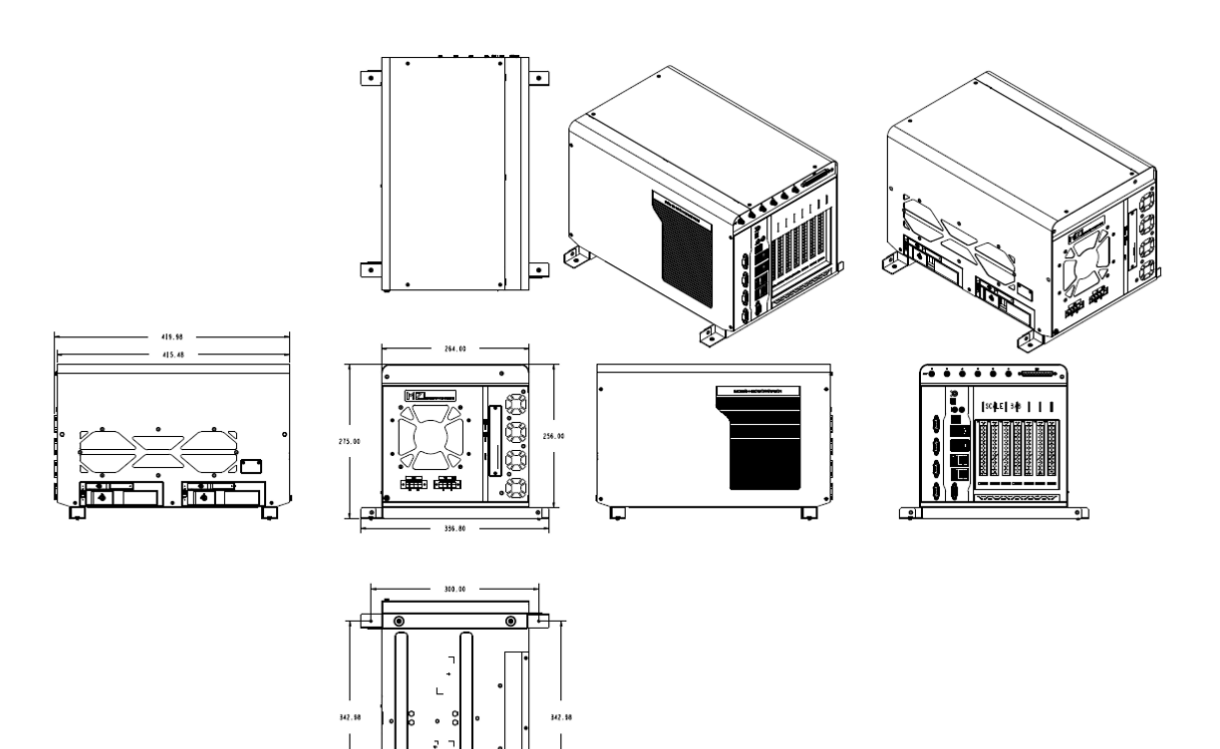

Your s

#### <span id="page-16-0"></span>**1.7 System I/O Placement**

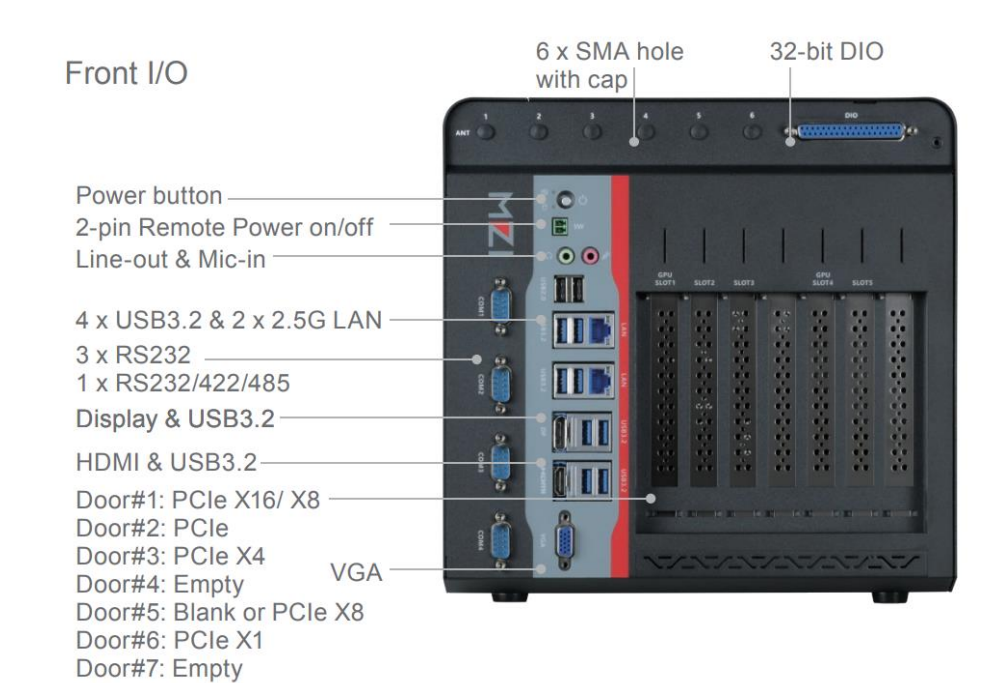

Side I/O

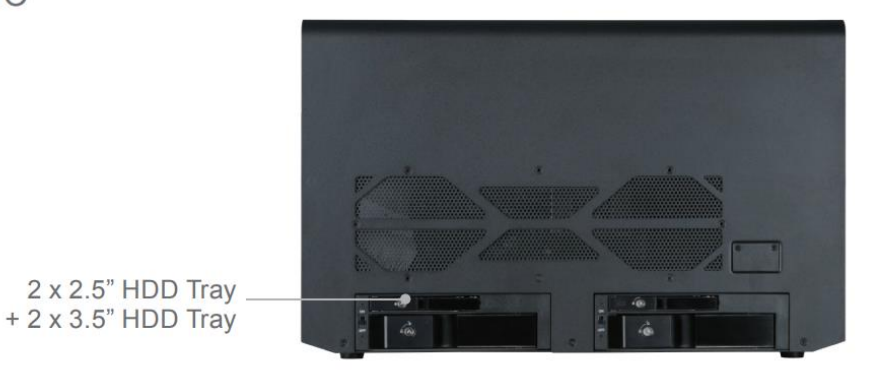

Rear I/O

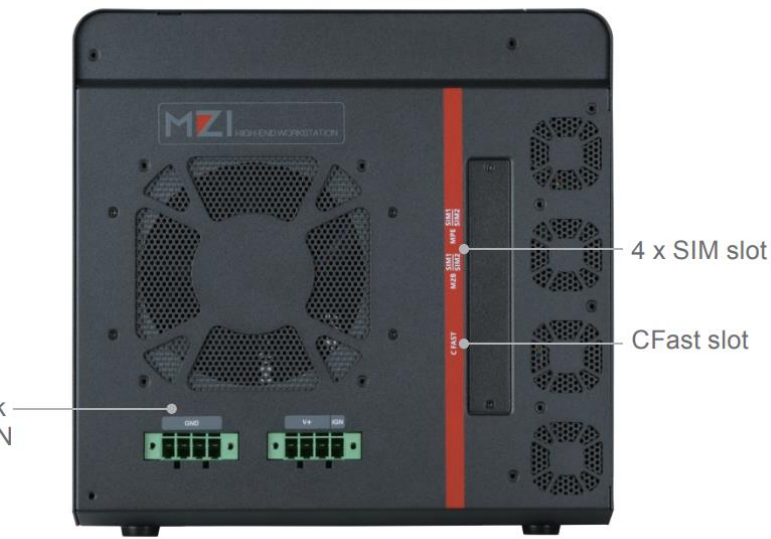

2 x 4-pin Terminal Block Power CON

#### DIP SWITCH SETTING AND PIN DEFINITION

This chapter provides information about how to set up the dip switch and use internal I/Os of MZ1-10ADP Rugged GPU Computing System hardware.

# 2

# <span id="page-18-0"></span>**CHAPTER 2: DIP SWITCH SETTING AND PIN DEFINITION**

This chapter provides information about how to set up the dip switch, and use internal I/Os of MZ1-10ADP hardware.

#### <span id="page-18-1"></span>**2.1 Jumper and Internal Connector Overall Placement**

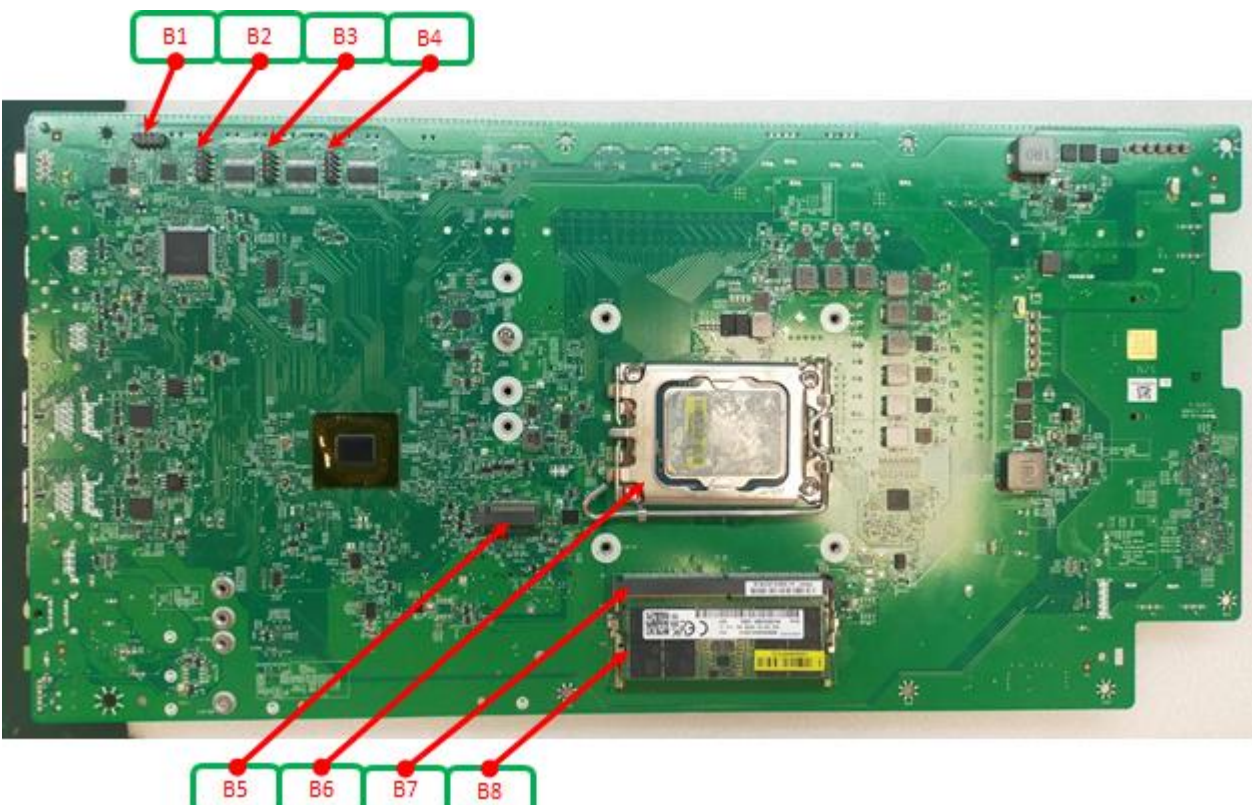

**2.1.1 Main Board Top side placement**

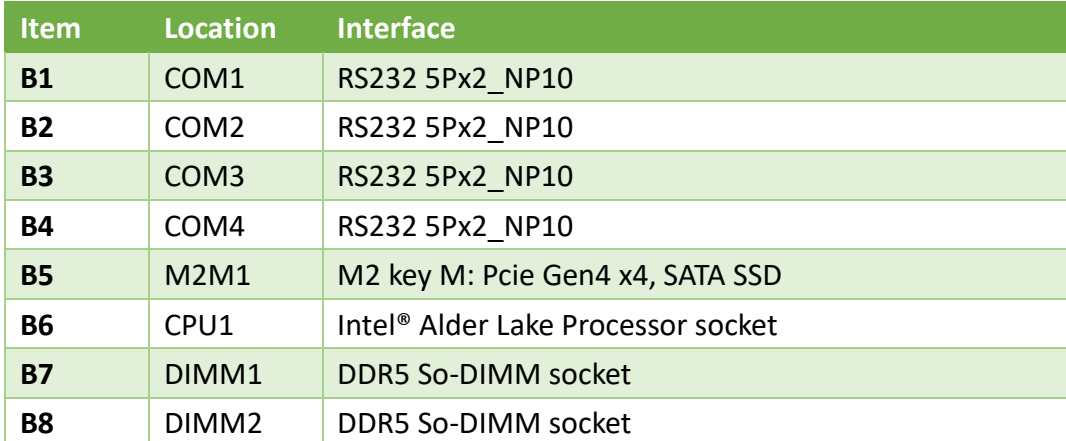

#### **2.1.2 Main Board Bottom side placement**

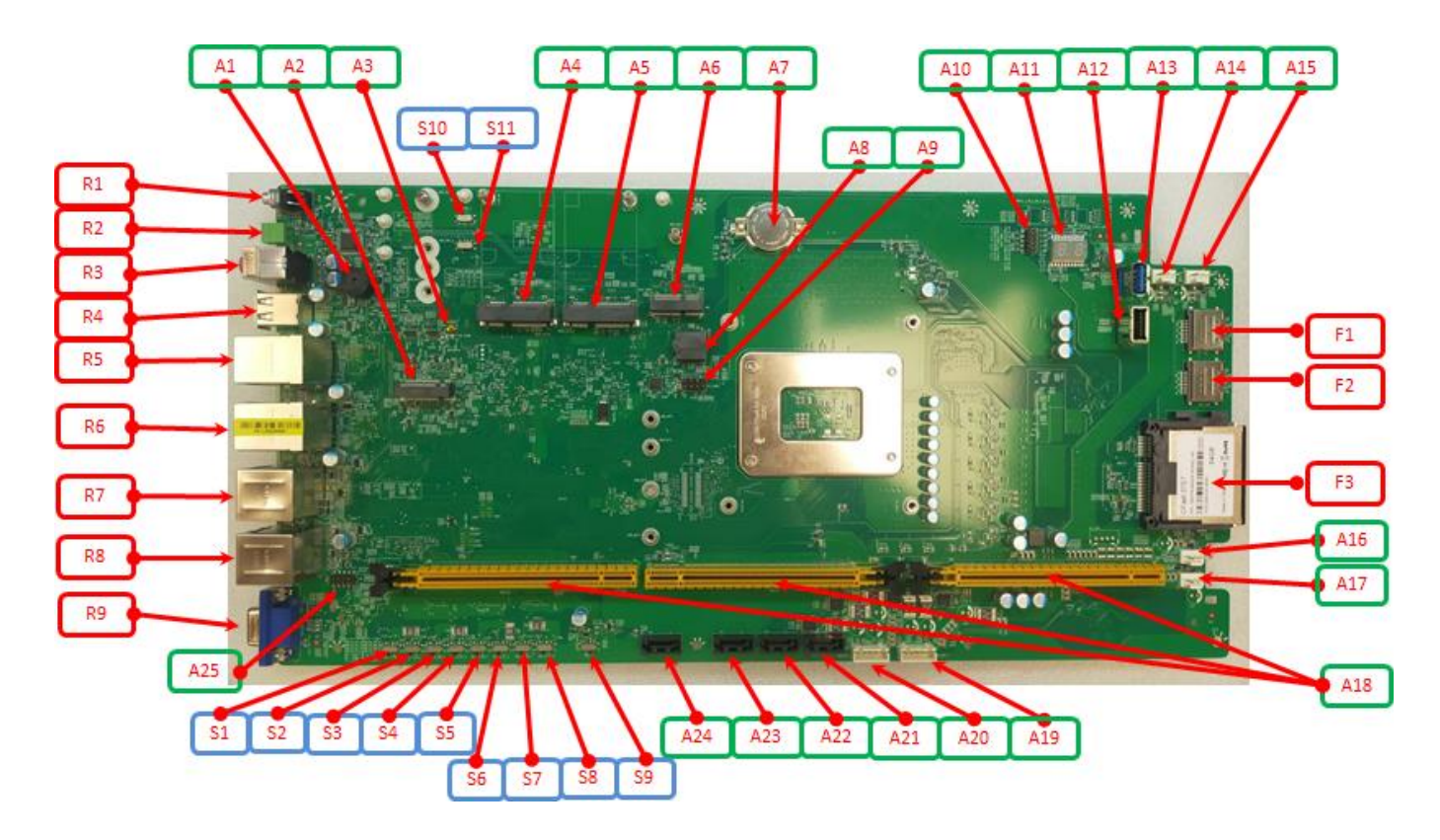

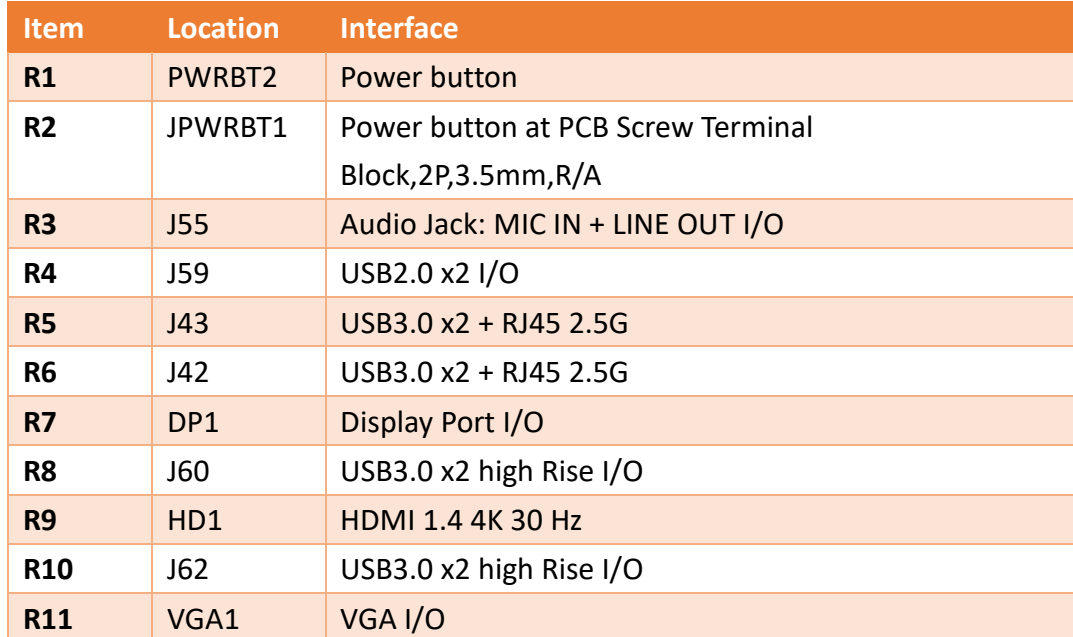

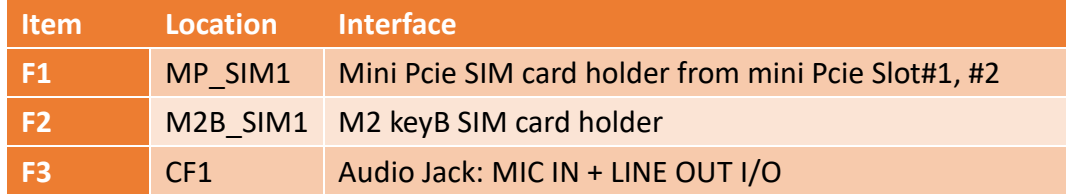

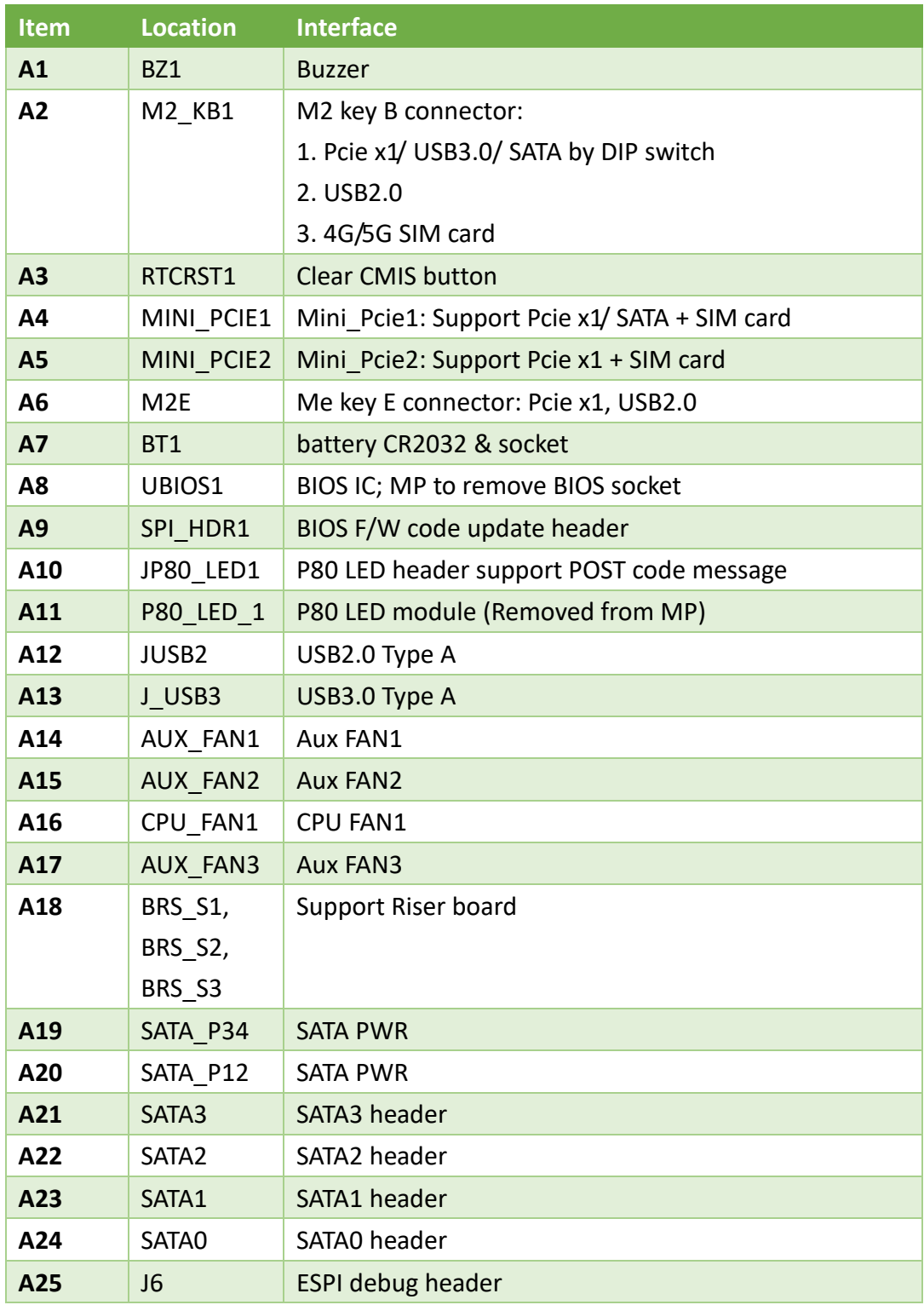

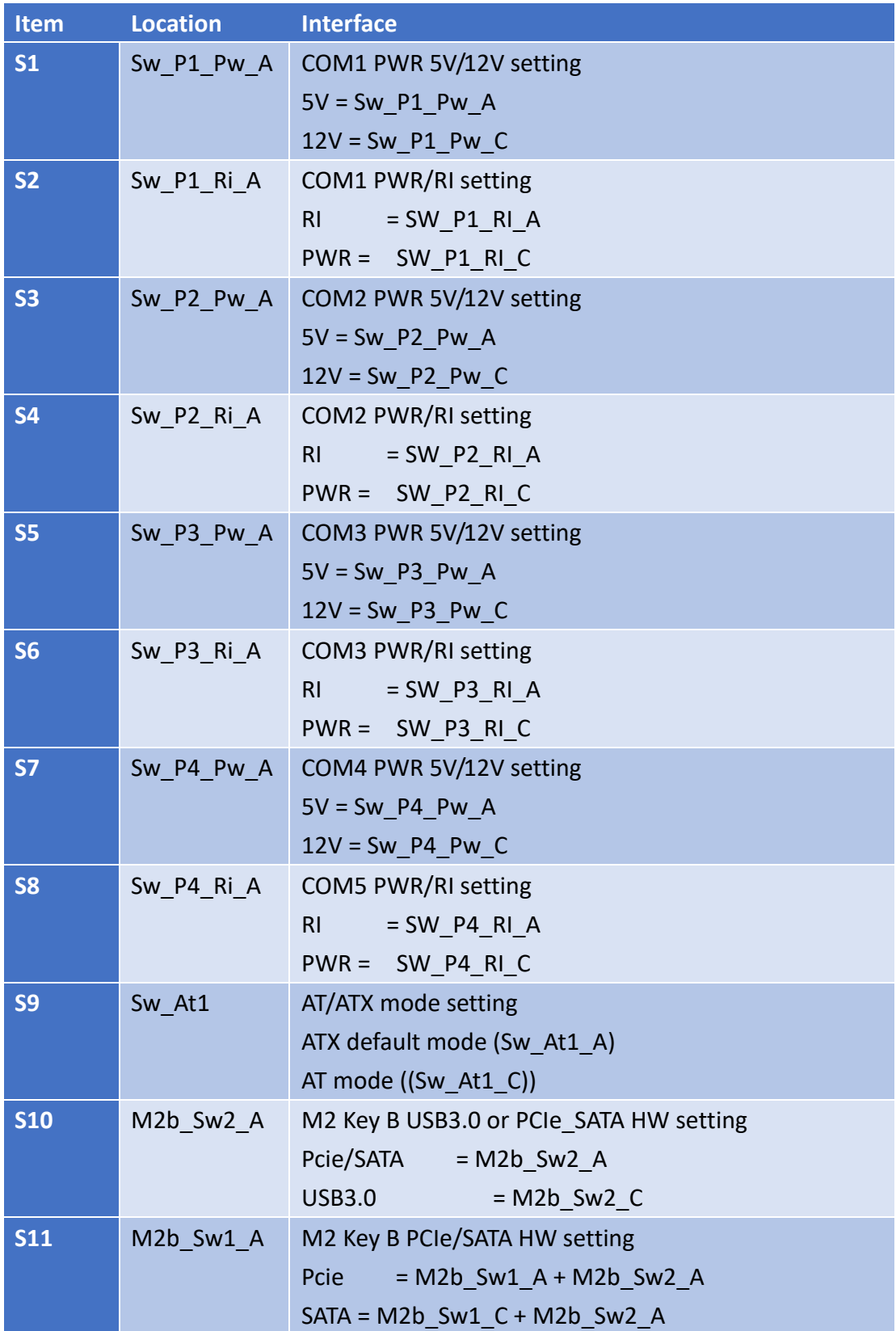

#### **2.1.3 Riser Board Top side placement**

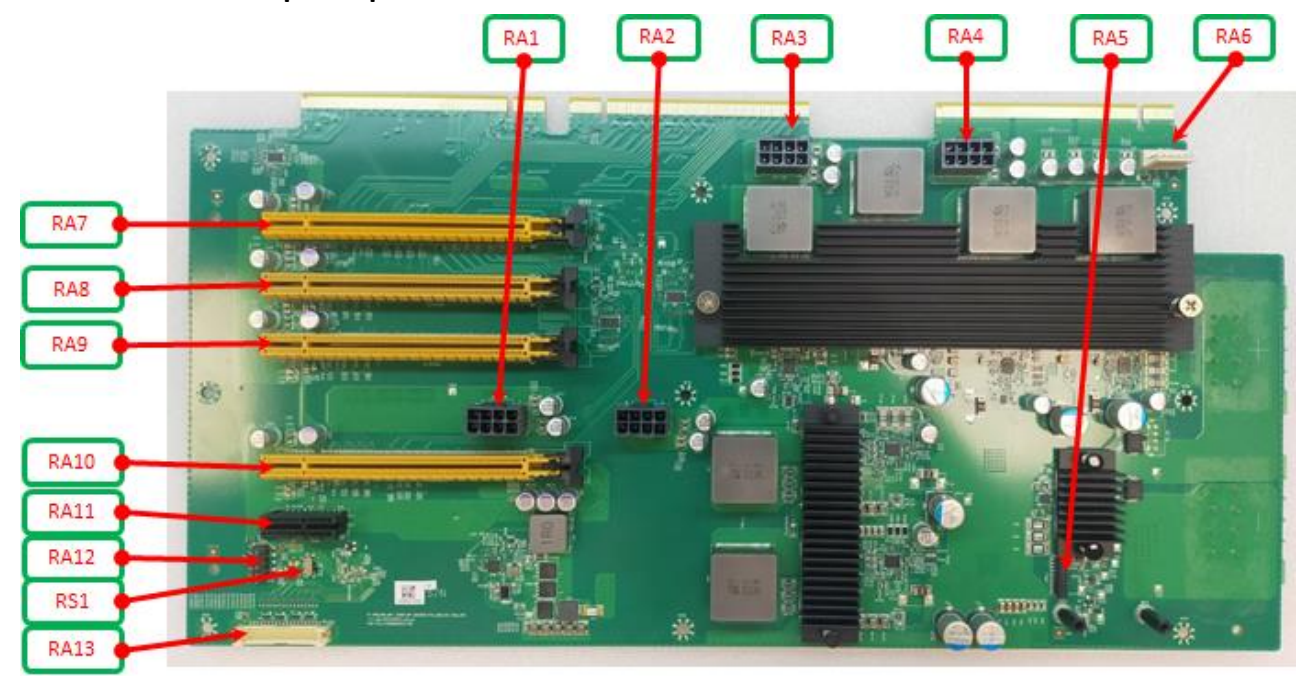

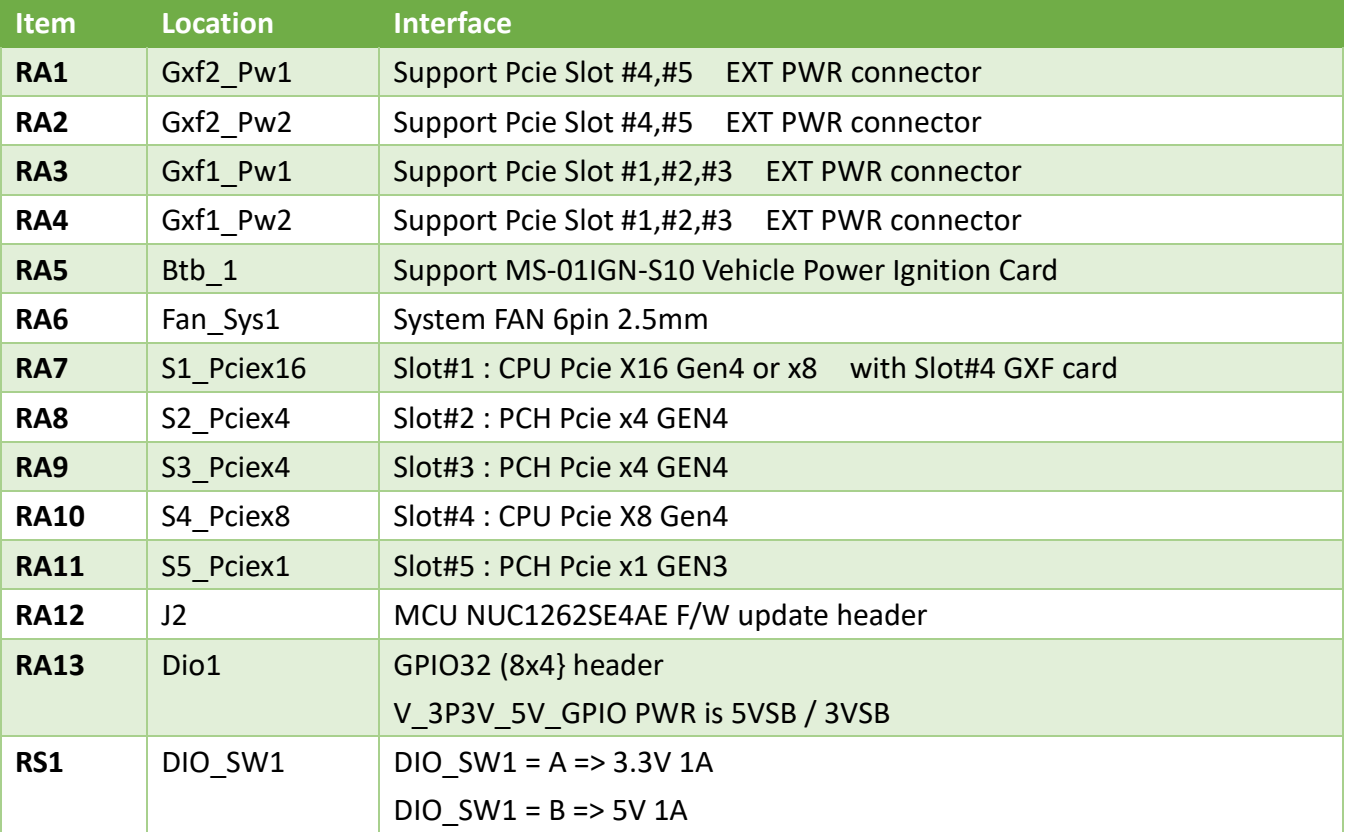

#### <span id="page-23-0"></span>**2.2 DIP Switch Setting**

#### ■ M2 key B socket Interface at M2\_KB1 Slot

- Support SATA SSD ( HW settinh by HW DIP switch)
- Support Pciex1 SSD ( HW settinh by HW DIP switch)
- Support USB3.0 ( HW settinh by HW DIP switch)
- Support Pciex1 Gen1/Gen2/Gen3device (HW settinh by HW DIP switch)
- Support USB2.0 device

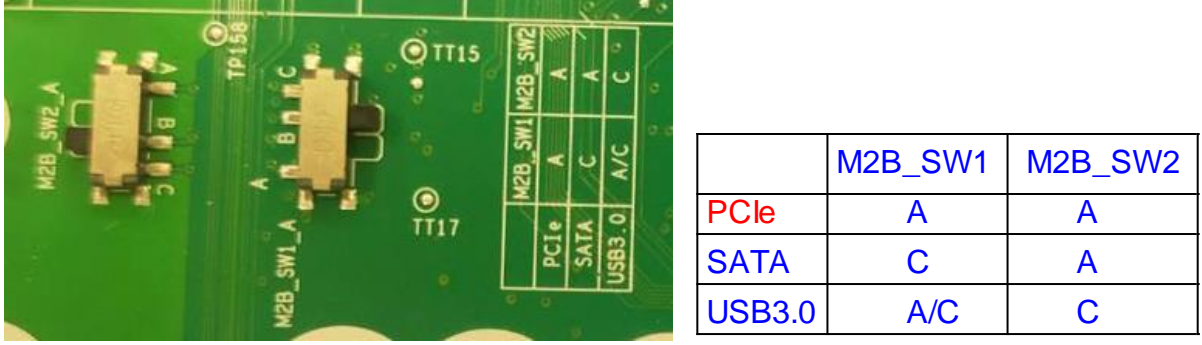

#### HW setting by HW DIP switch

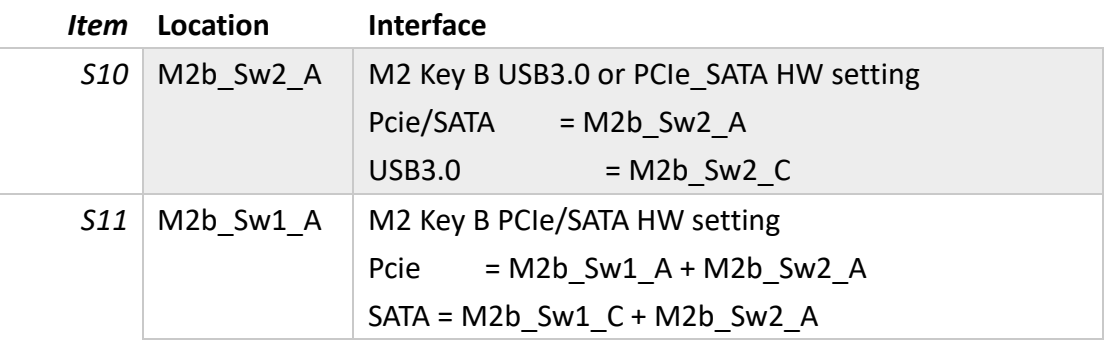

#### **AT/ATX Mode Jumper**

AT/ATX mode DIP SWITCH at SW\_AT1 location

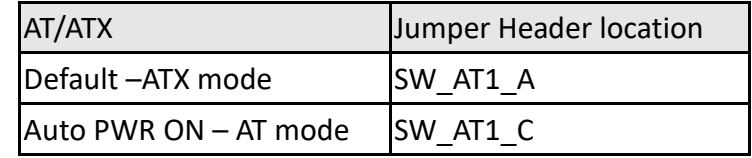

#### **DIO V\_5V\_3V\_40mil\_P1 PWR setting guide**

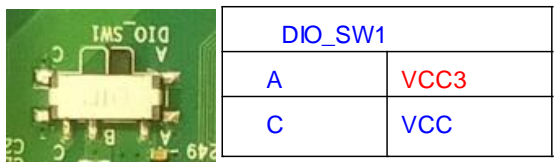

# **Serial Port power DIP switch setting guide**

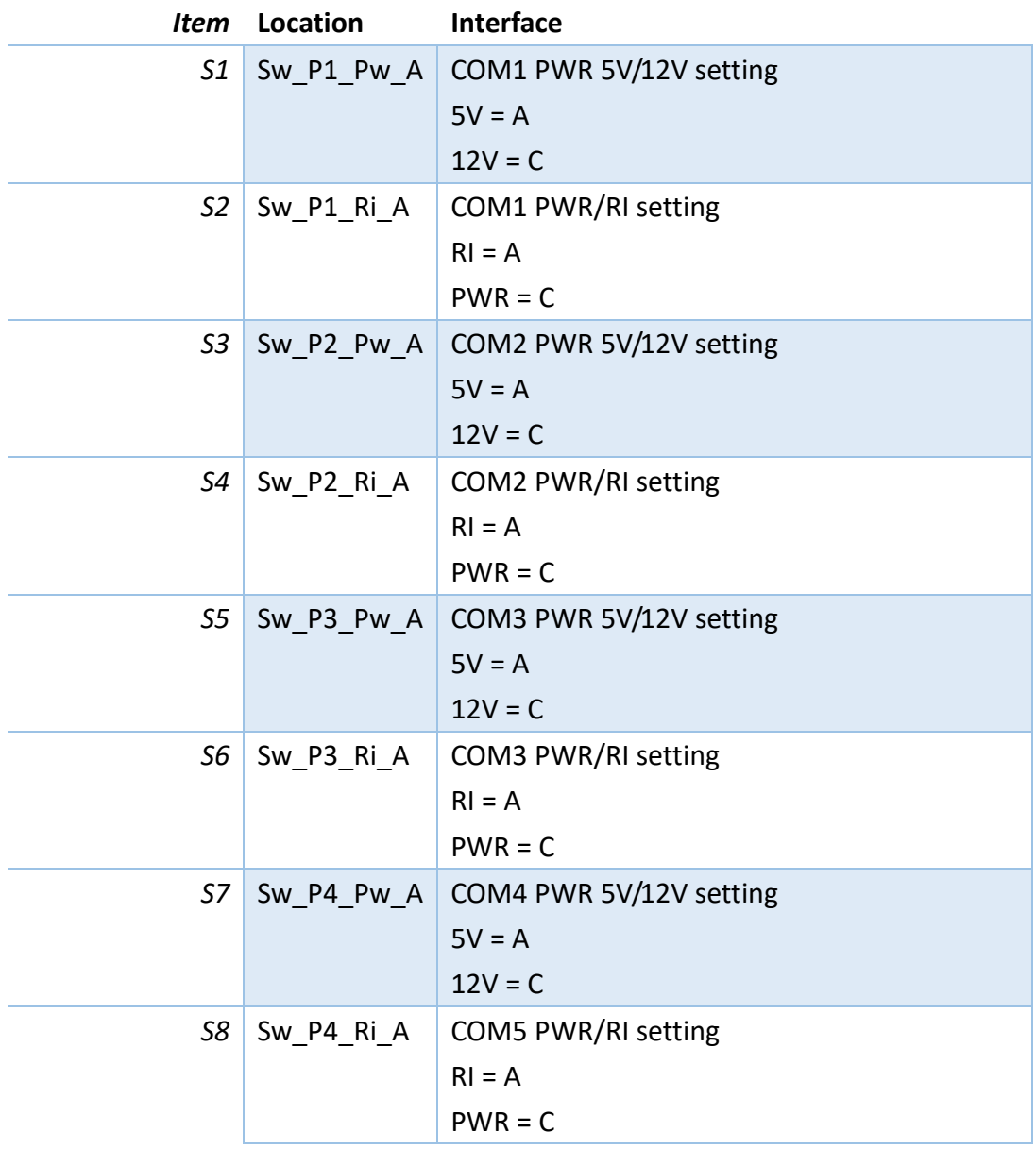

# ■ BIOS / CMOS Clear Button (RTCRST1)

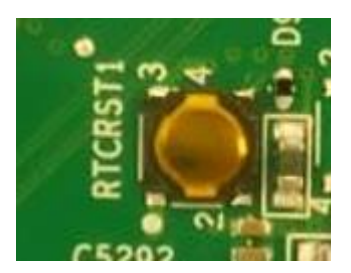

#### <span id="page-25-0"></span>**2.3 Internal Connector Pin Definition**

#### **GPU PWR connector**

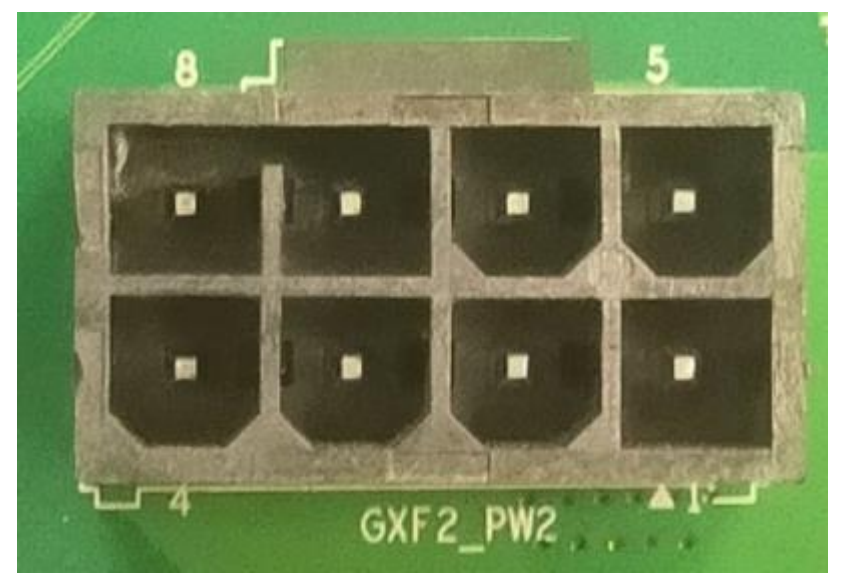

#### **TF-CON;POWER,SBU,ATX,AC/600V,4P\*2,MA,4.2mm,ST,LCP,BLACK,TIN,GPU**

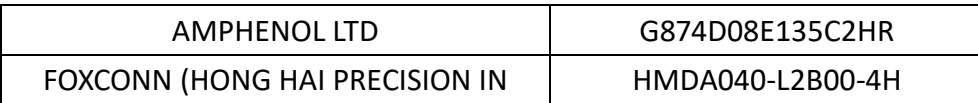

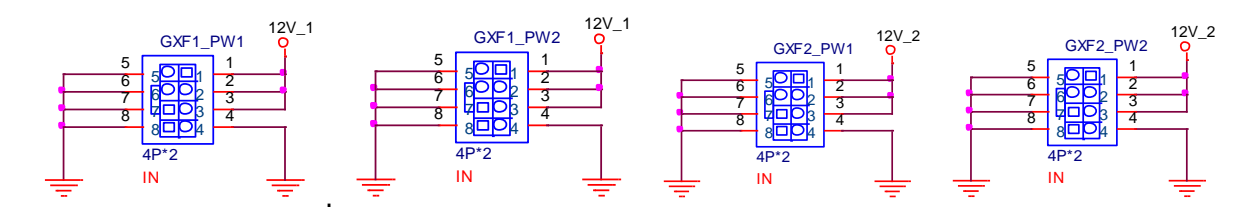

**Support 600W at Gxf1\_Pw1 + Gxf1\_Pw2 2ea GPU PWR connector Support 600W at Gxf2\_Pw1 + Gxf2\_Pw2 2ea GPU PWR connector Notes: Don't support to short 12V\_1 + 12V\_2 2ea different PWR rail**

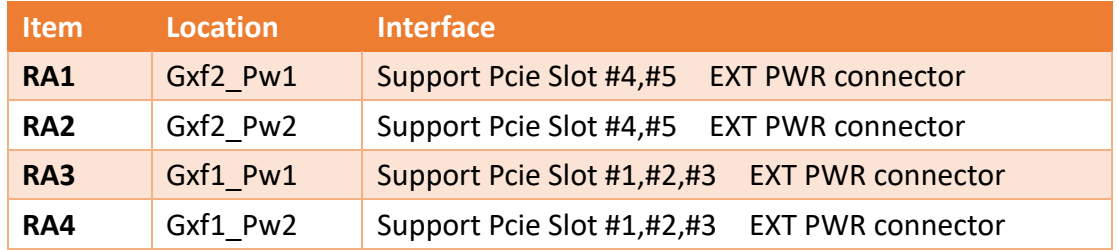

**PCIe Slot #1~#5**

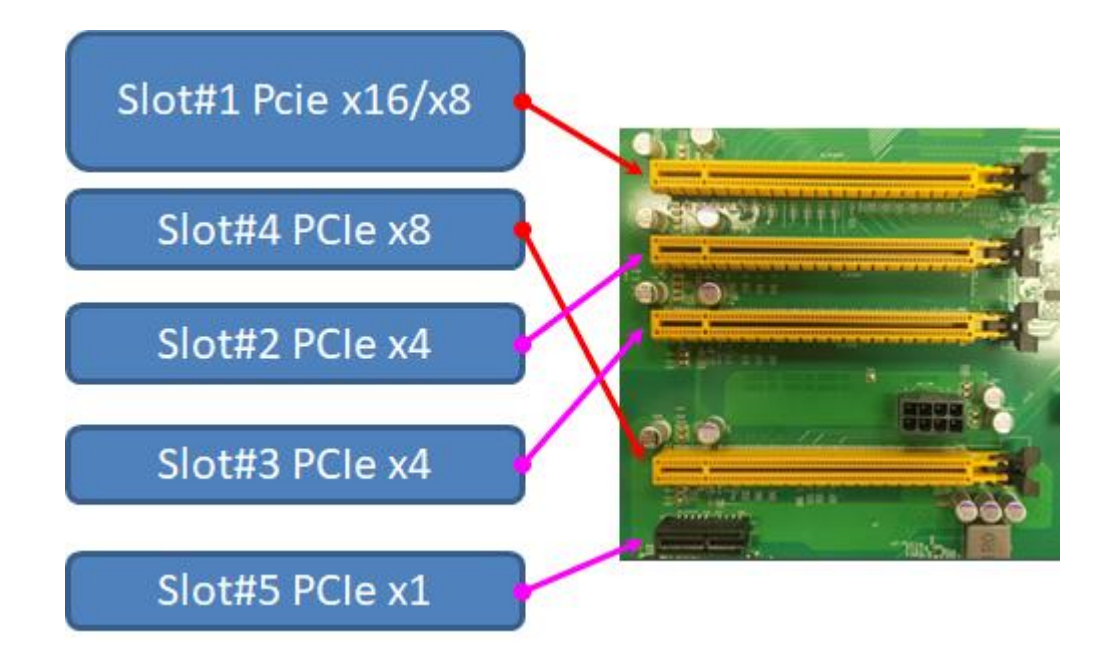

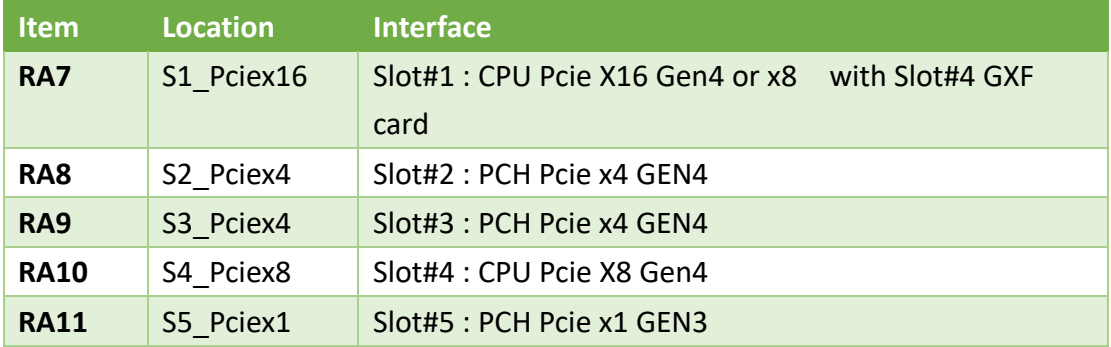

#### <span id="page-27-0"></span>**2.4 External Connector Pin Definition**

#### ■ DC input power connector at DC\_P1 & DC\_P2 location V\_IN\_A input PWR range from +12V~48V 12V max PWR = 600W 48V max PWR = 1500W

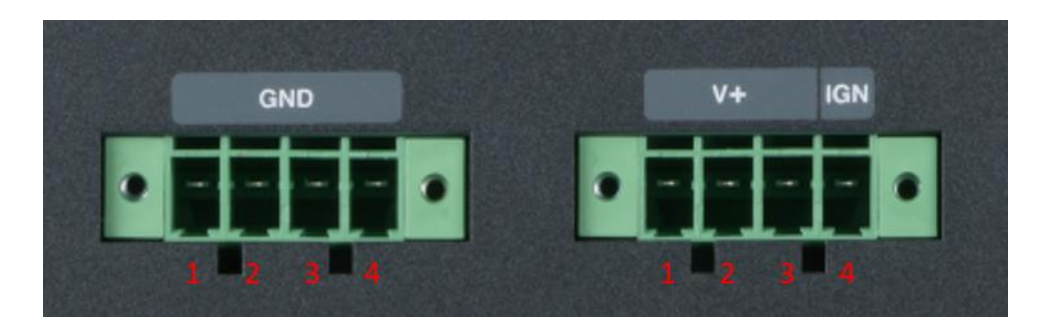

#### DC\_P1 connector pinout

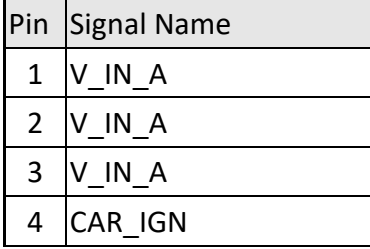

#### DC\_P2 connector pinout

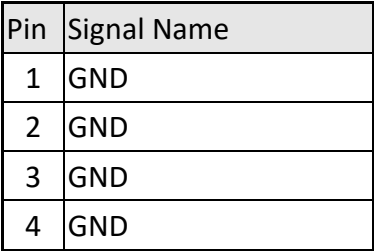

**2-pin Terminal Block for Remote Power ON/OFF**

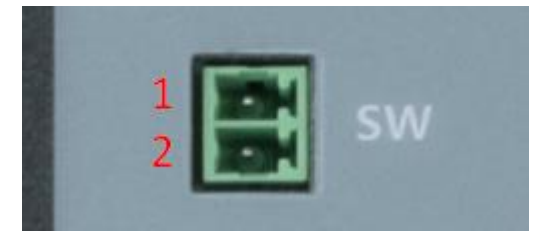

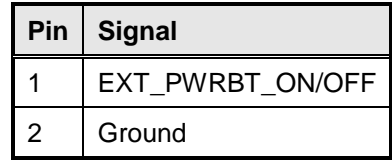

#### **32-bit GPIO in DB37**

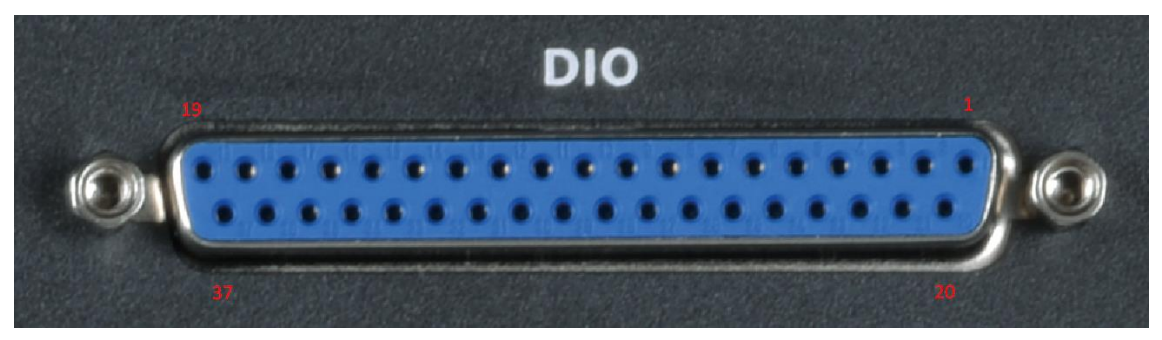

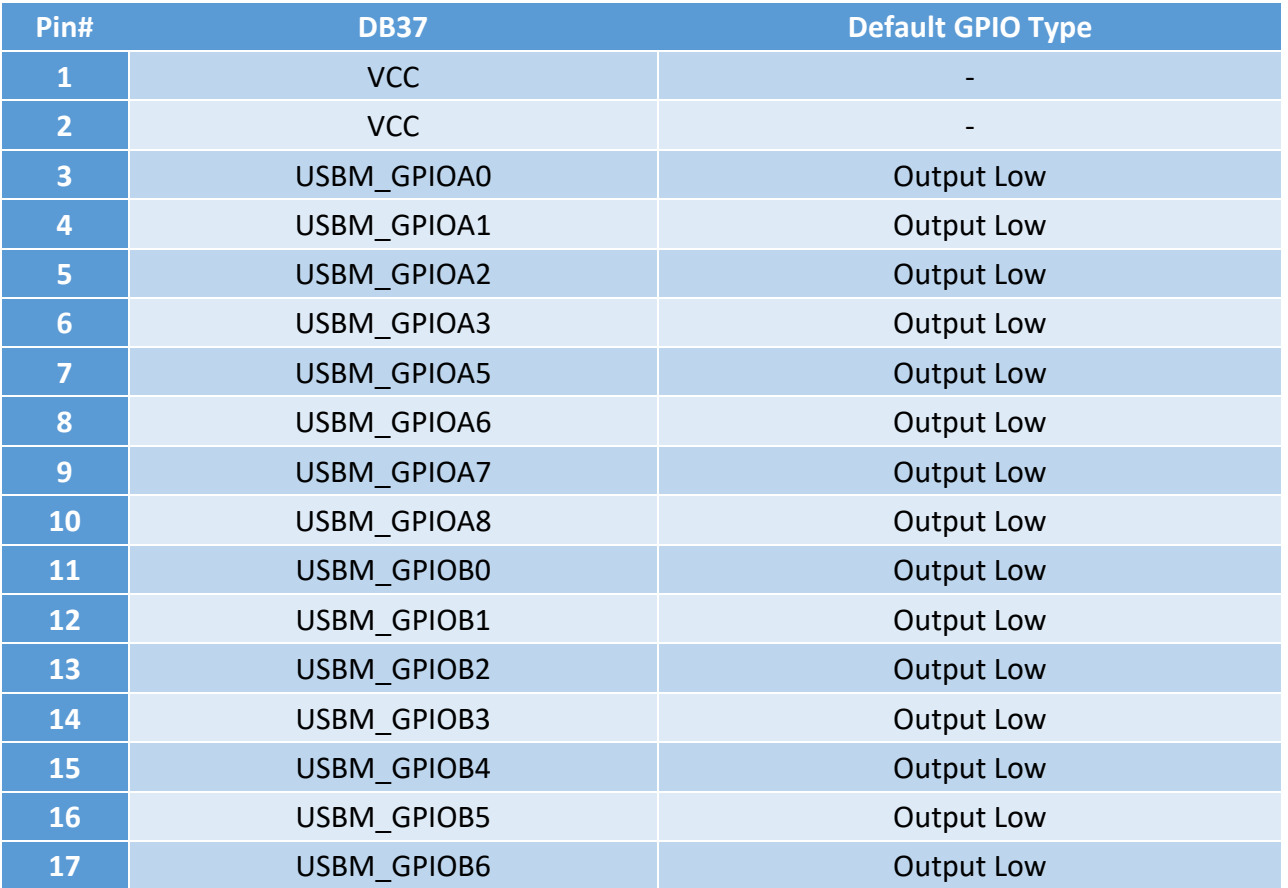

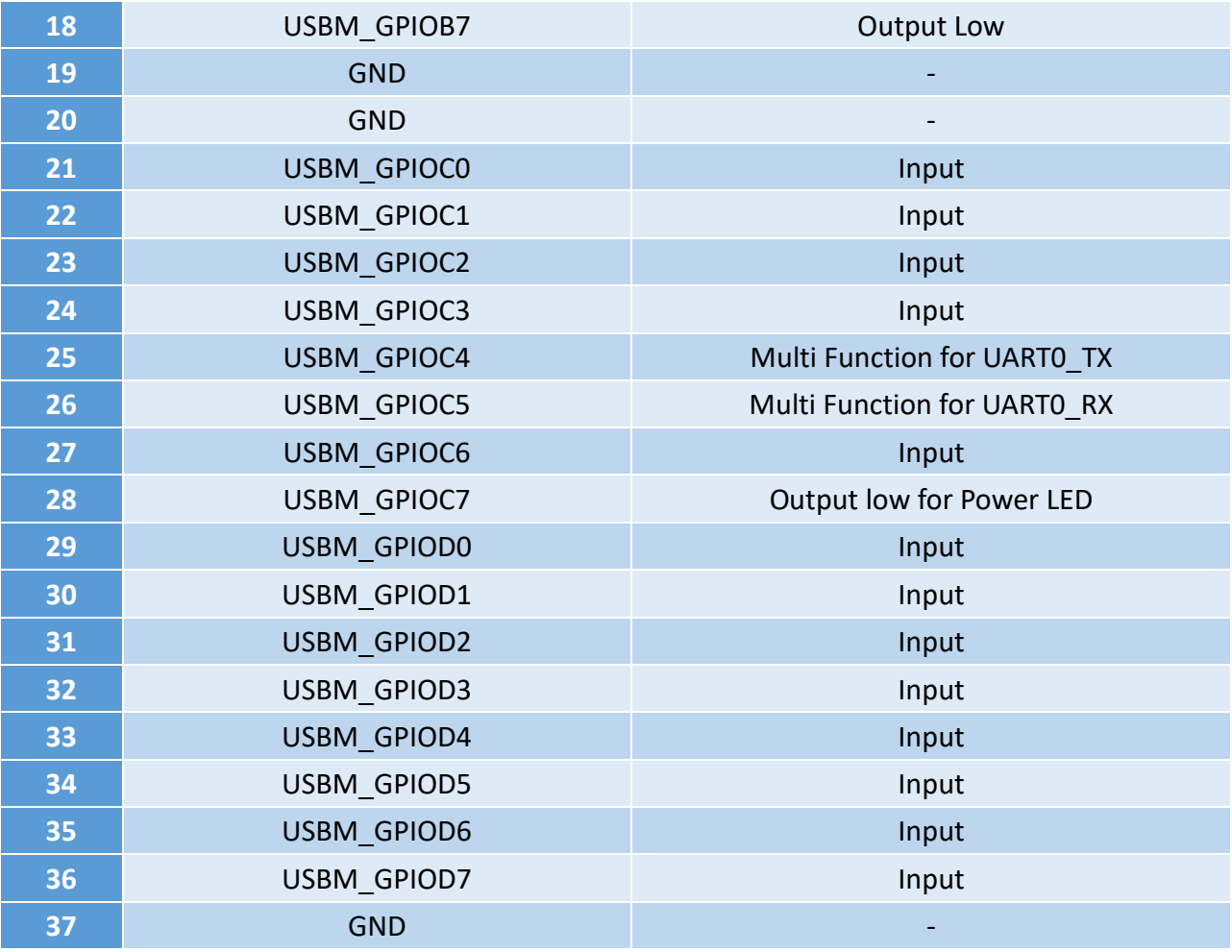

# **COM#1 / COM#2 / COM#3 / COM#4**

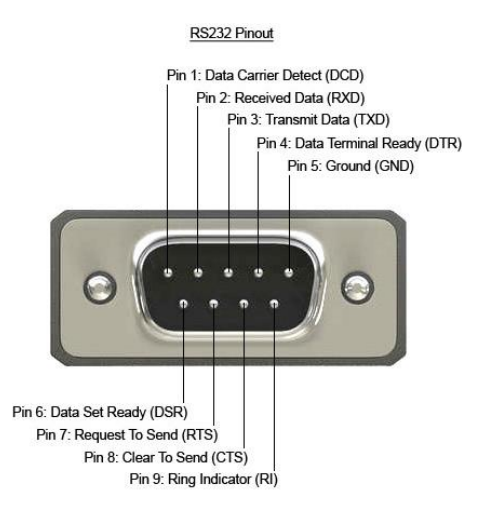

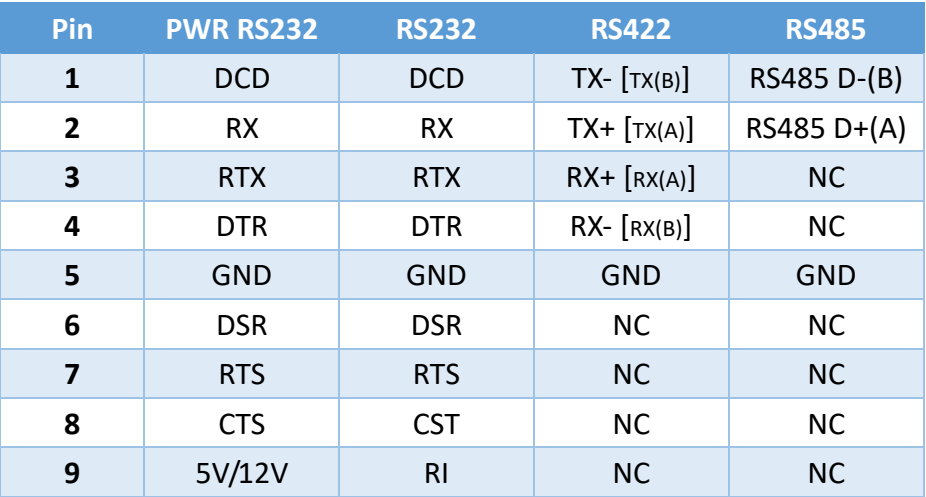

#### <span id="page-31-0"></span>**2.5 Xpansion Module MS-01IGN-S10**

This Module MS-01IGN-S10 can detect vehicle ignition status and control the on/off delay time setting. This document is used to guide how to set up this power ignition module correctly.

#### **a. Location**

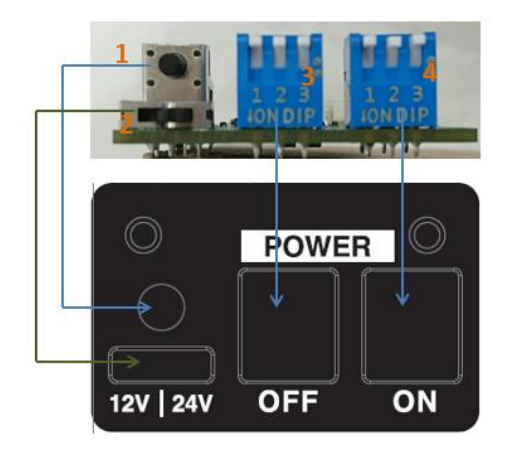

- (1) Emergency reset button
- (2) Input power selection switch
- (3) Power off delay switch
- (4) Power on delay switch

#### **b. Function**

#### **Emergency reset button**

This button is for engineering use only. The host will be reset when this button is pressed.

#### **Input power selection switch**

Common car power supplies are DC 12V or 24V. Please set it according to your environment.

#### **c. Delay Power On/Off Setting Switch**

This feature detects the ignition signal status and allows users to control the on/off delay time setting through DIP switch.

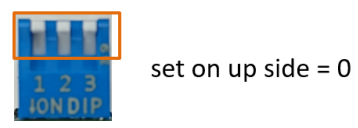

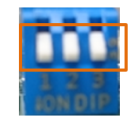

set on down side =  $1$ 

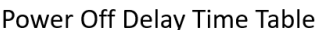

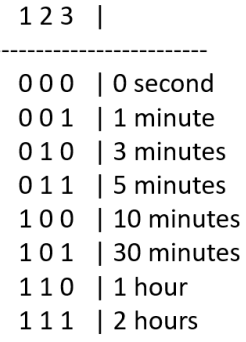

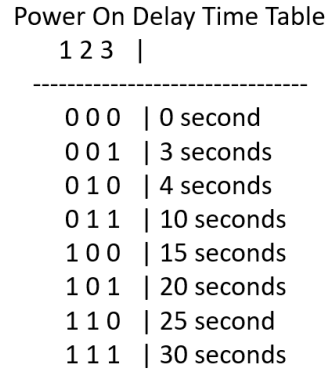

# SYSTEM SETUP

This chapter provides information about how to set up the MZ1-10ADP Rugged GPU Computing System hardware SYSTEM SETUP<br>This chapter provides information about how to set up the<br>MZ1-10ADP Rugged GPU Computing System hardware<br>installation.

# <span id="page-33-0"></span>**CHAPTER 3: SYSTEM SETUP**

This chapter provides information about how to set up the MZ1-10ADP Rugged GPU Computing System hardware installation.

#### <span id="page-33-1"></span>**3.1 CPU, Memory, and M.2 M Key Module Installation**

Please follow the instructions to install CPU & memory as below.

- Loosen 7 screws to release heatsink front cover

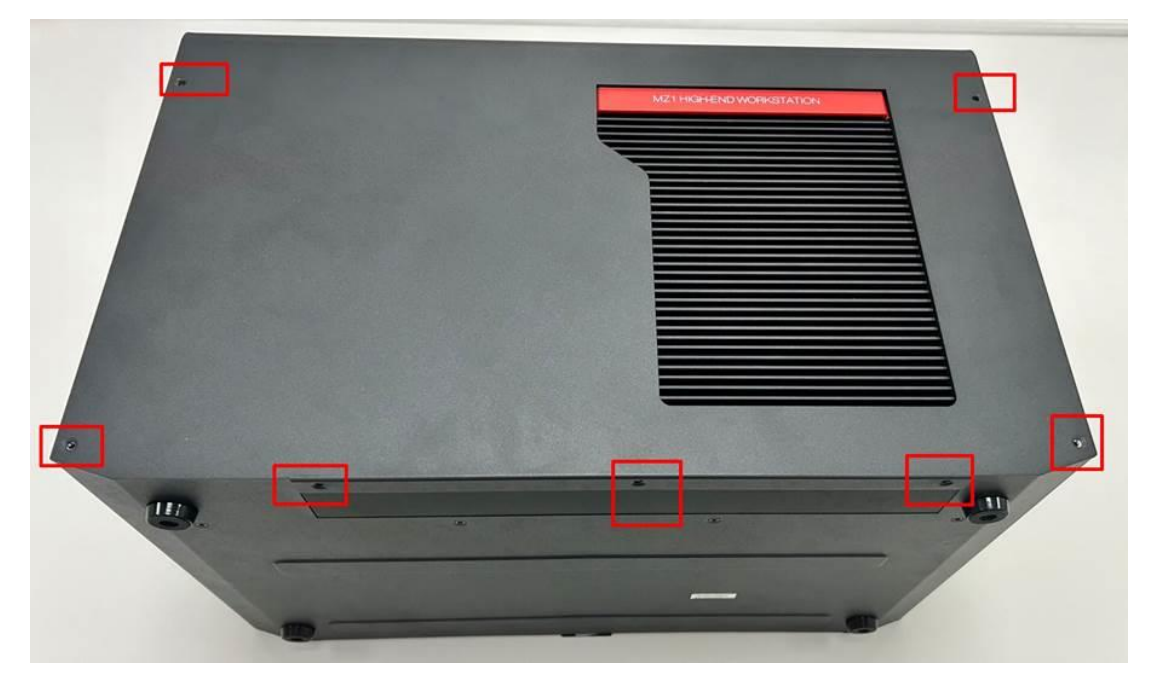

- Loosen 8 screws for heatsink

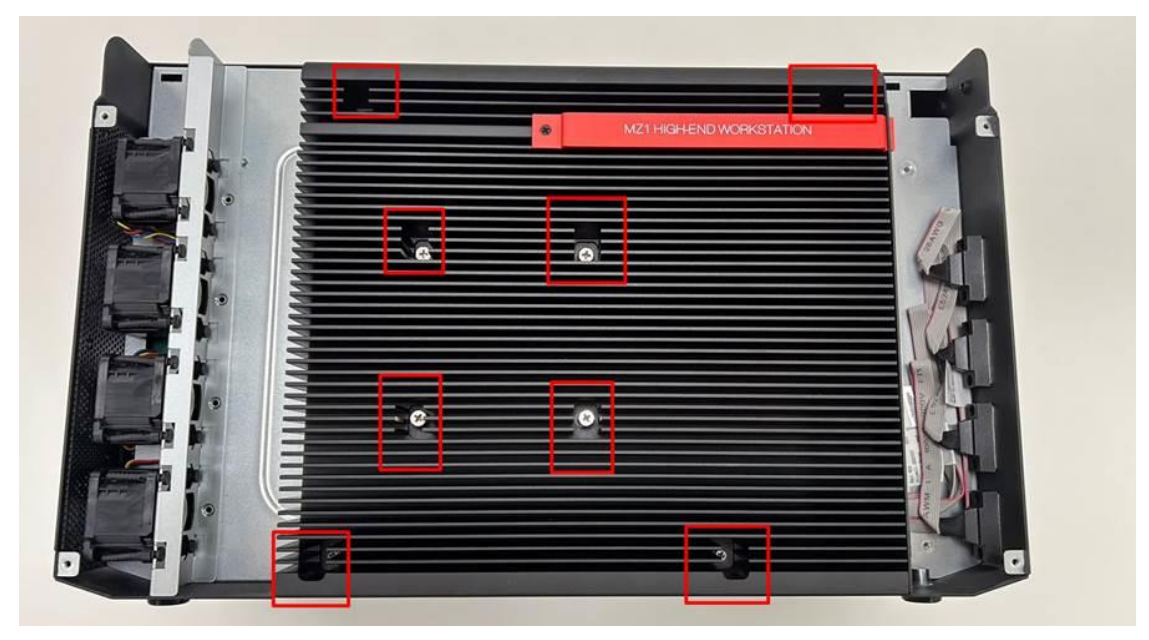

- Remove black mylar and CPU socket cover, and follow CPU direction to install CPU.

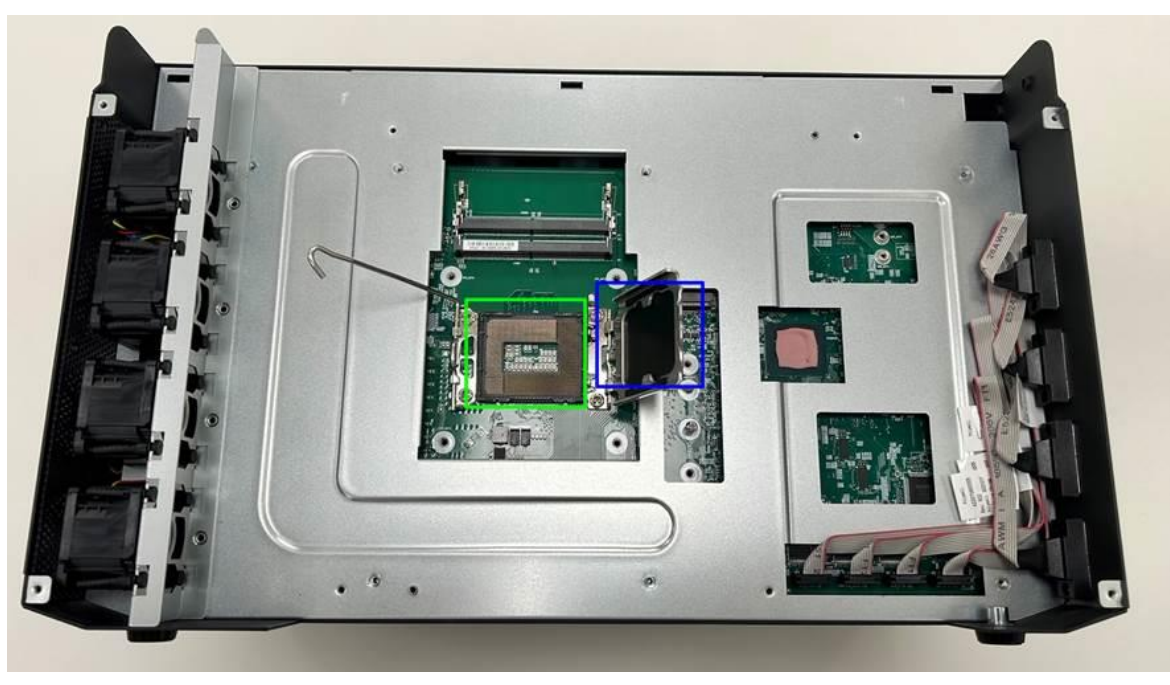

- Assemble SO-DIMM DDR5 memory to slots

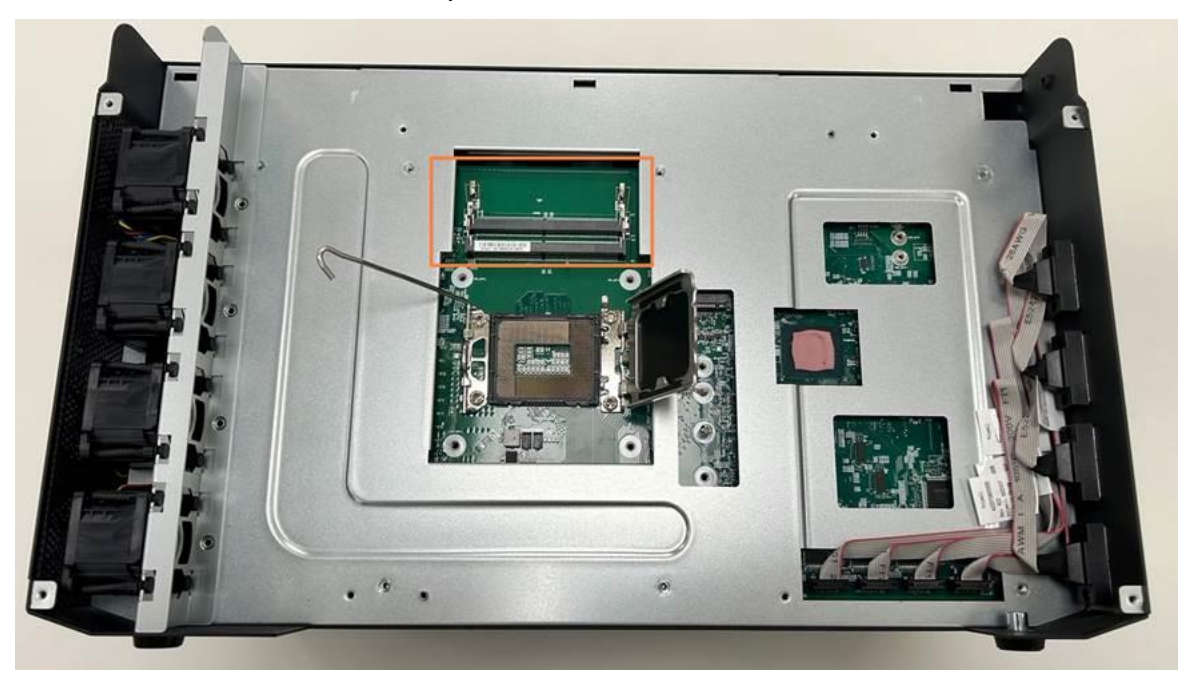

- Assemble M.2 M key/B-M key module to M.2 M key slot

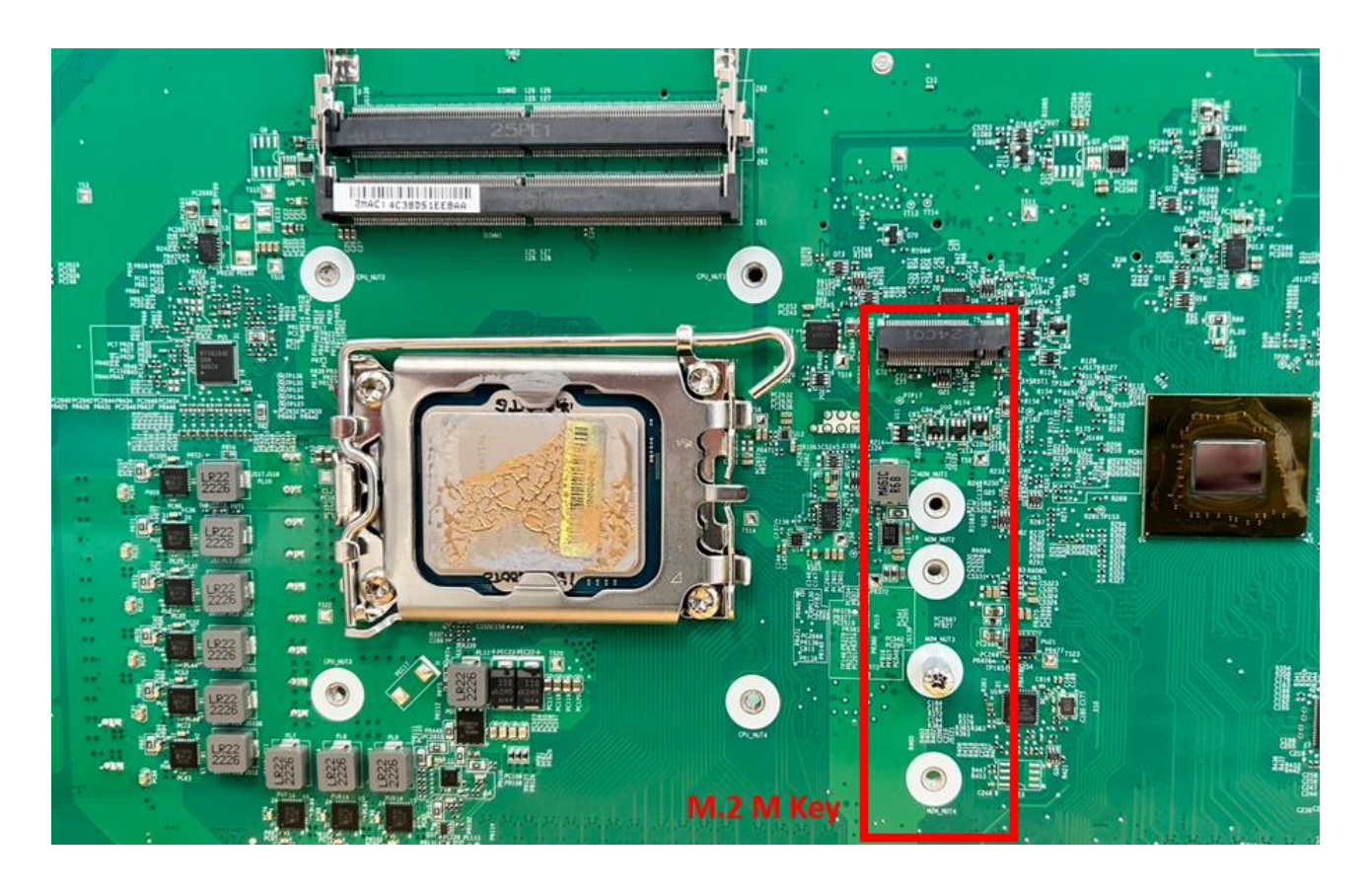
## **3.2 M.2 B Key/E Key/mPCIe Module Installation**

- Loosen 7 screws, and move chassis cover as below direction

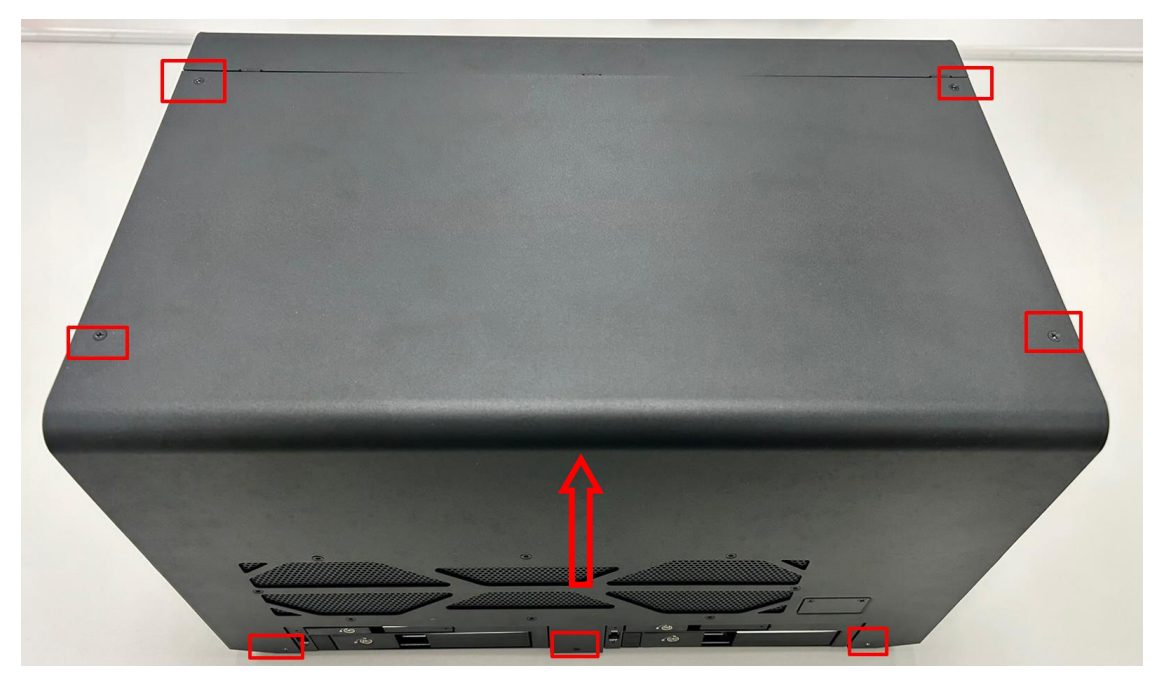

- Assemble M.2 B key/E key/mPCIe module as below location on the bottom of main board

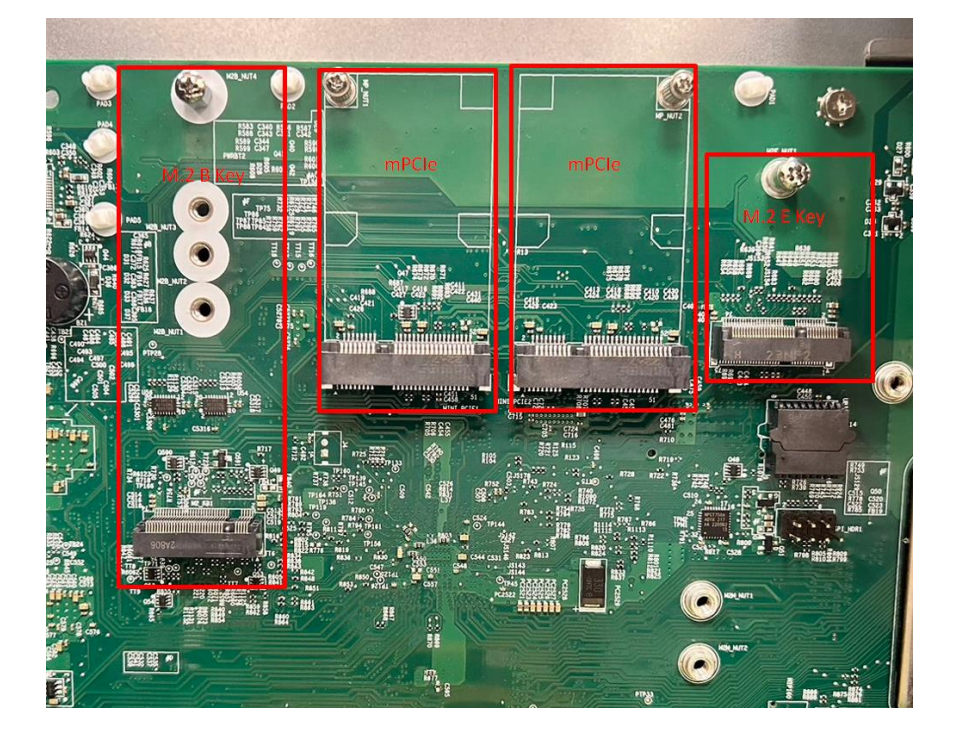

### **3.3 PCIe Card Installation**

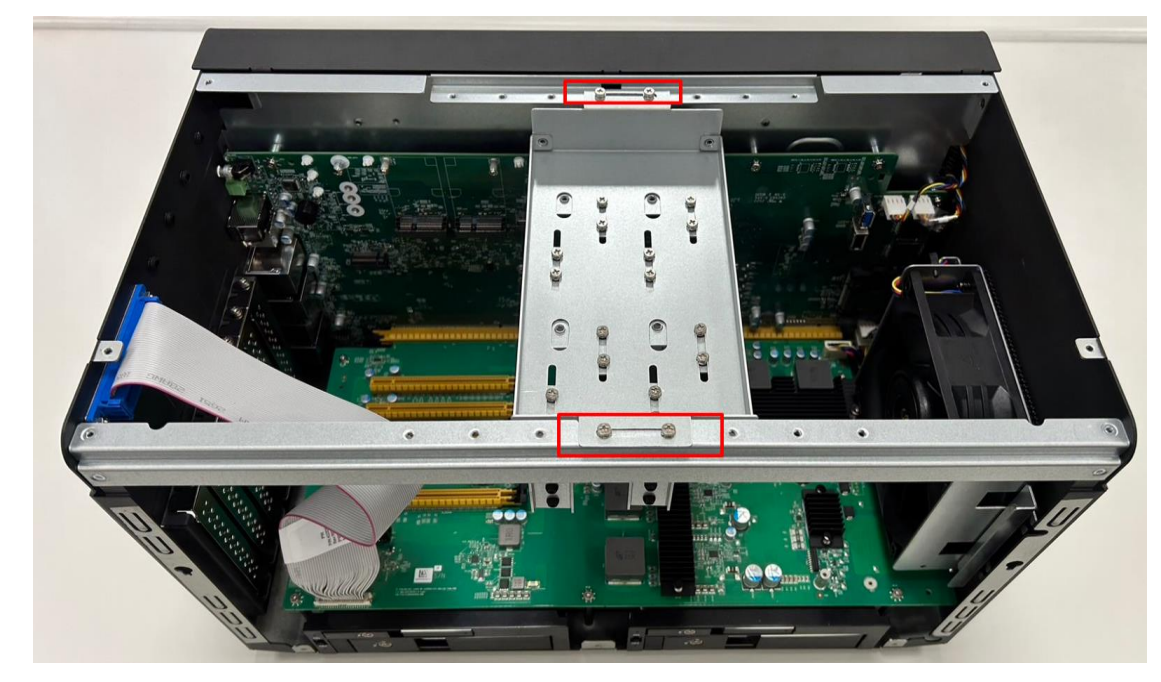

- Loosen 4 screws to release PCIe card holder bracket

- Loosen 1 screw for PCIe door plate which will be used for expansion card and assemble with PCIe card bracket. Then adjust PCIe card holder to fix the card to resist S&V conditions

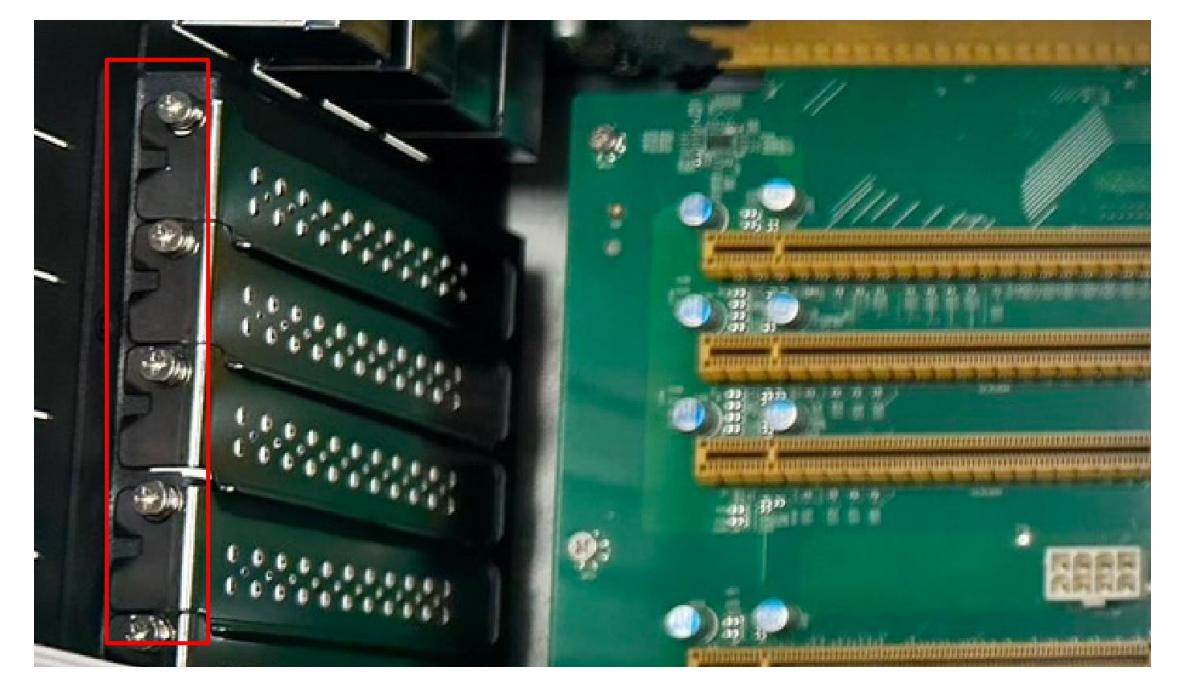

### **3.4 RTC Battery Maintenance**

Preparation for disassembly:

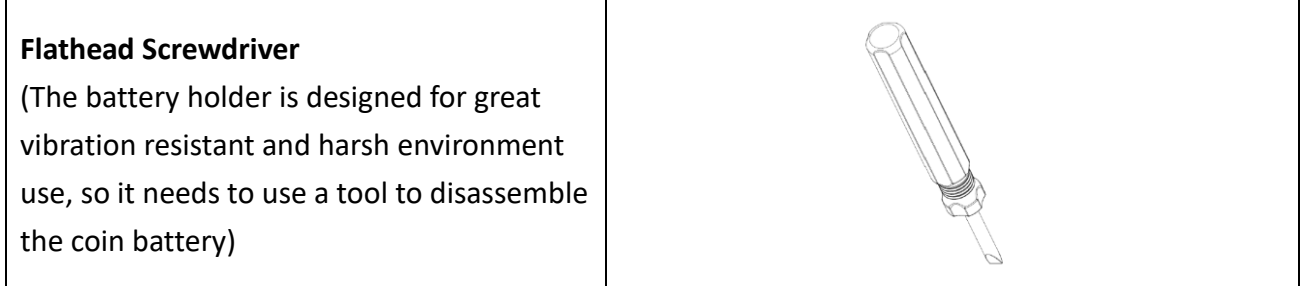

- Insert flathead screwdriver to the gap of one side of RTC battery vertically.
- Rotate the screwdriver at around 45 degrees to loosen the coin battery

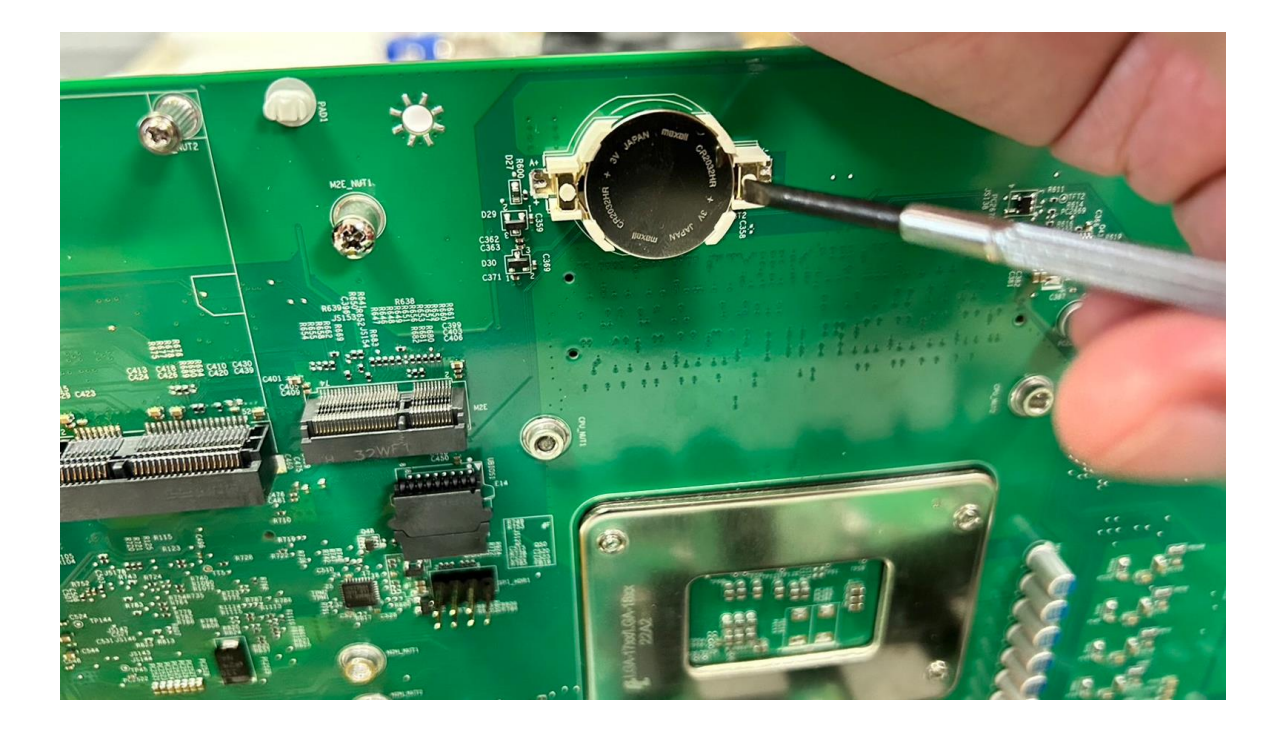

#### **3.5 1000W PSU Cable Assembly**

- Green, white, and black cables connect to power cords. Red and black cables connect to MZ1 terminal block connectors.

**\*Only experienced electronics personnel should open the PC chassis, or assemble the power supply with power cable connection.**

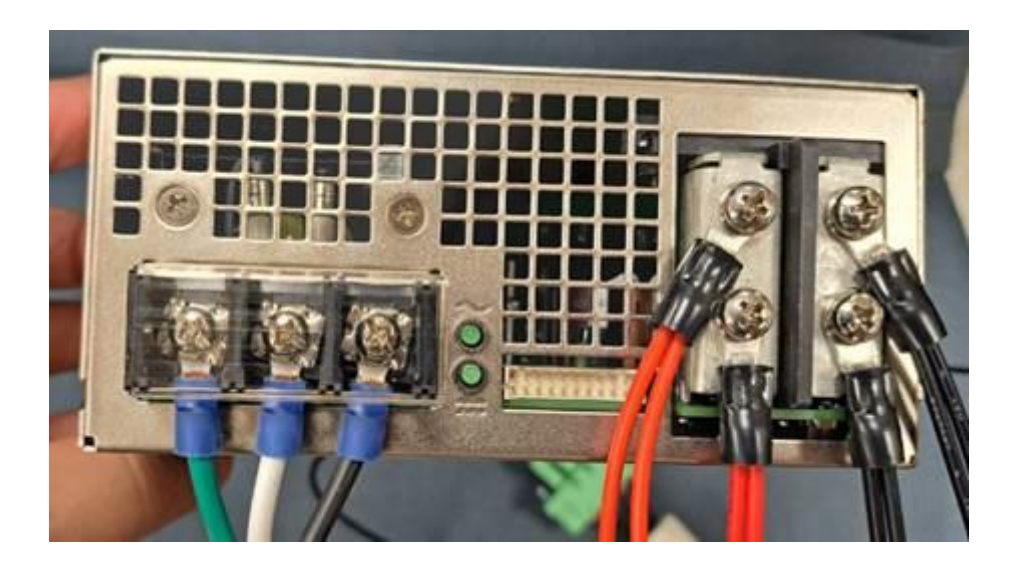

- Black cables connect to GND, and red cables connect to V+.

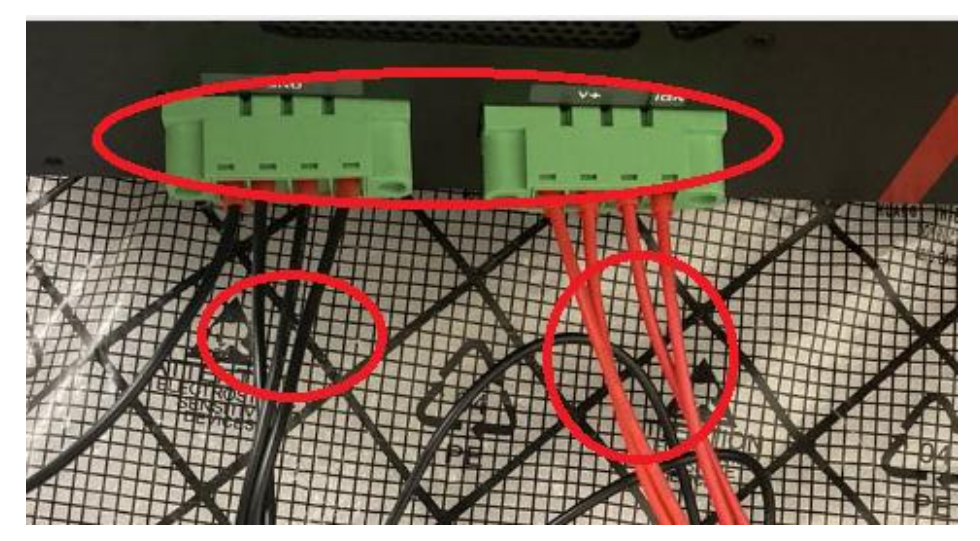

### BIOS SETUP

This chapter provides information about how to set up BIOS BIOS SETUP<br>This chapter provides information about how to set up BIOS<br>and use BIOS menu items to adjust basic function settings.

### **CHAPTER 4: BIOS SETUP**

This chapter provides information about how to set up BIOS and use BIOS menu items to adjust basic function settings.

#### **4.1 Main Page**

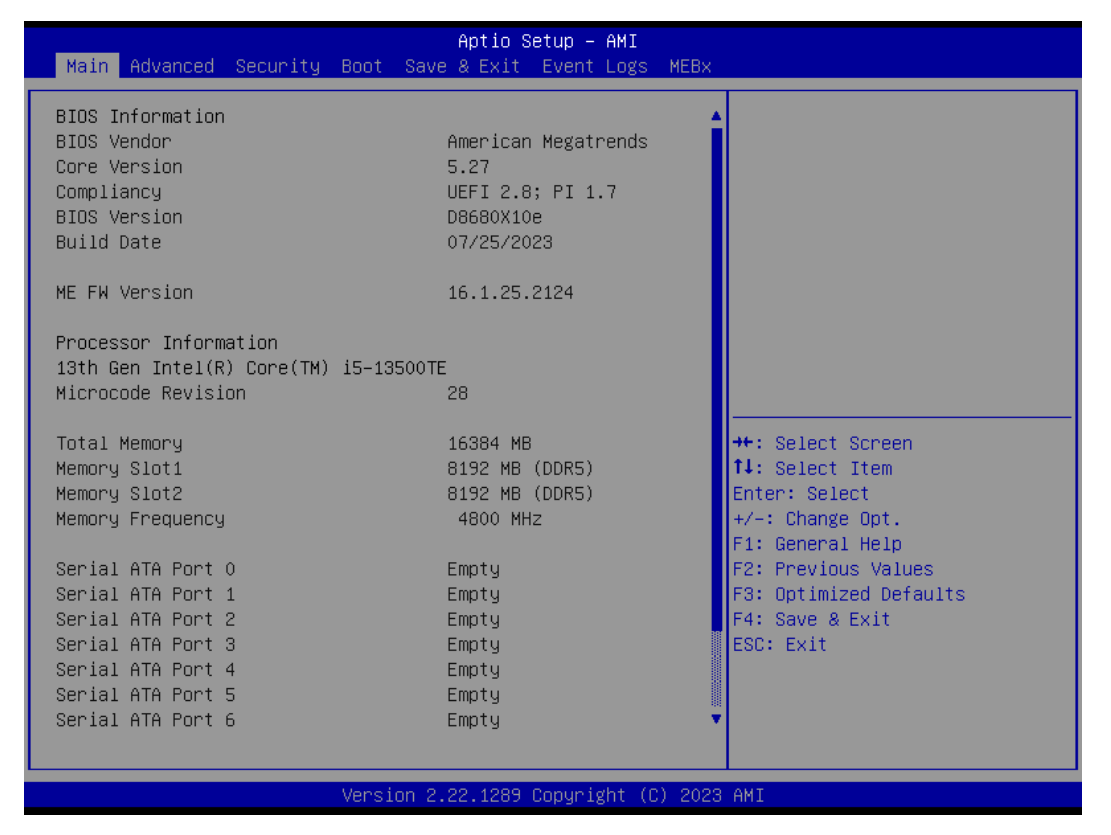

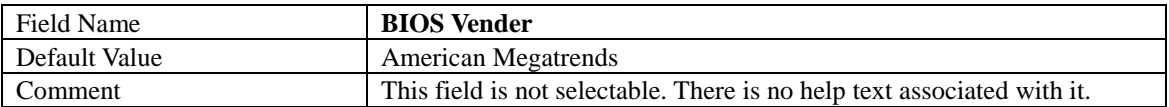

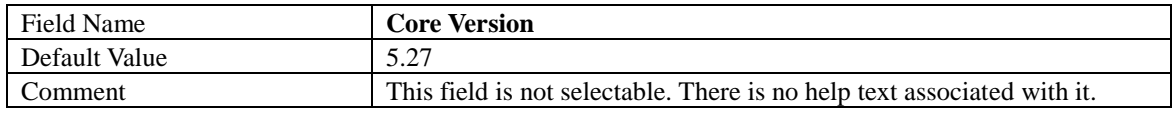

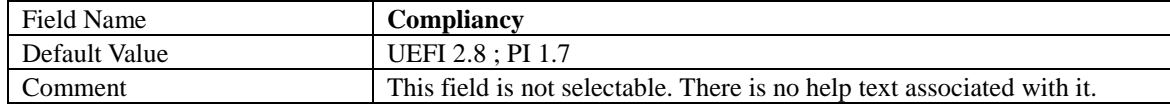

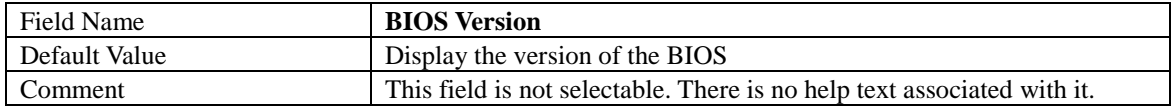

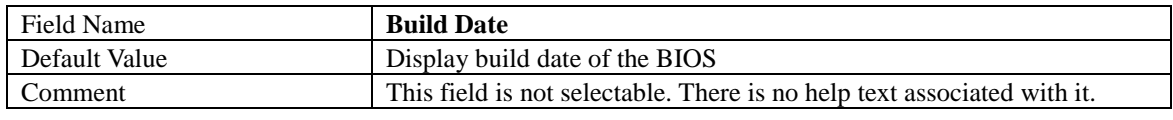

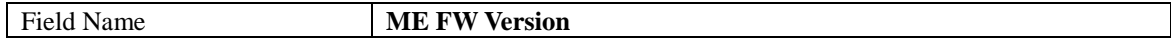

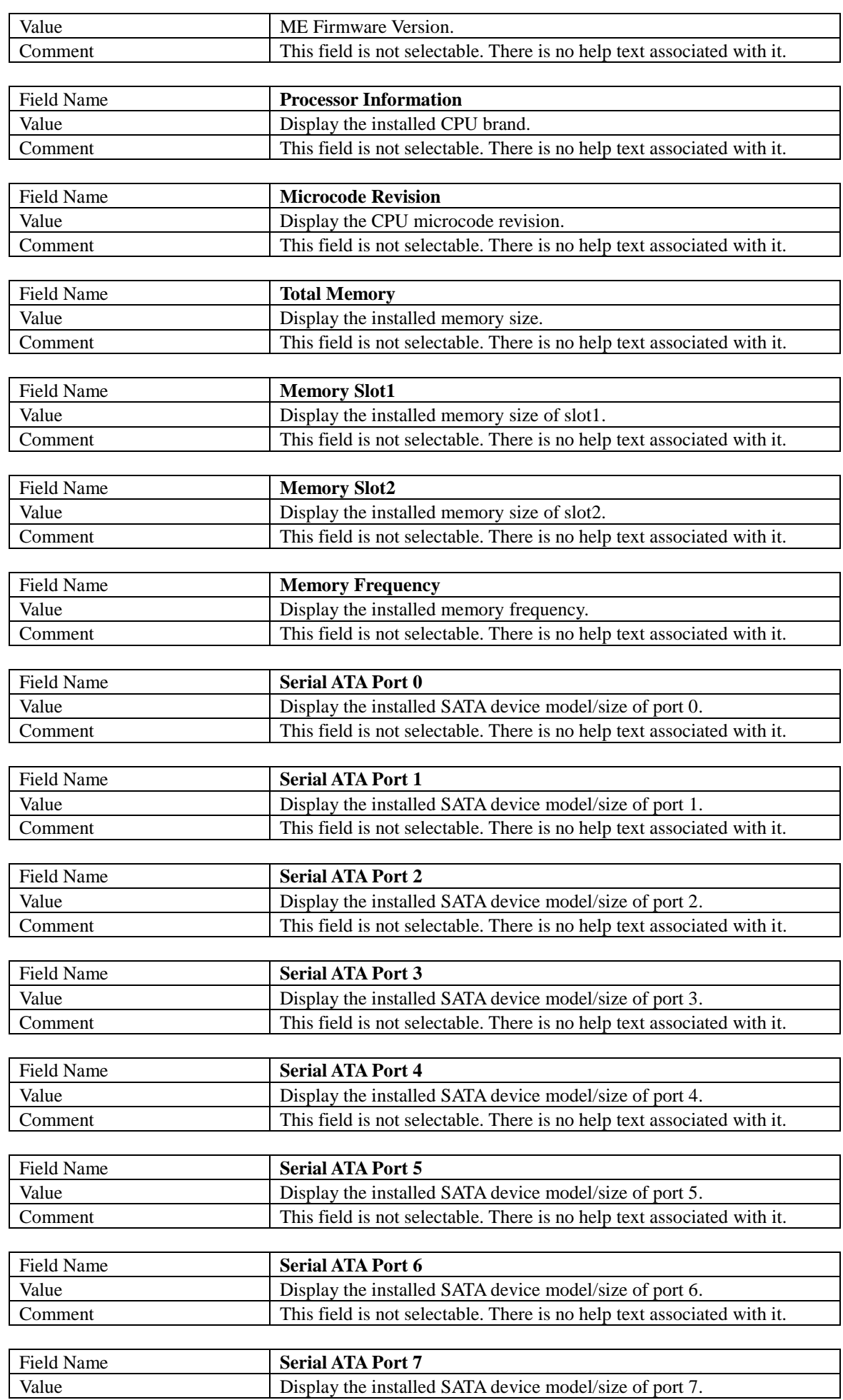

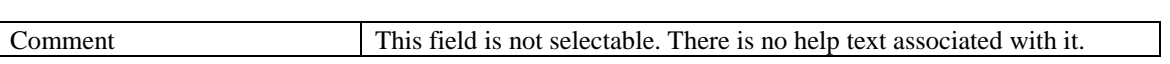

 $\overline{\phantom{a}}$ 

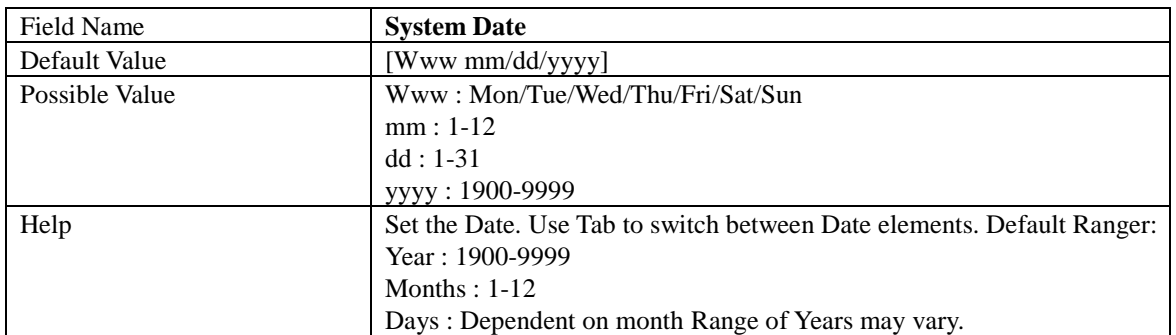

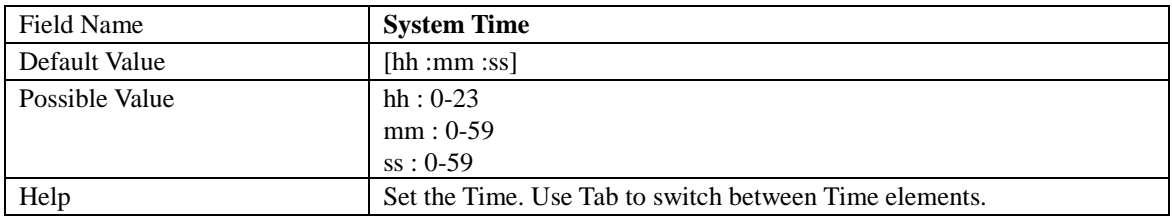

## **4.2 Advance Page**

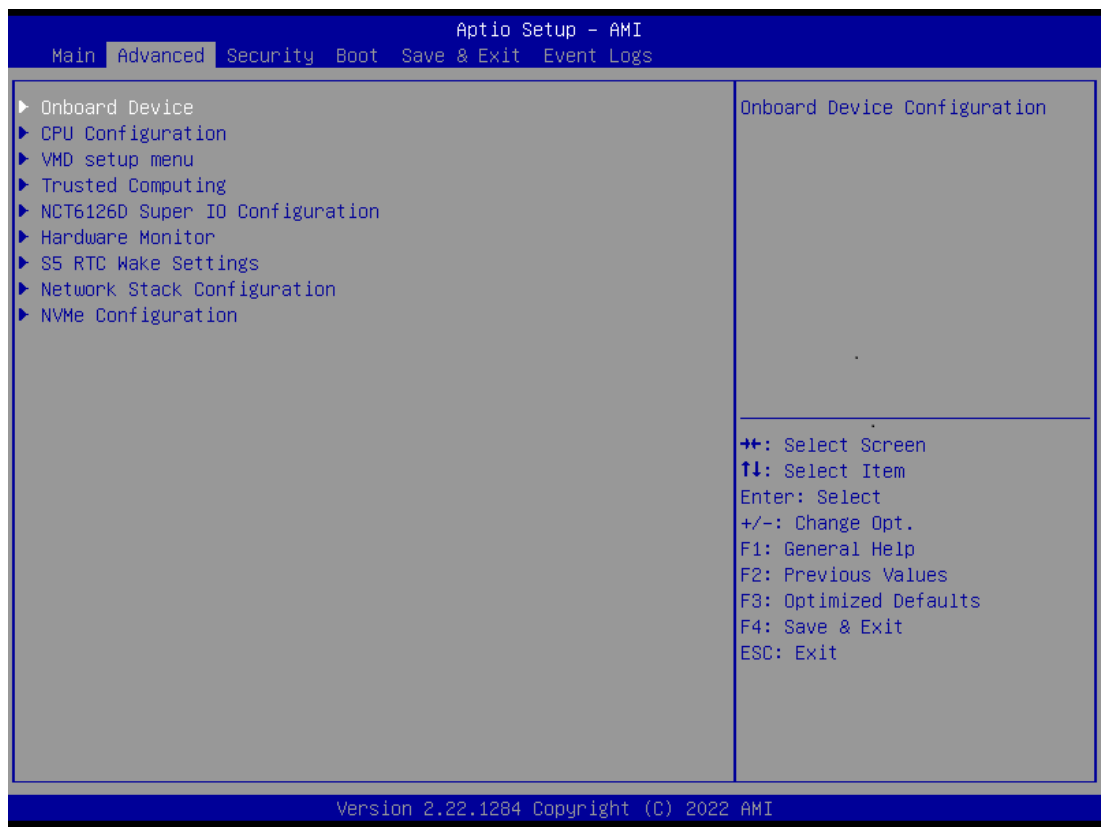

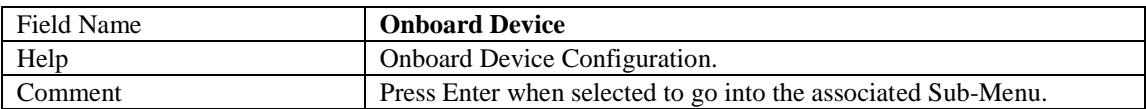

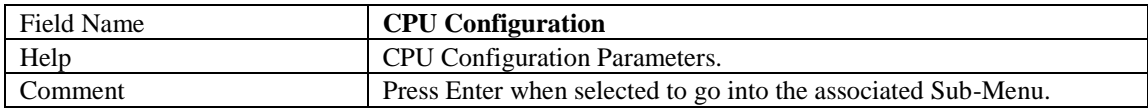

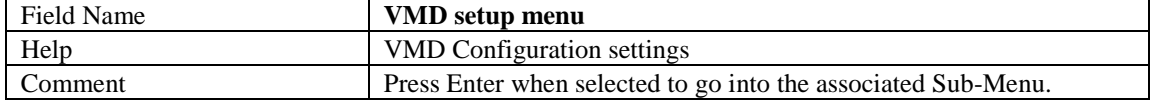

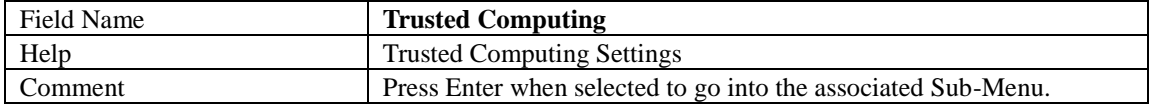

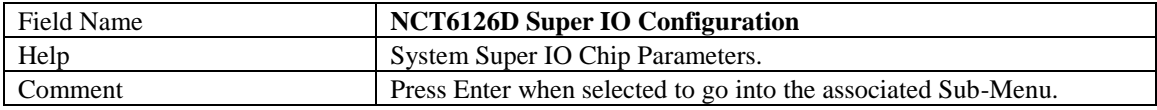

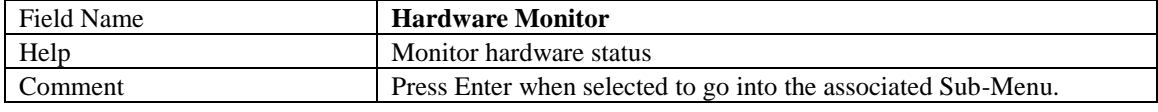

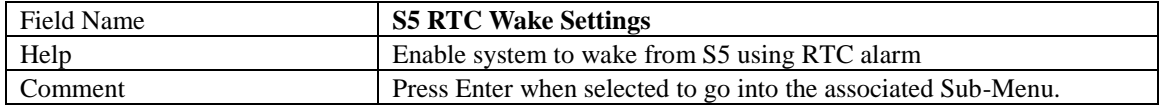

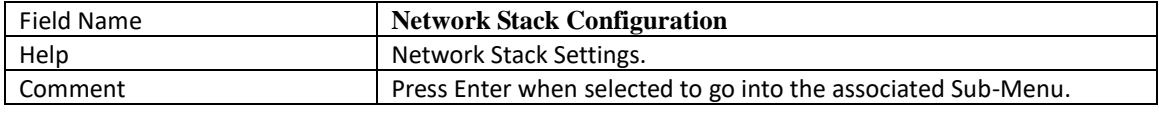

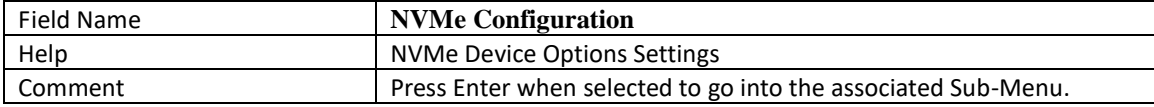

# 4.2.1 Onboard Device

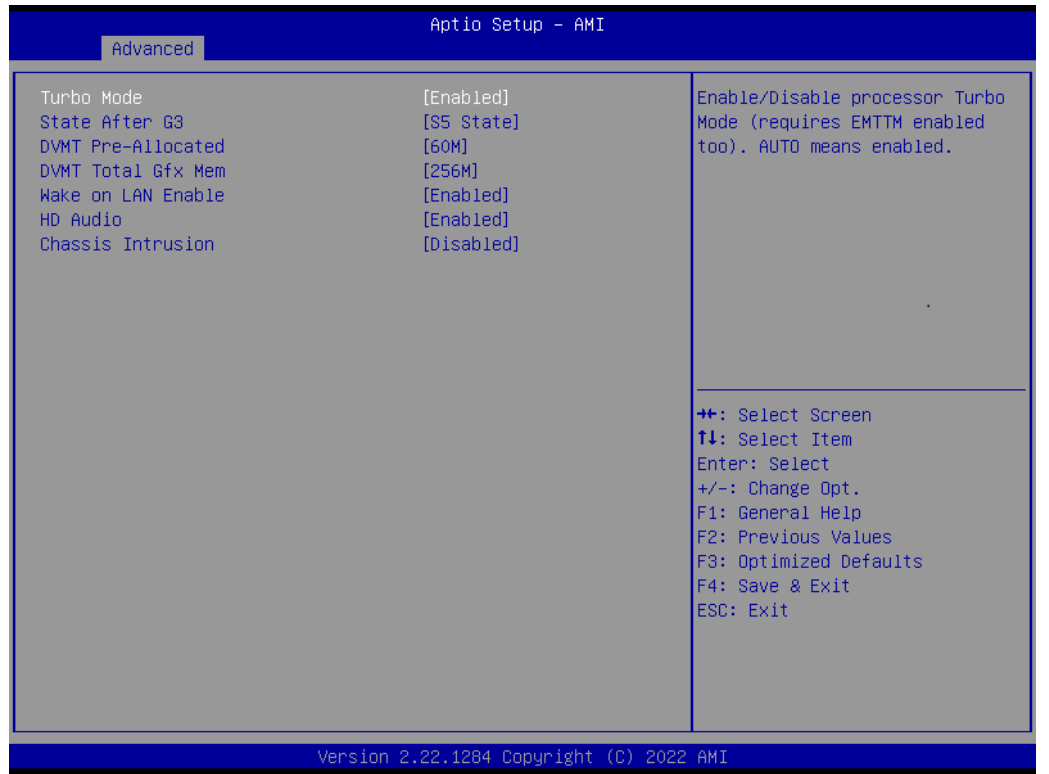

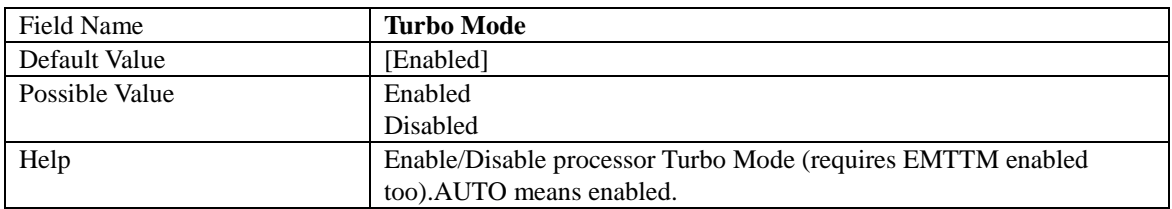

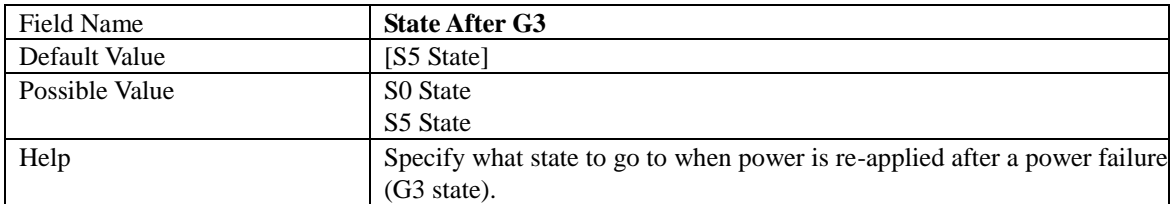

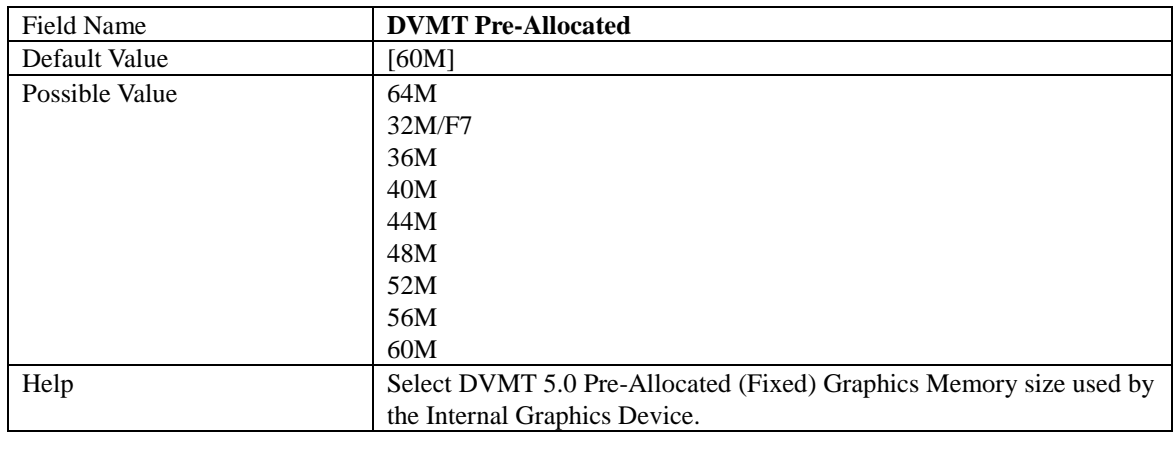

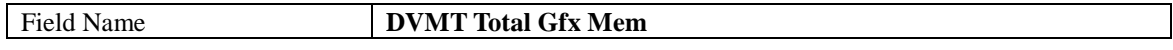

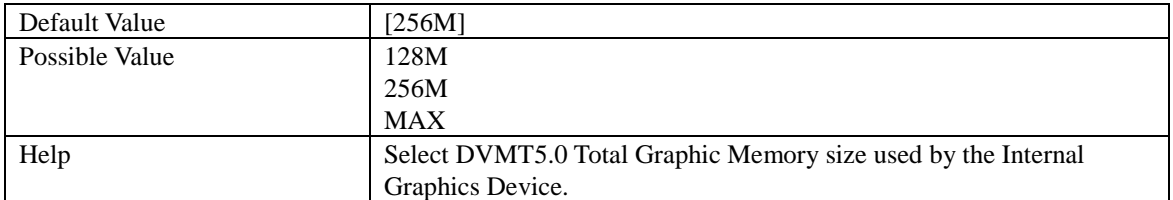

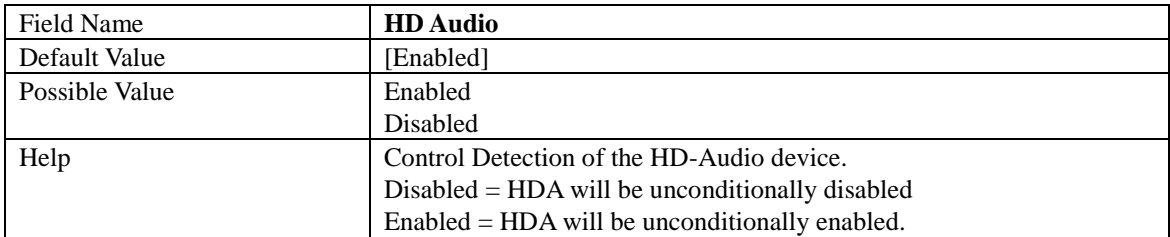

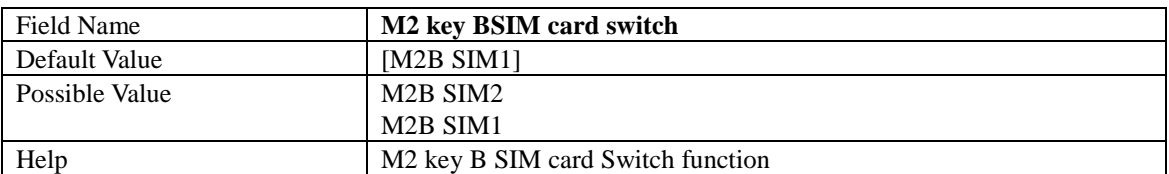

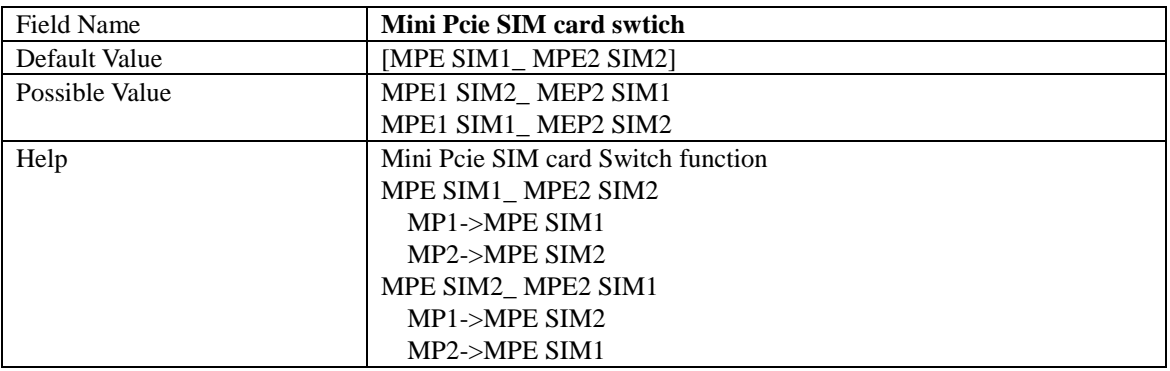

# 4.2.2 CPU Configuration

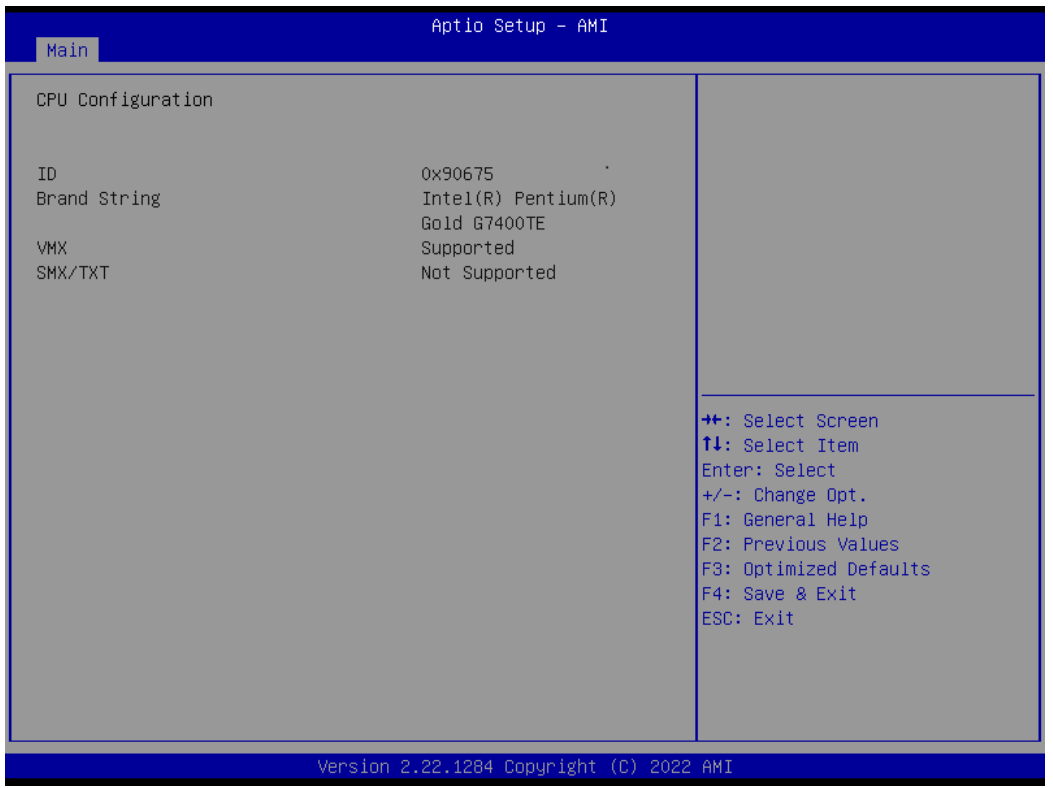

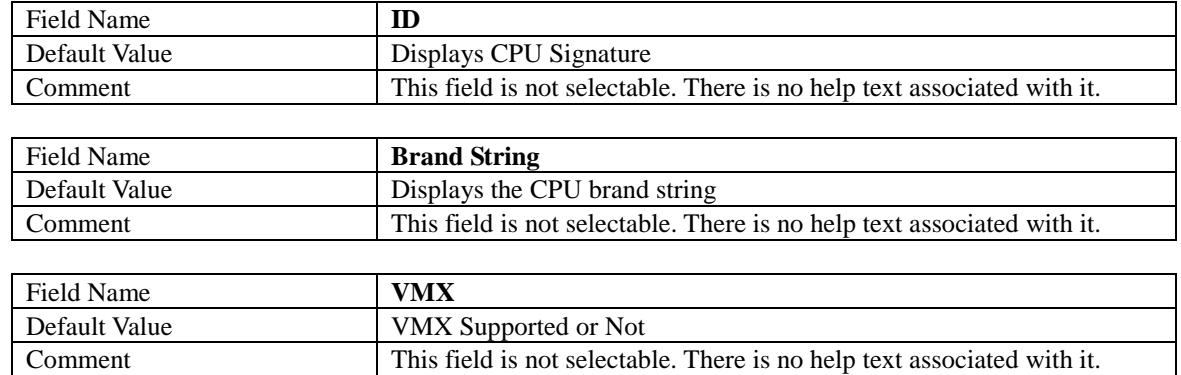

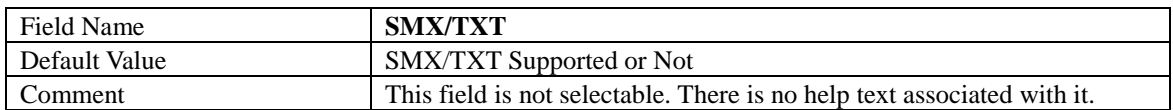

# 4.2.3 VMD Setup Menu

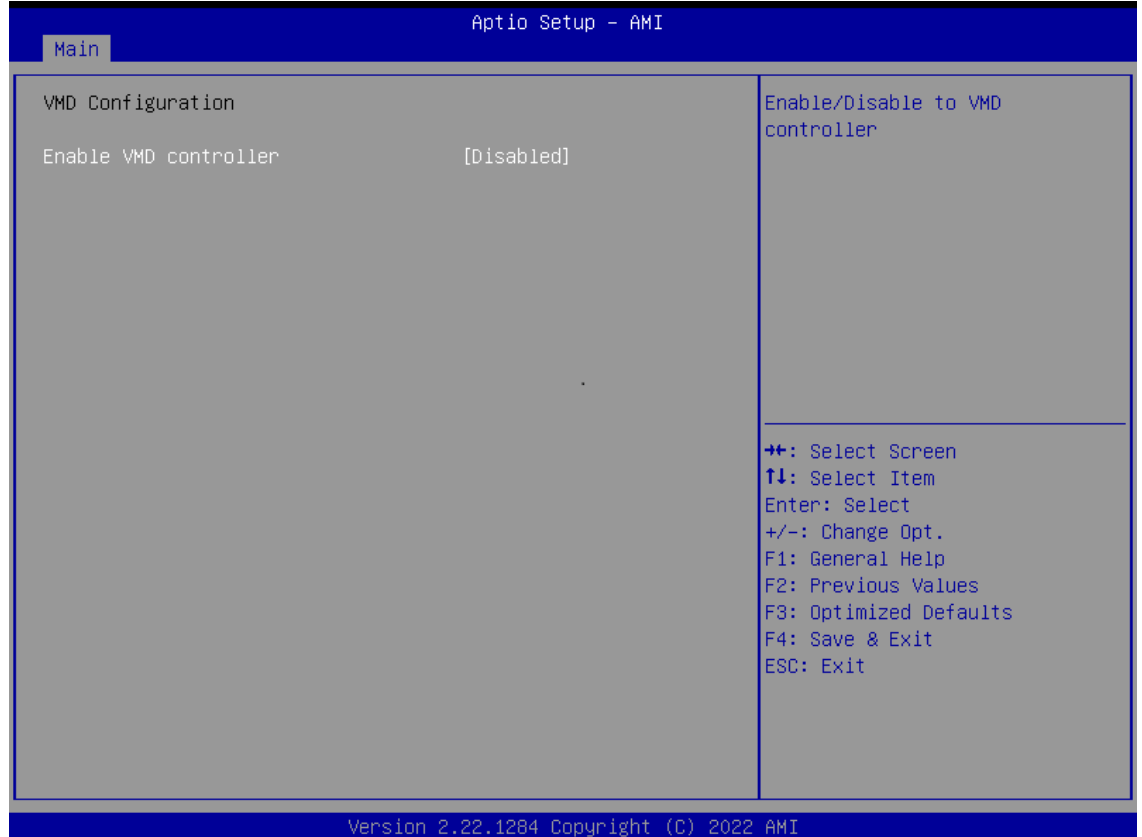

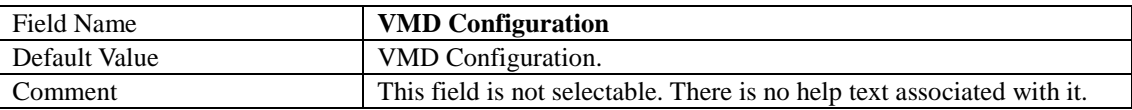

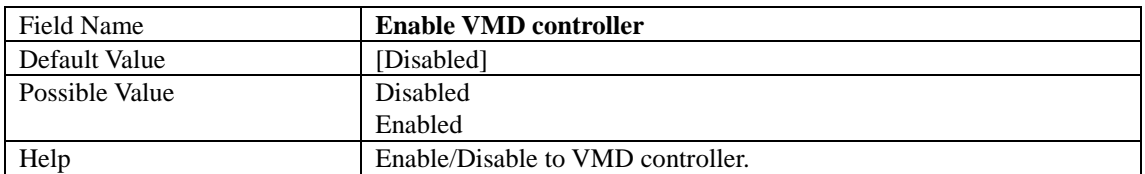

# 4.2.4 Trusted Computing

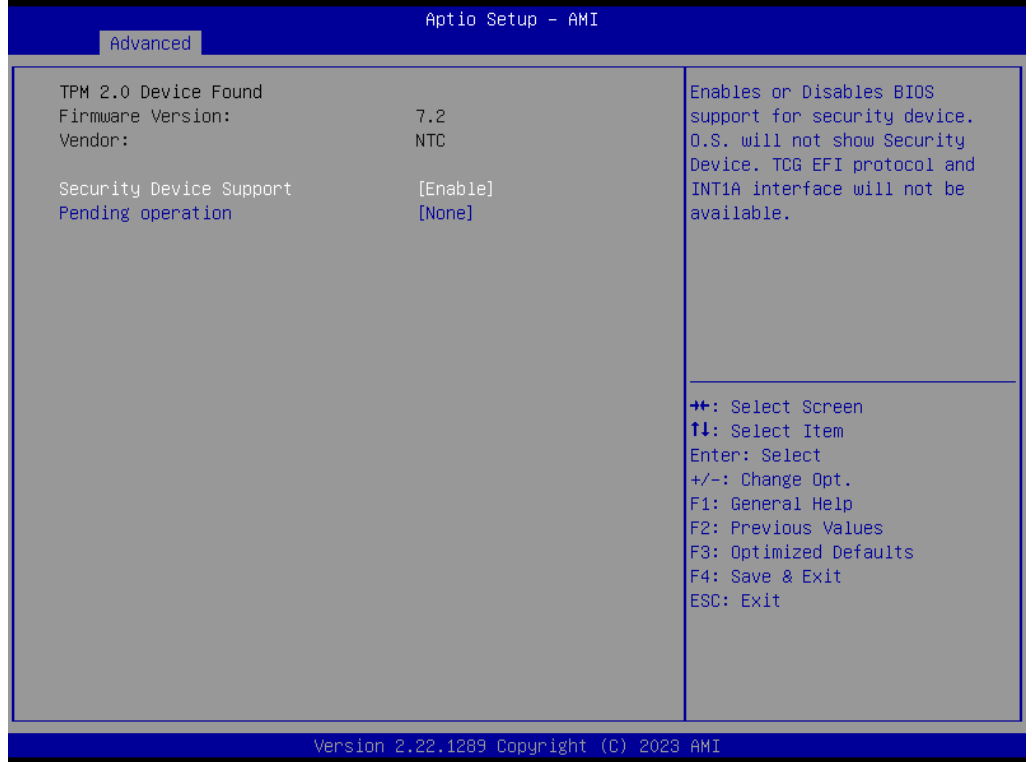

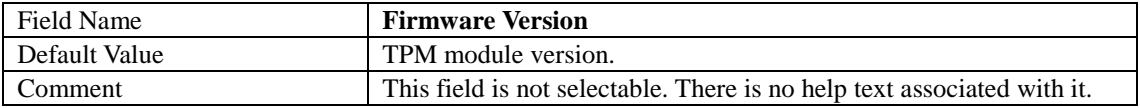

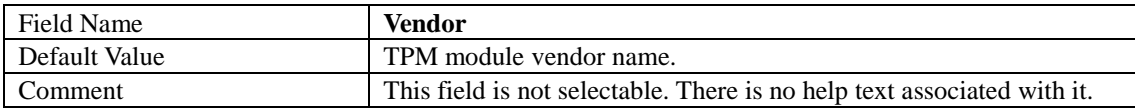

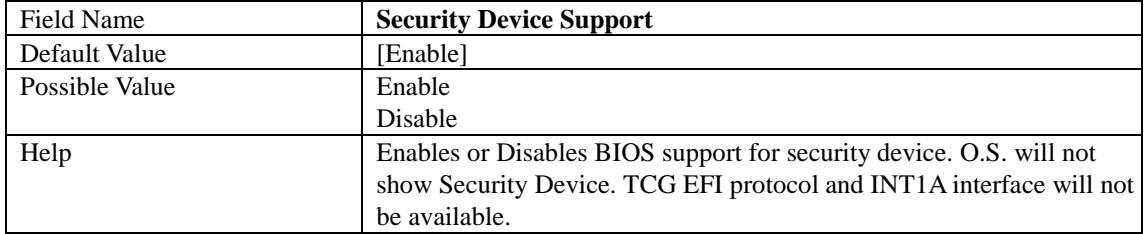

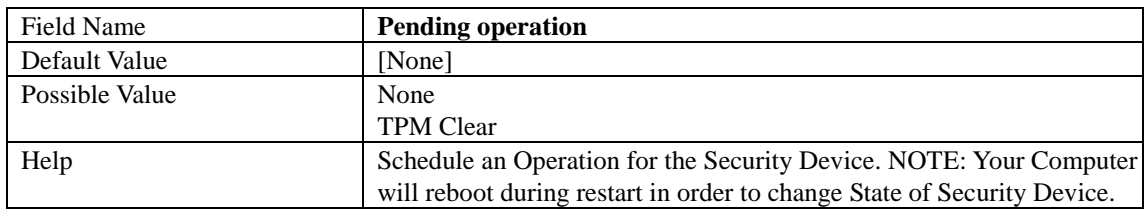

# 4.2.5 Super IO Configuration

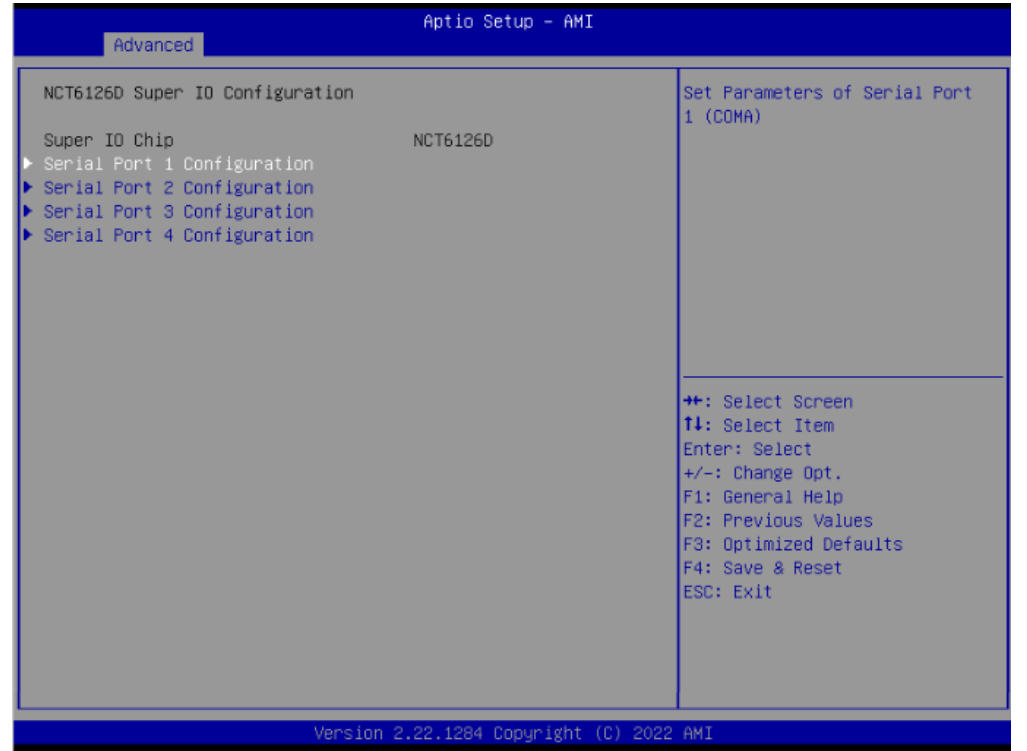

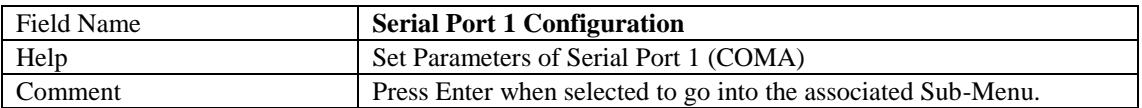

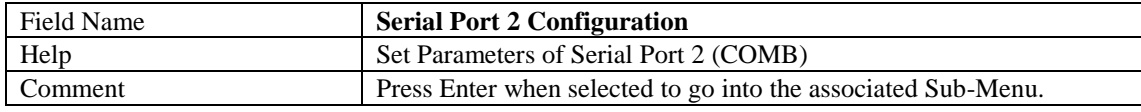

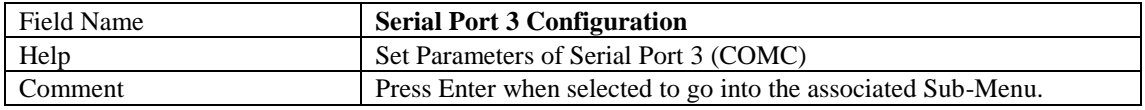

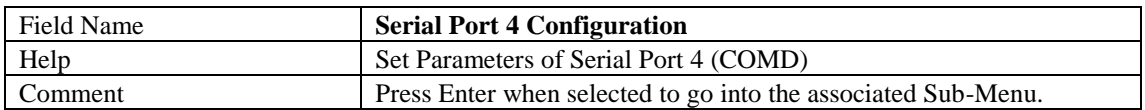

#### 4.2.5.1 Serial Port 1 Configuration

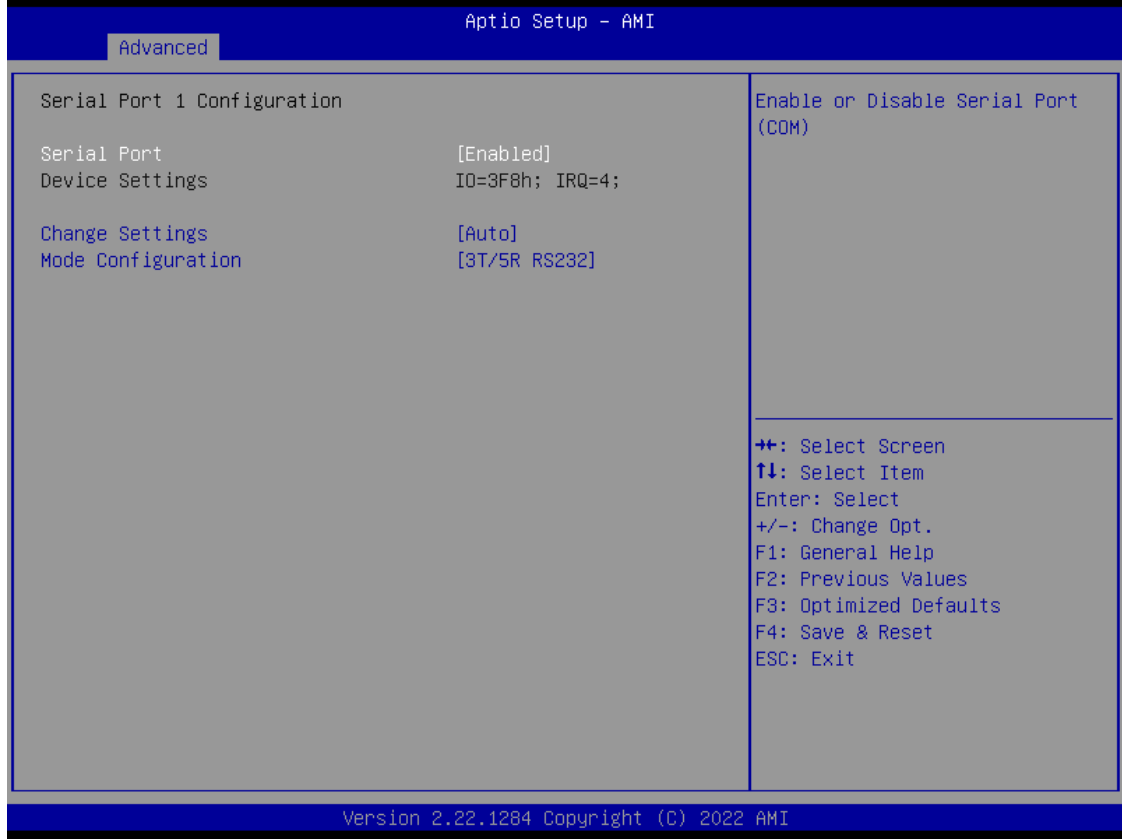

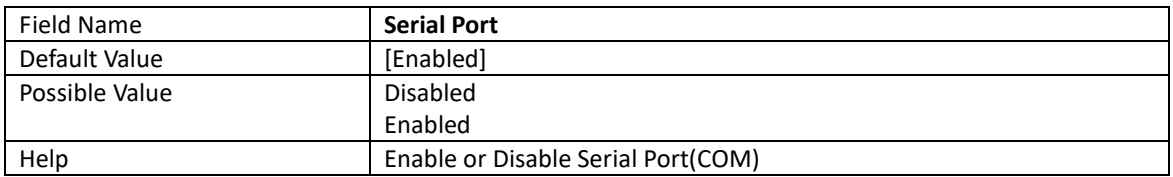

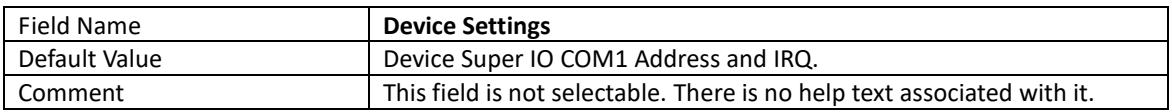

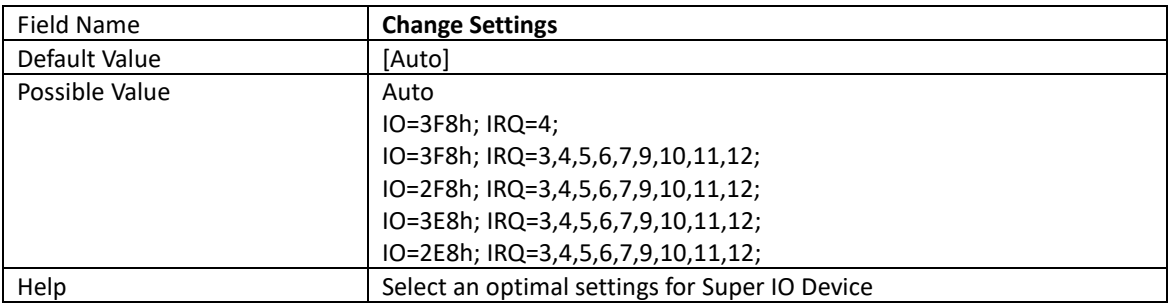

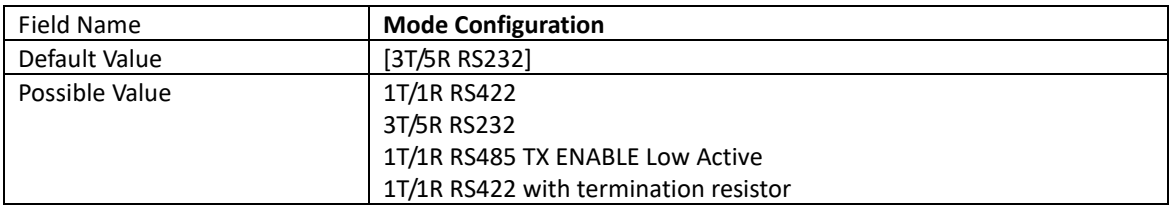

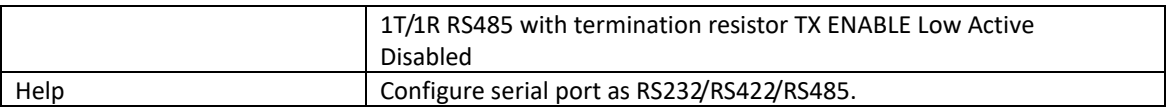

#### 4.2.5.2 Serial Port 2 Configuration

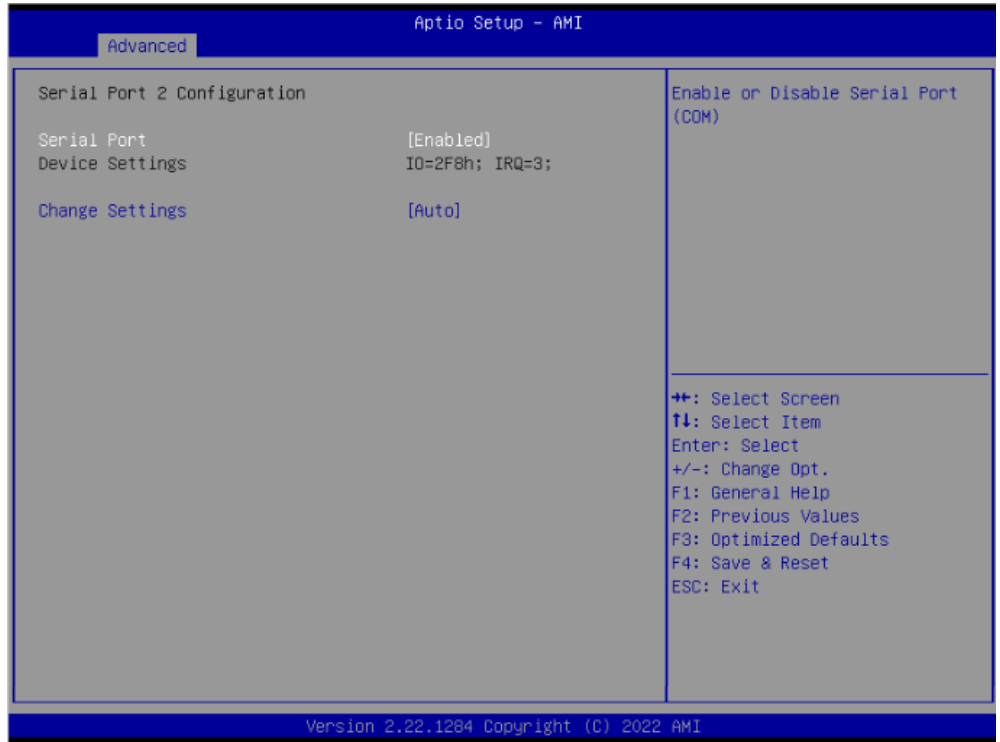

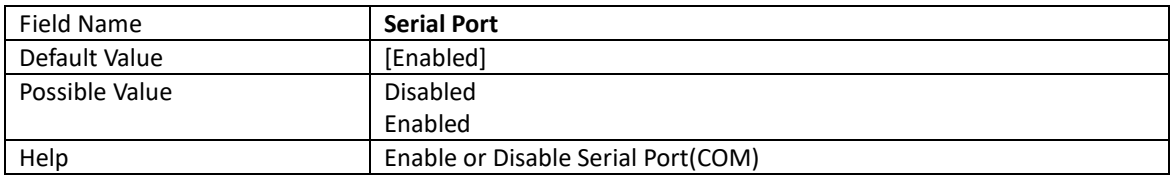

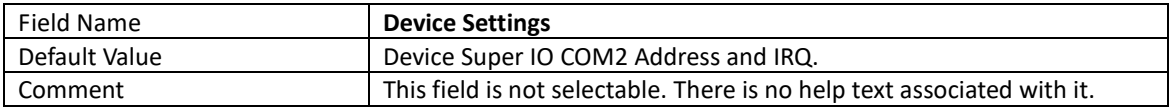

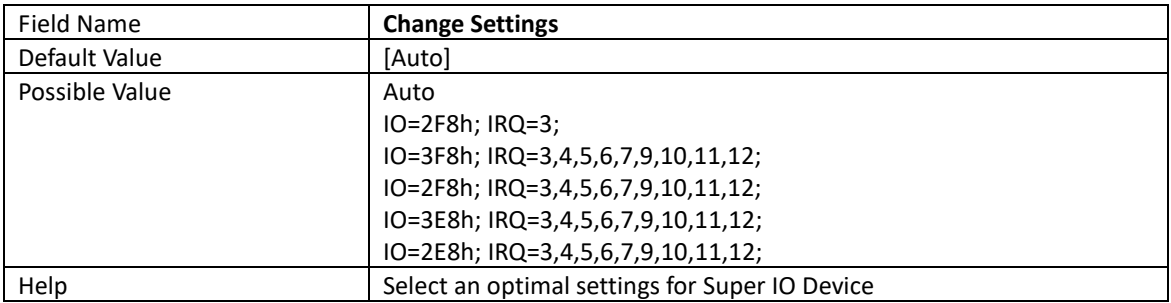

#### 4.2.5.3 Serial Port 3 Configuration

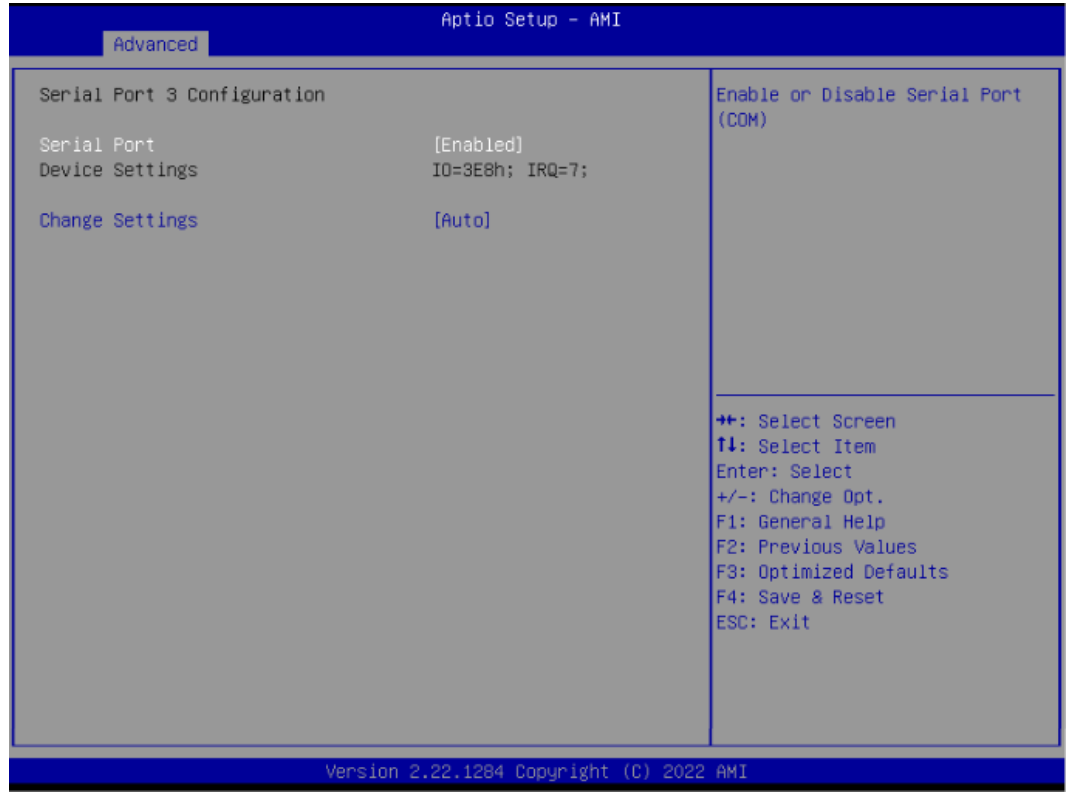

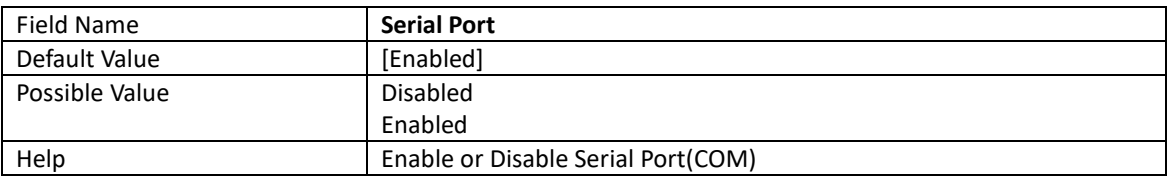

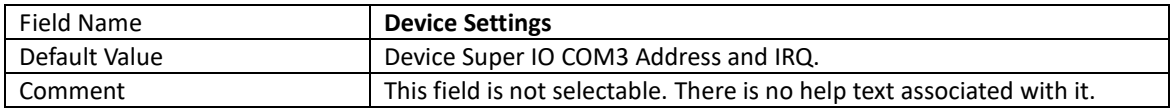

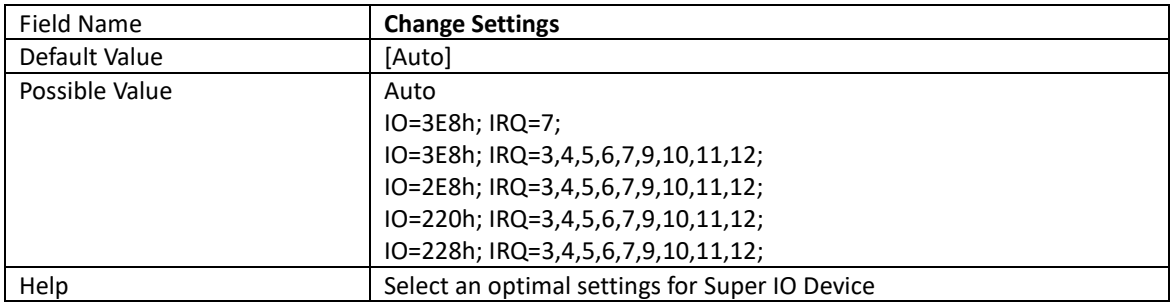

#### 4.2.5.4 Serial Port 4 Configuration

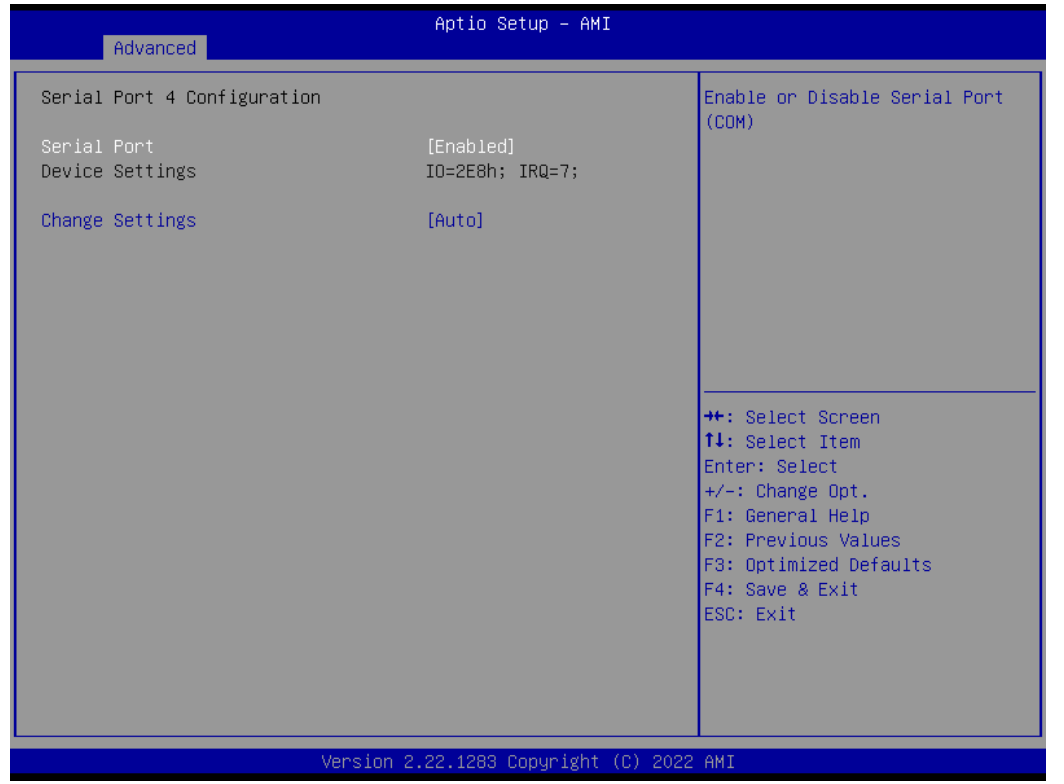

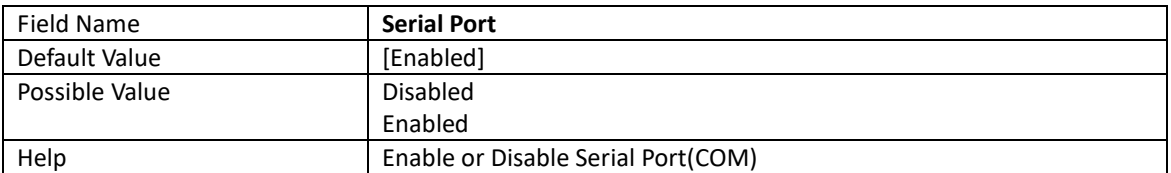

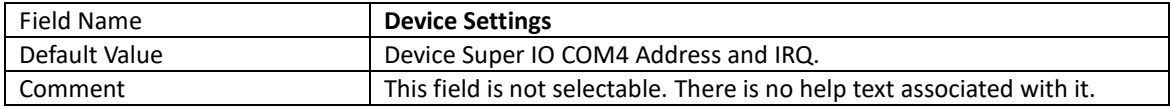

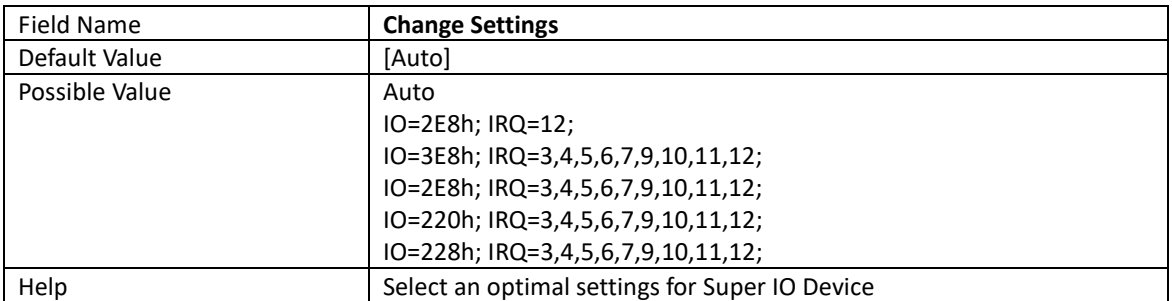

### 4.2.6 Hardware Monitor

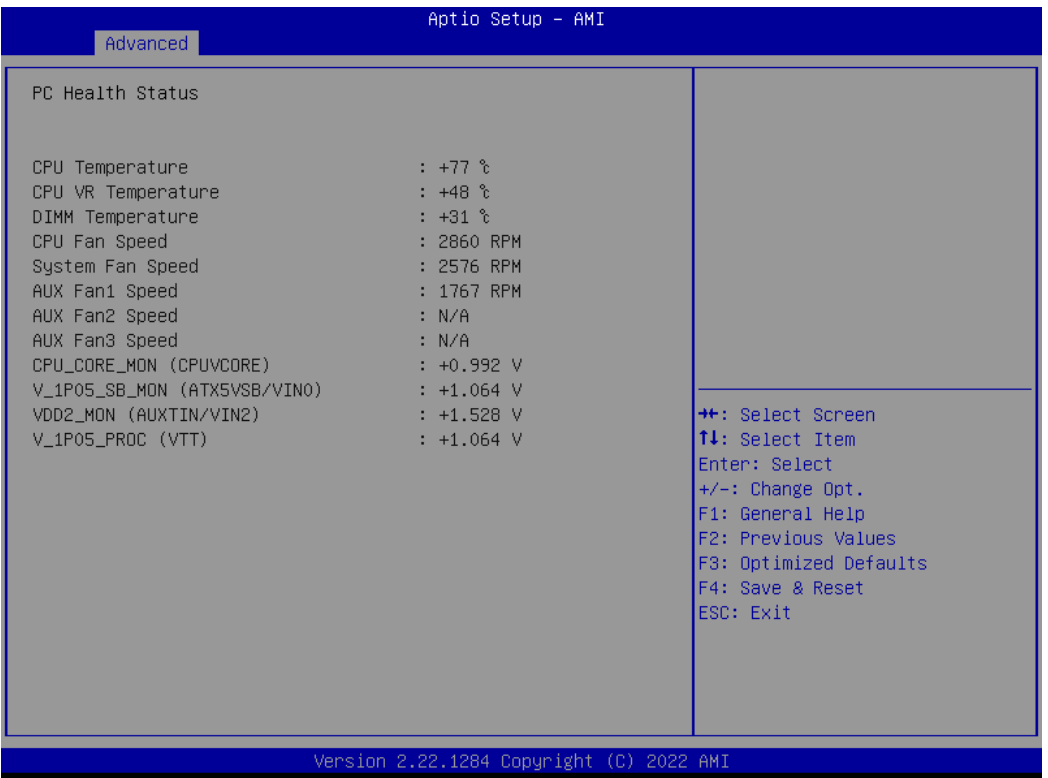

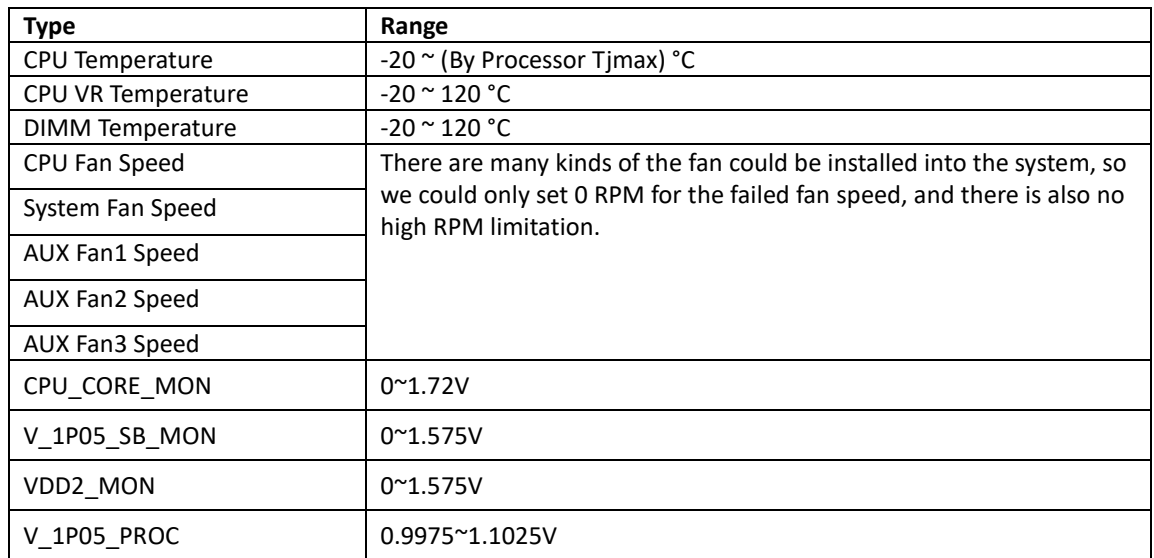

# 4.2.7 S5 RTC Wake Setting

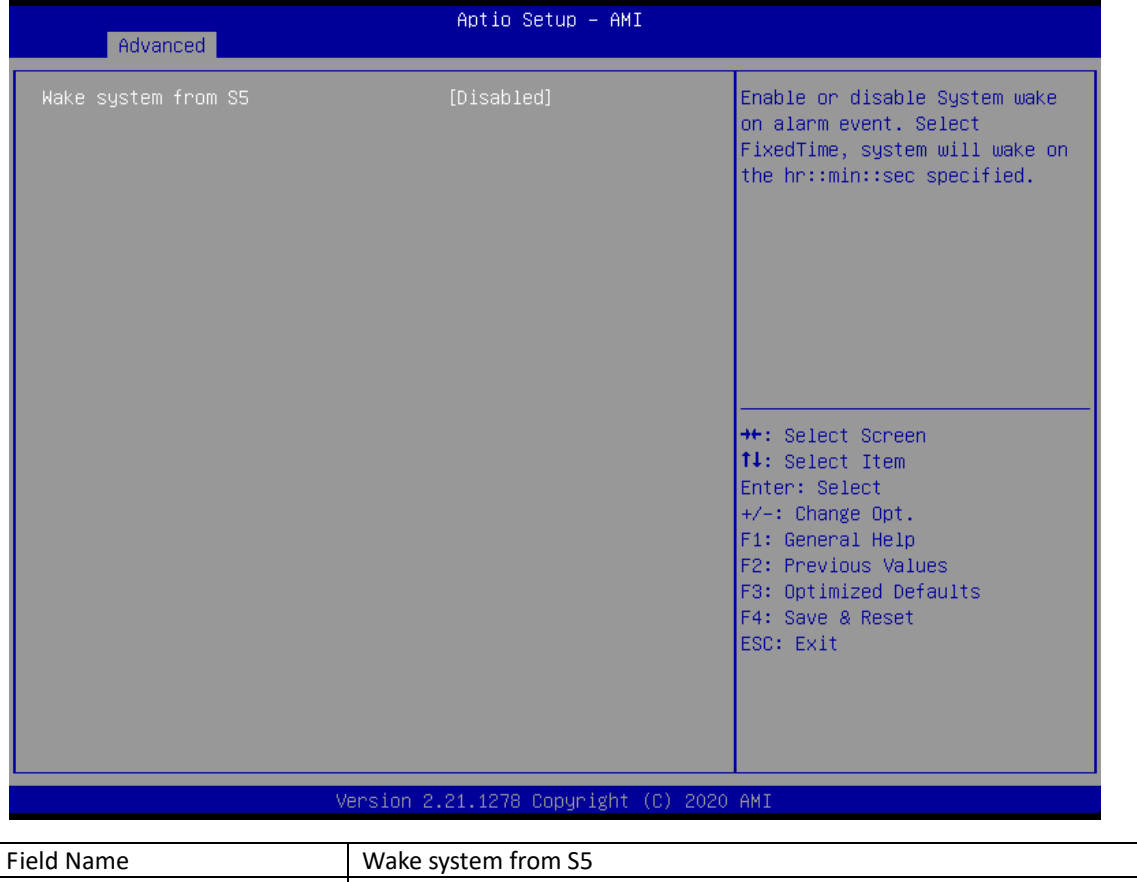

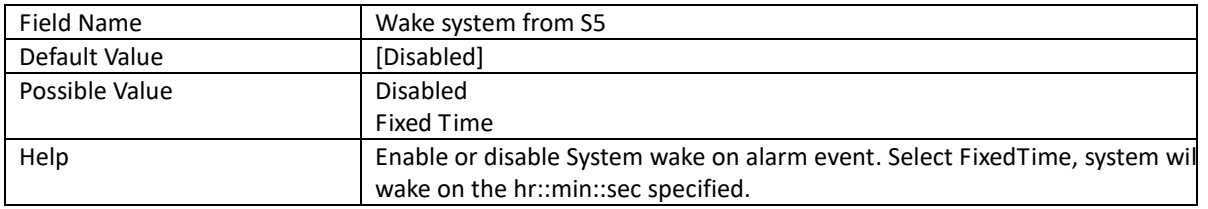

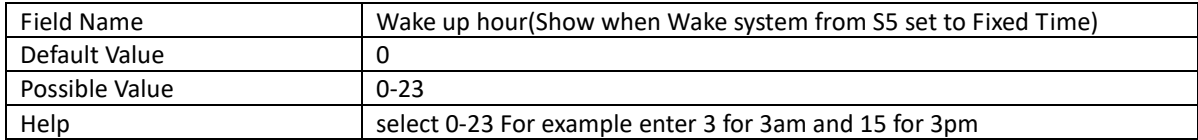

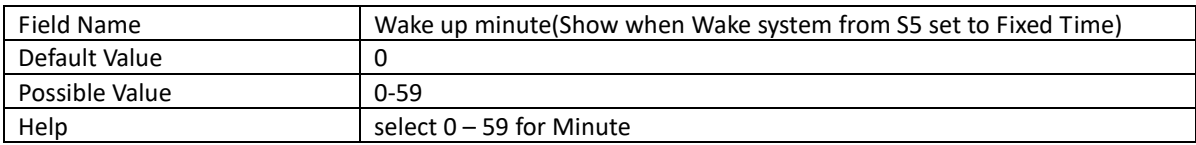

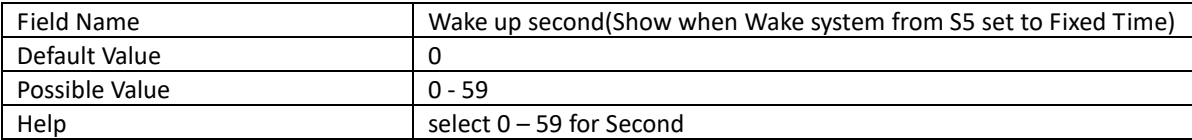

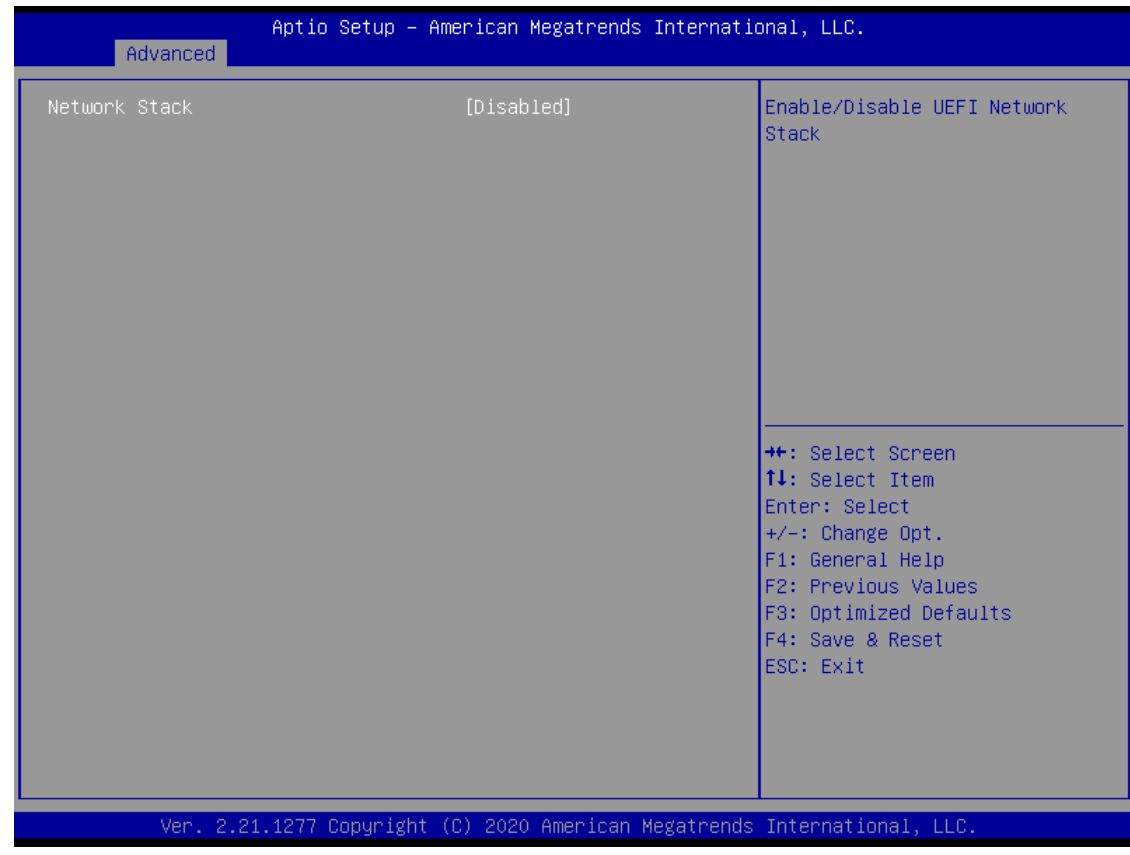

# 4.2.8 Network Stack Configuration

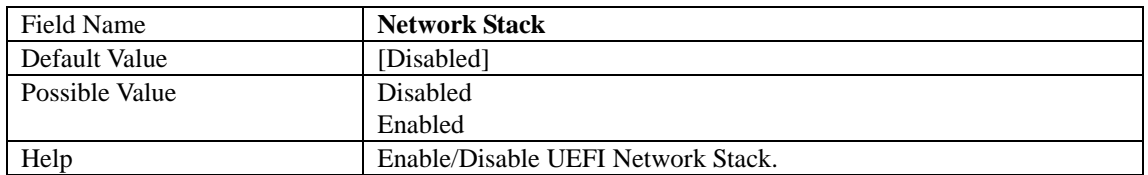

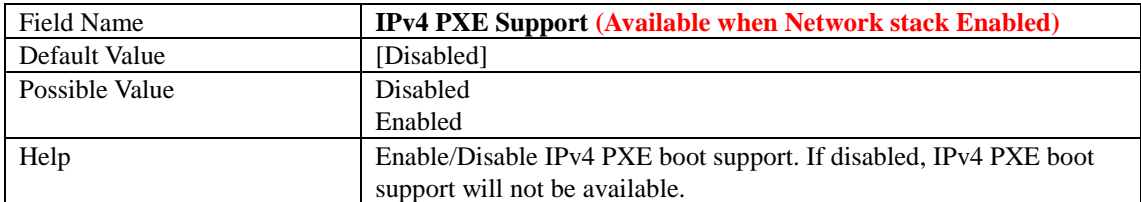

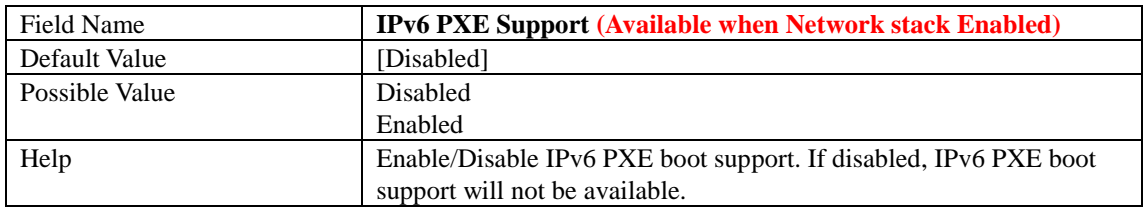

## 4.2.9 NVMe Configuration

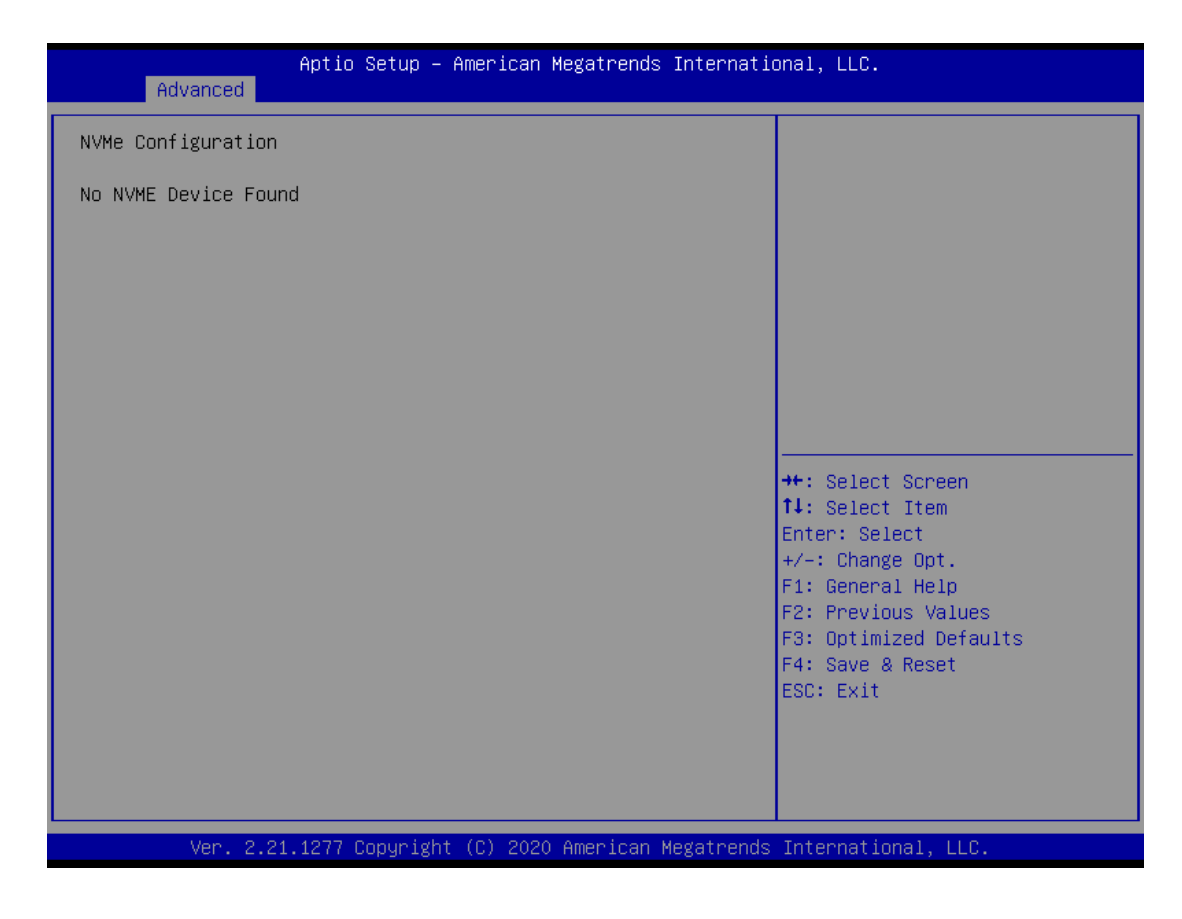

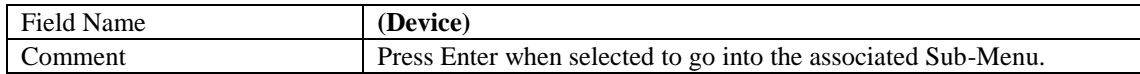

# **4.3 Security Page**

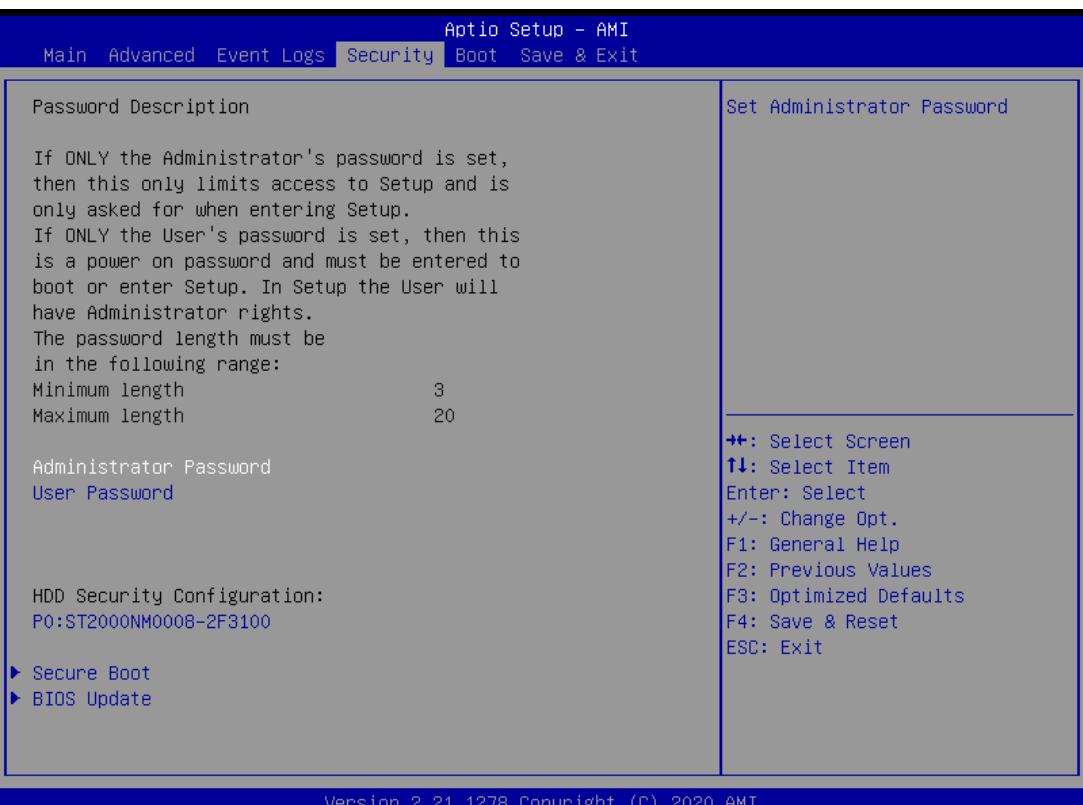

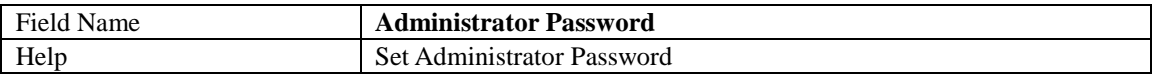

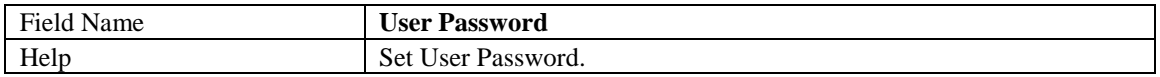

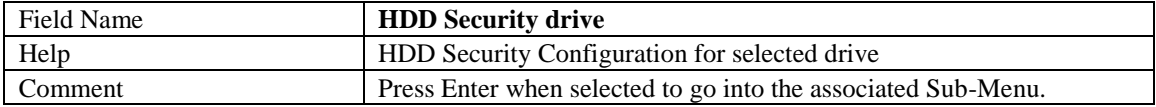

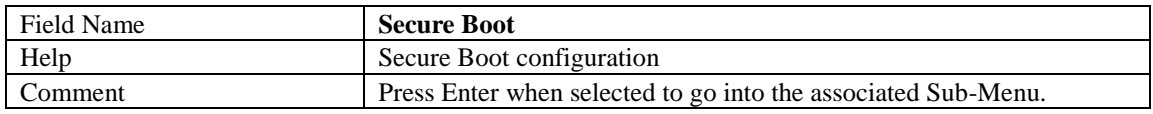

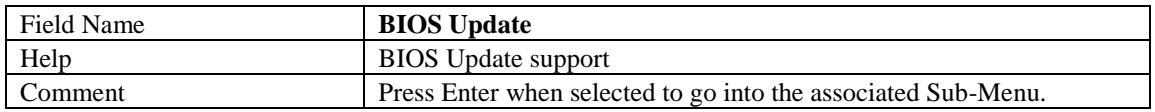

# 4.3.1 HDD Security

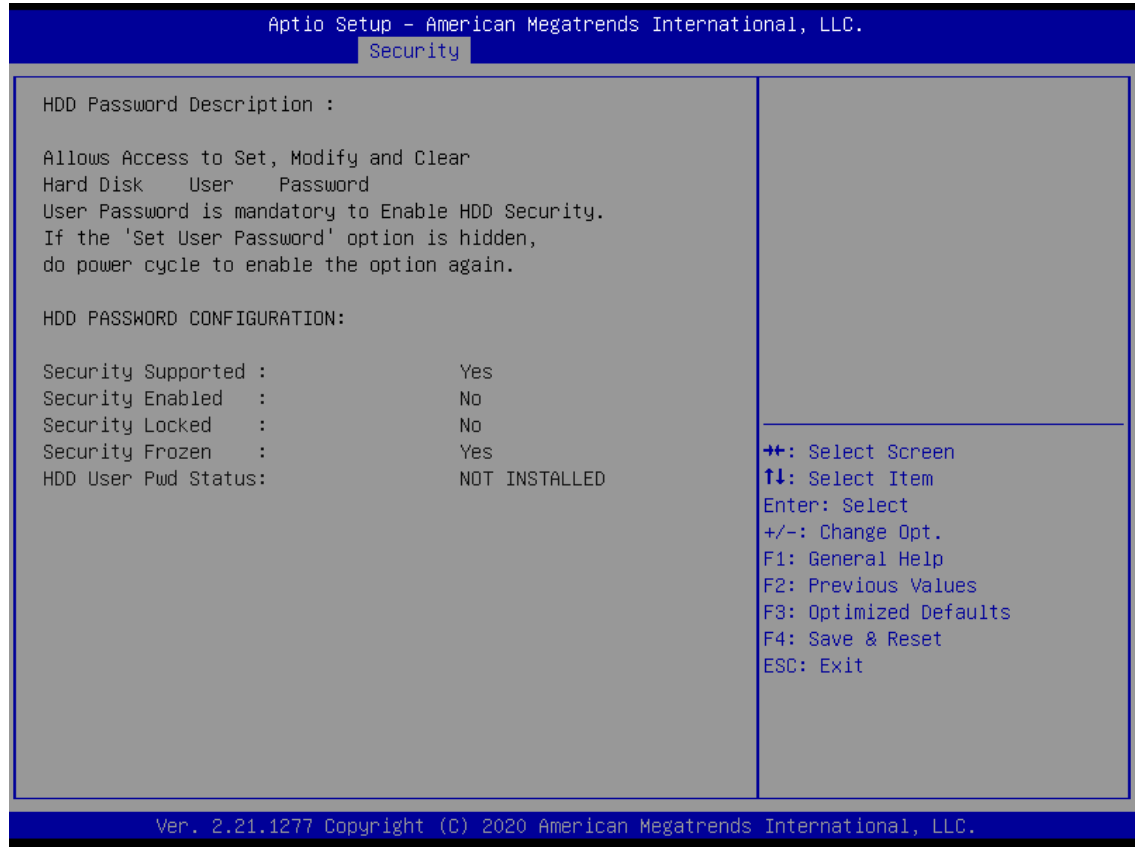

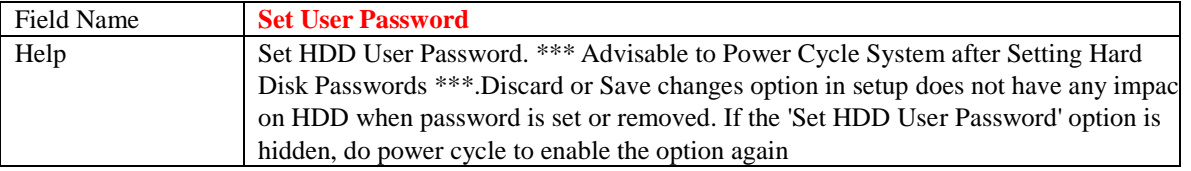

## 4.3.2 Secure Boot

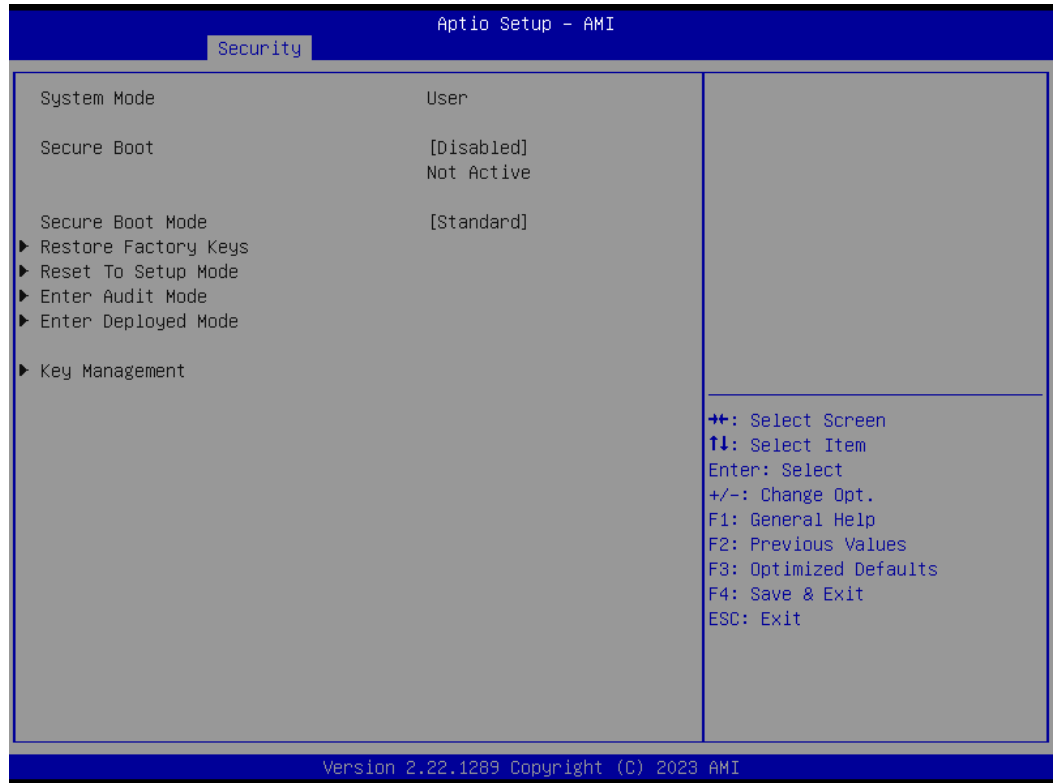

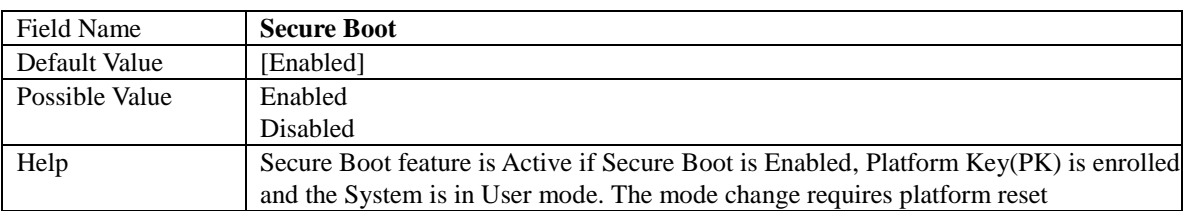

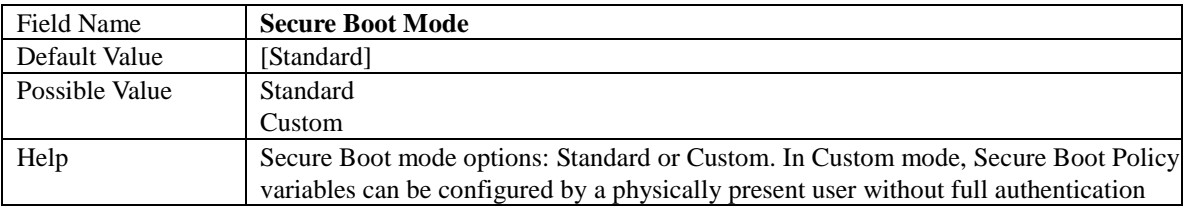

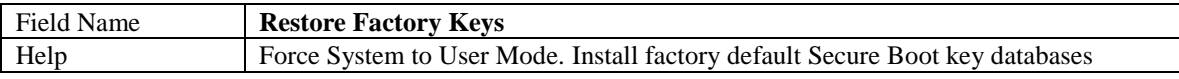

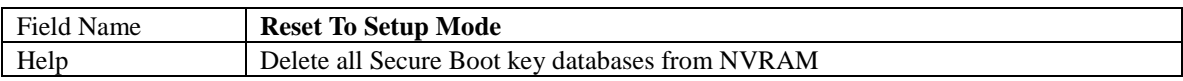

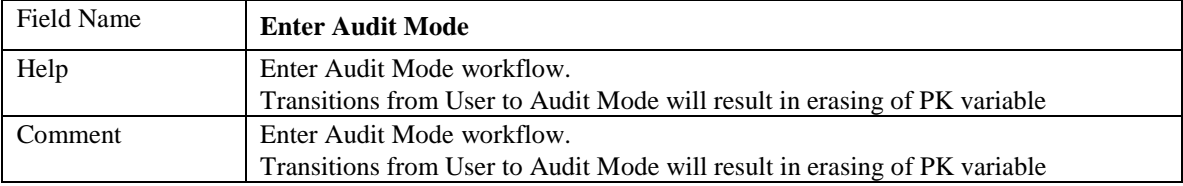

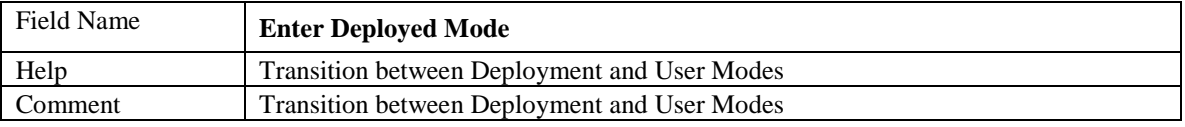

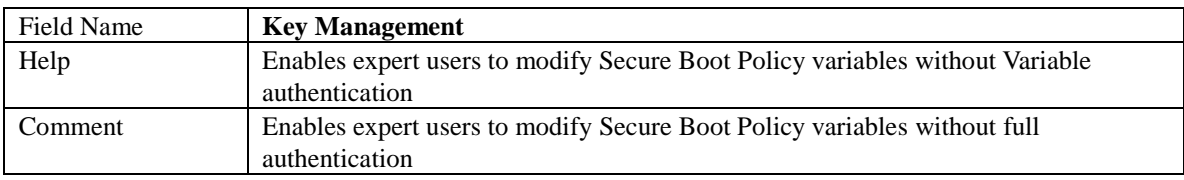

#### **4.3.2.1 Key Management**

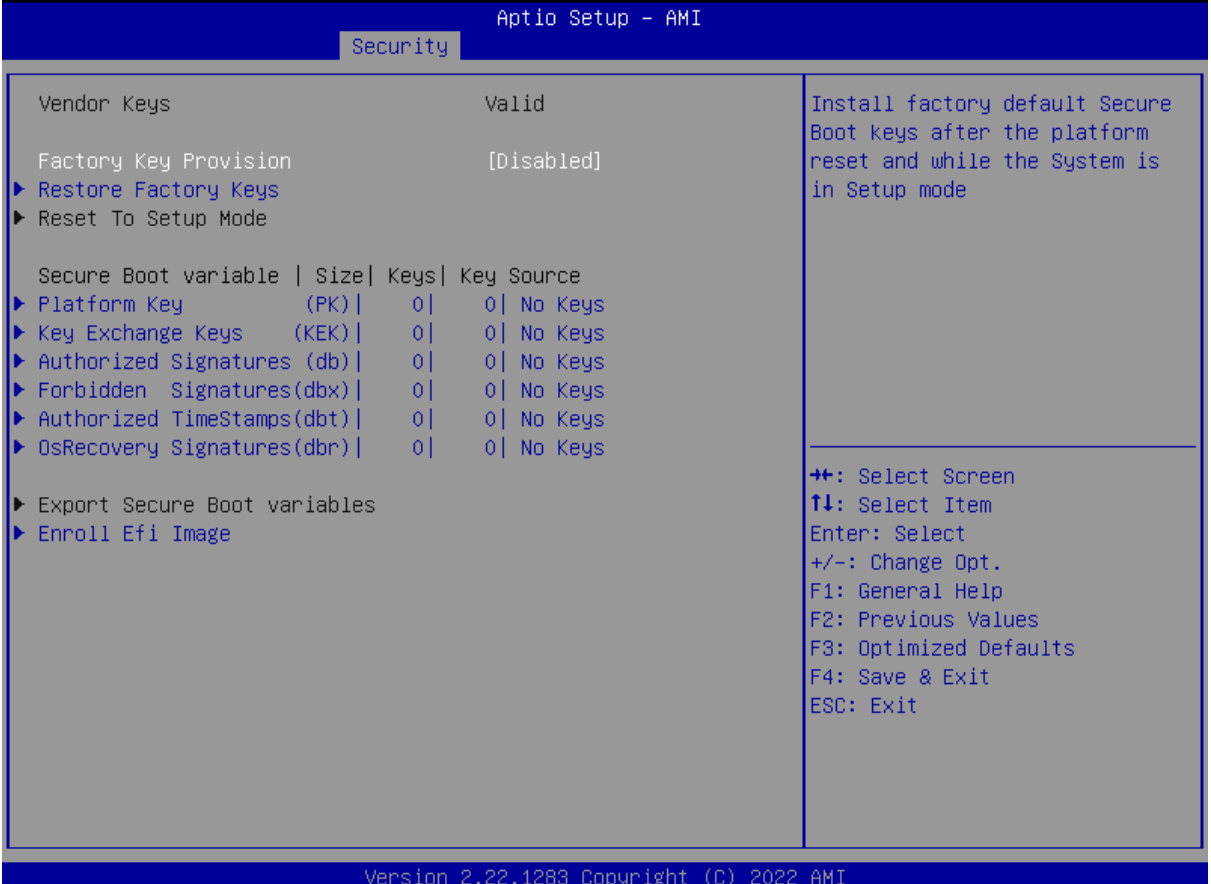

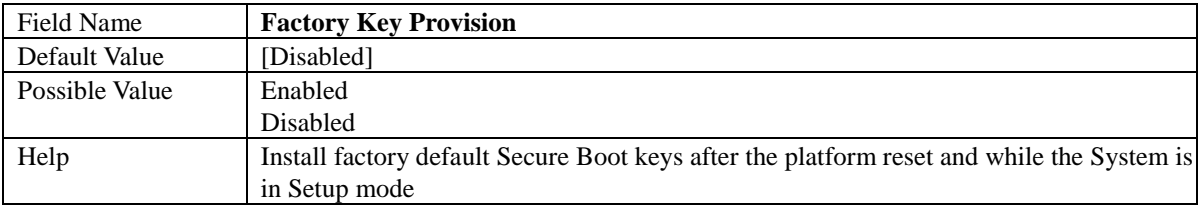

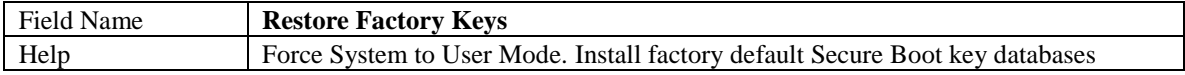

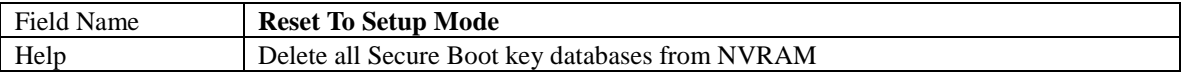

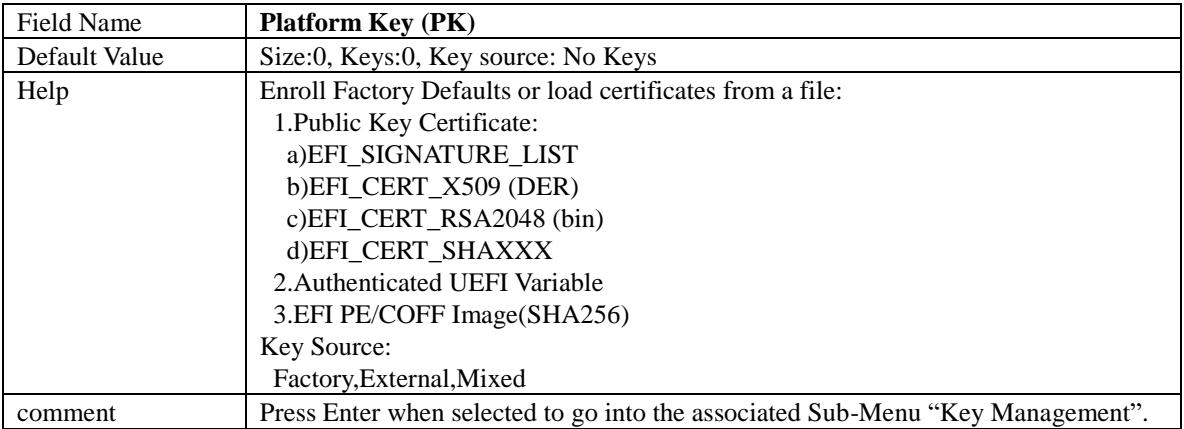

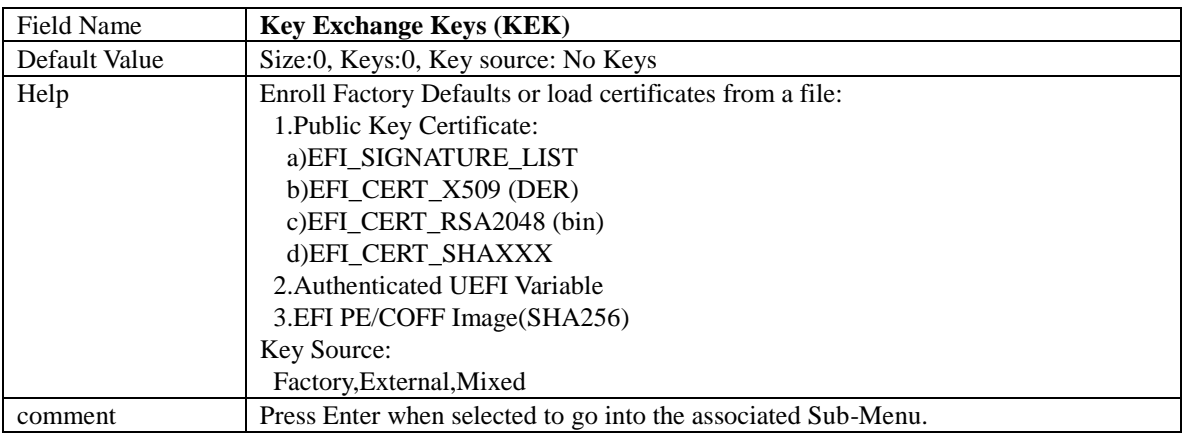

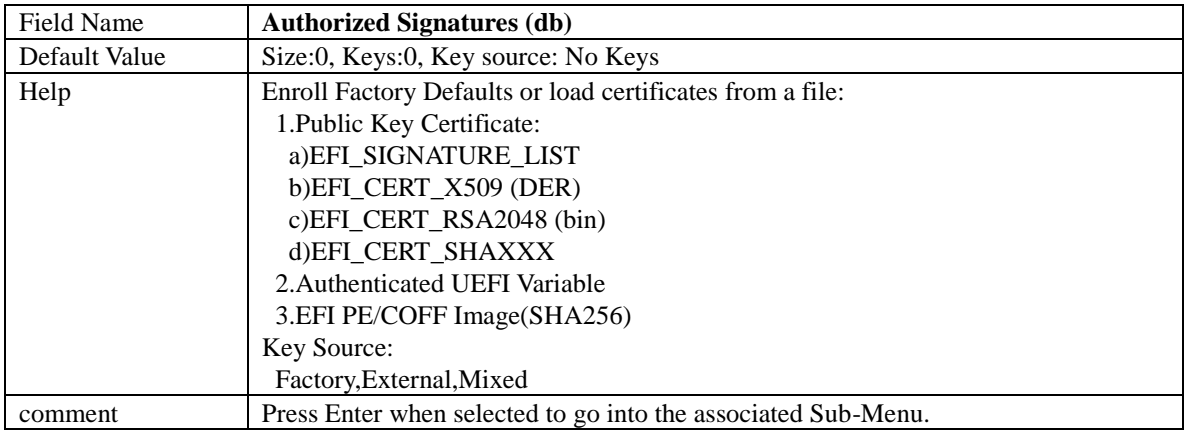

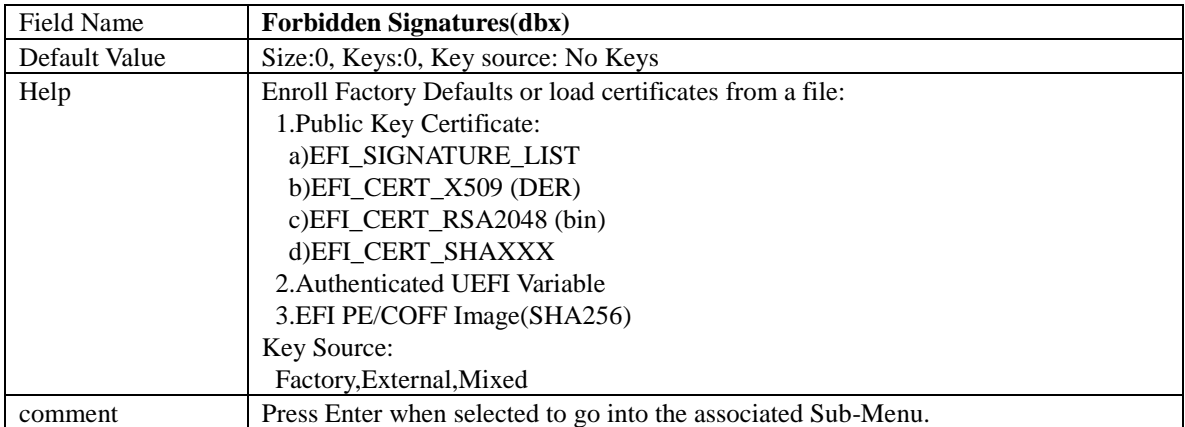

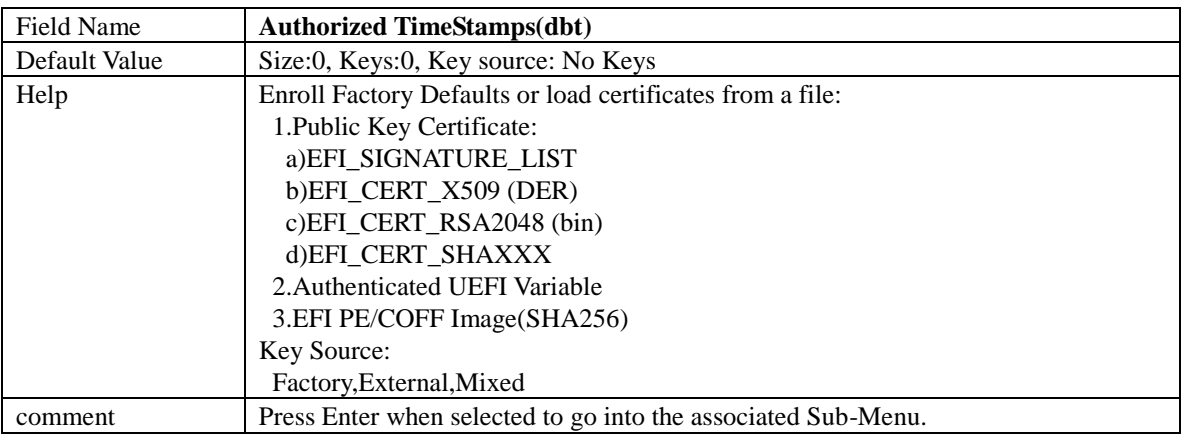

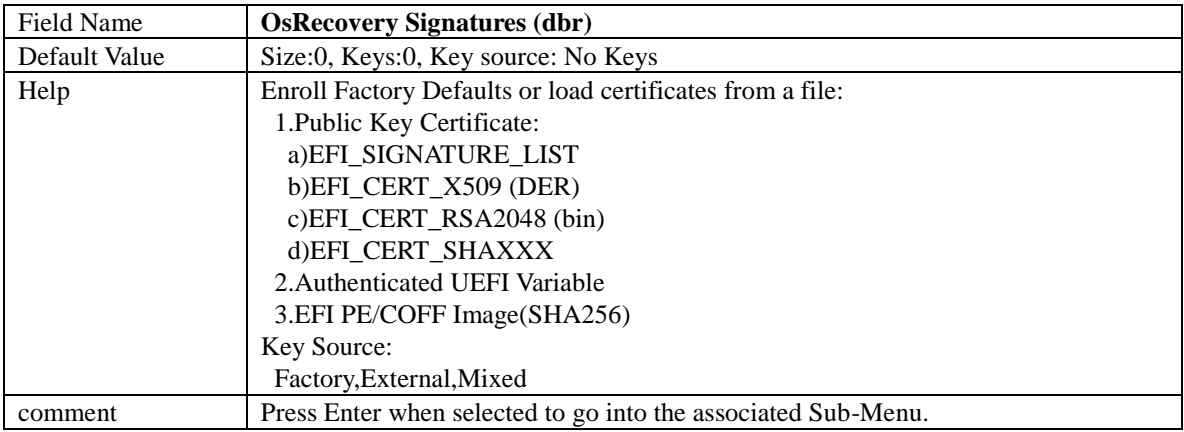

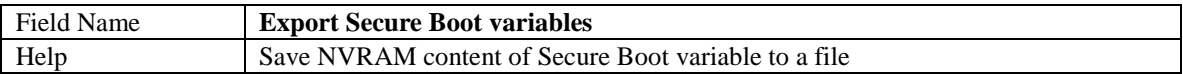

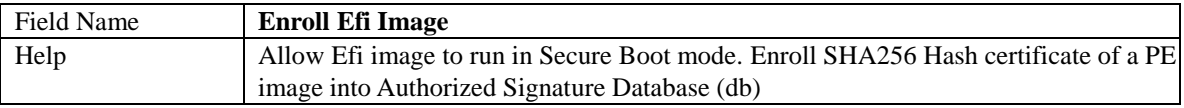

### **4.4 Boot Page**

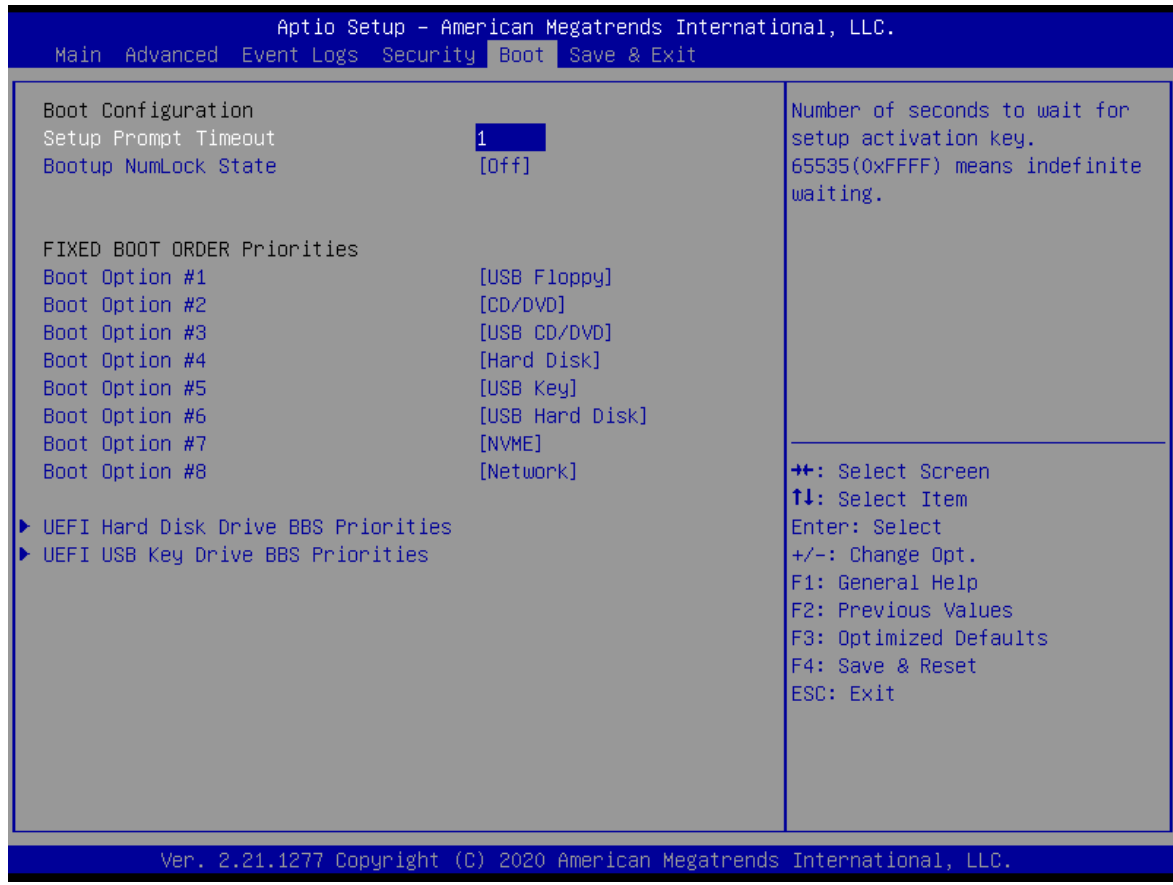

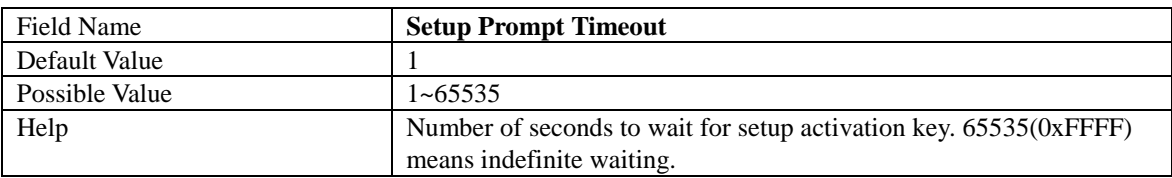

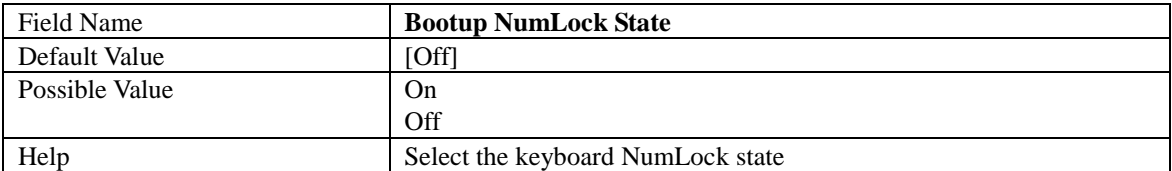

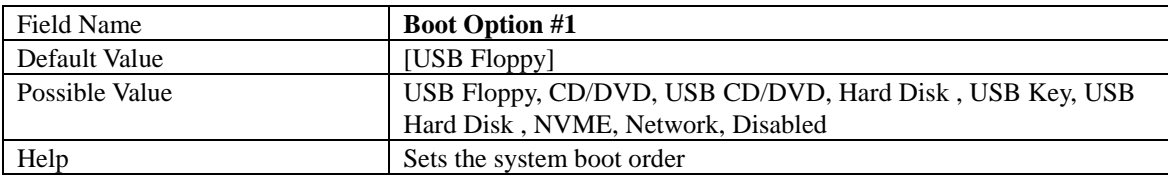

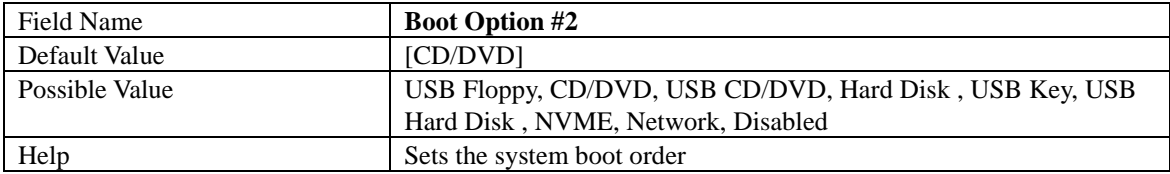

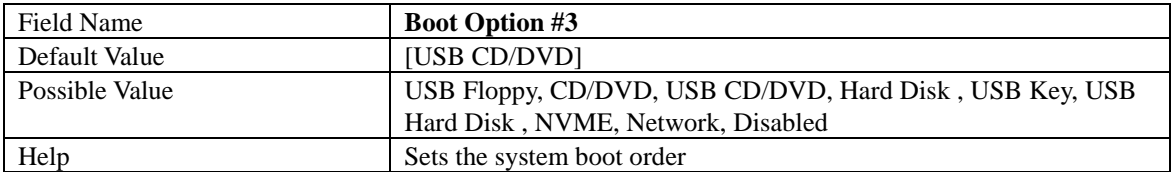

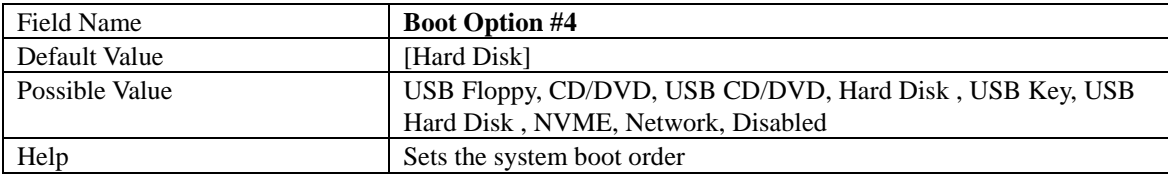

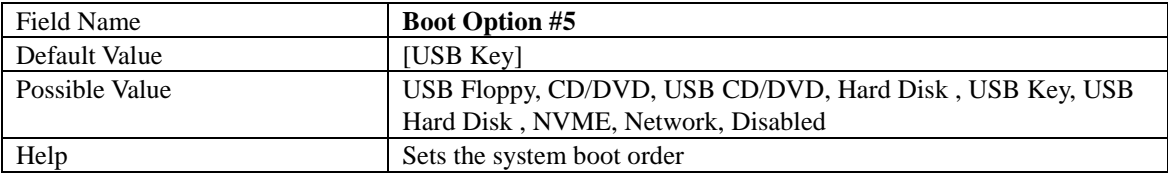

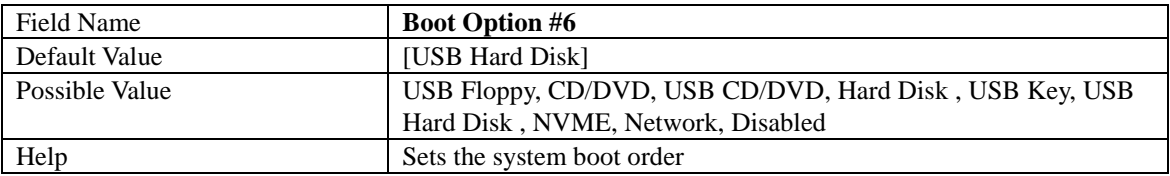

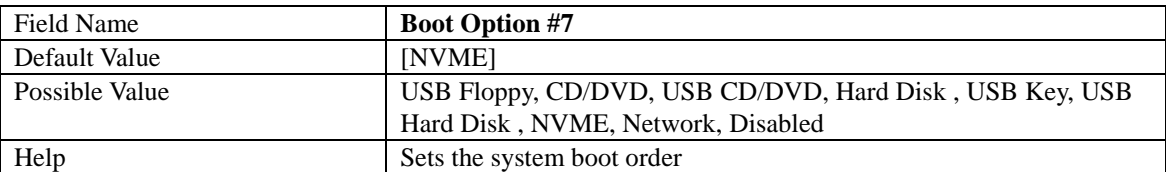

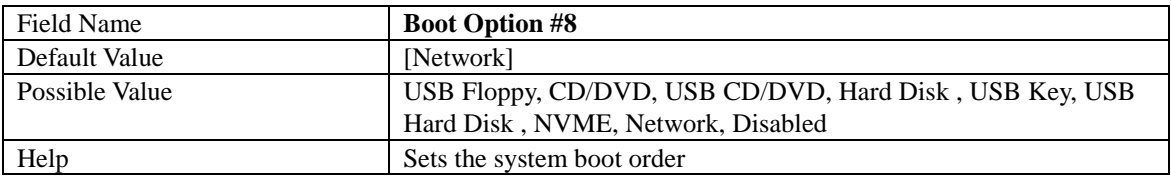

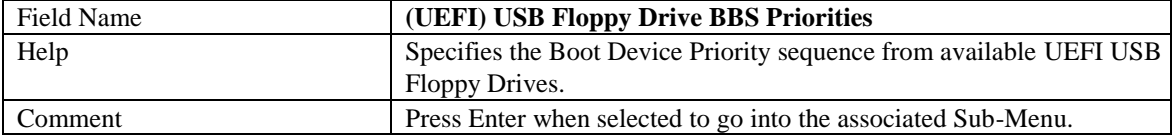

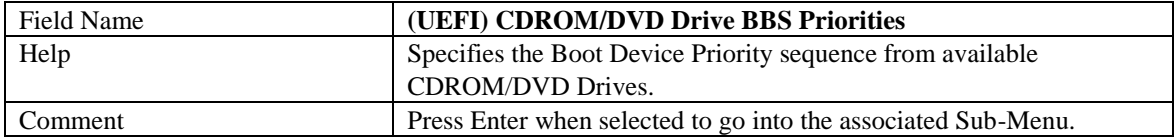

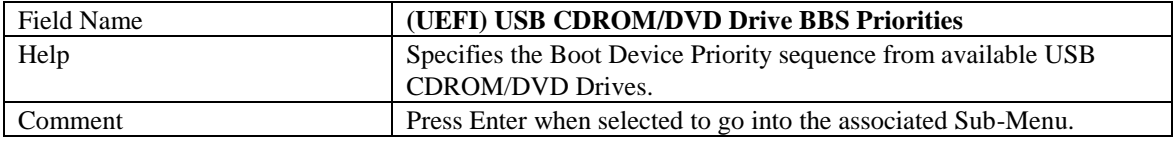

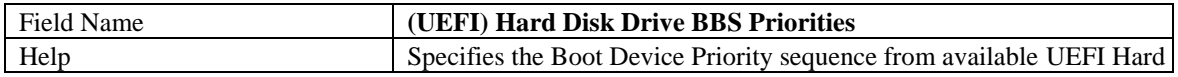

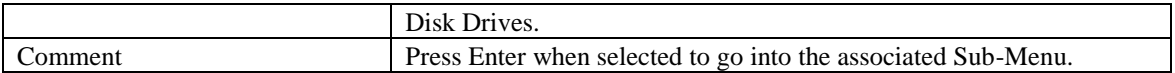

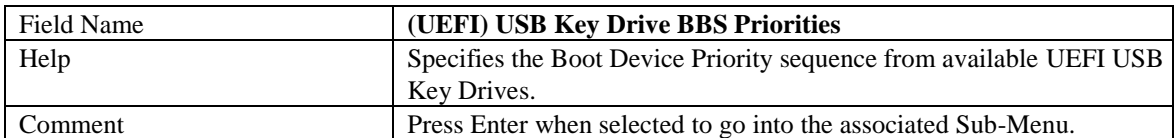

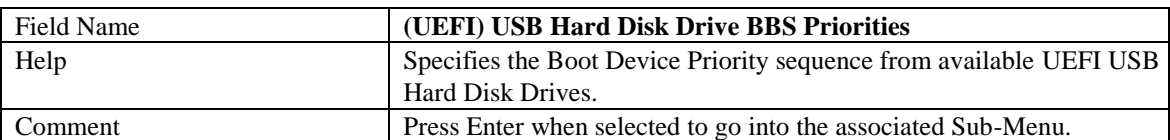

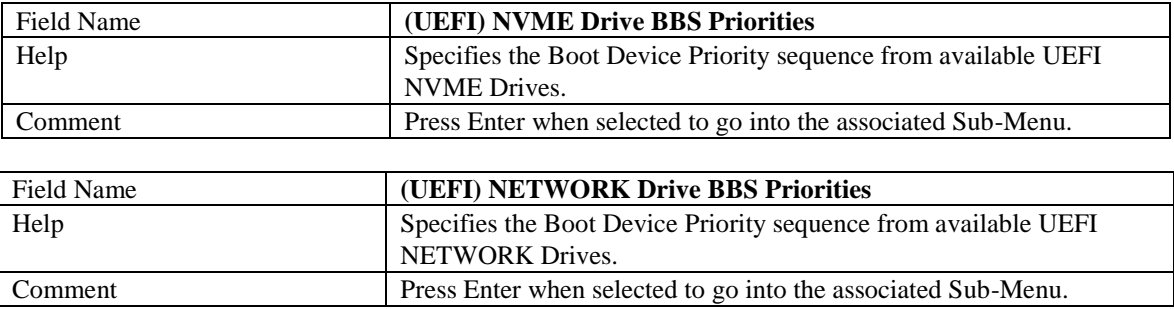

#### 4.4.1 (List Boot Device Type) Drive BBS Priorities

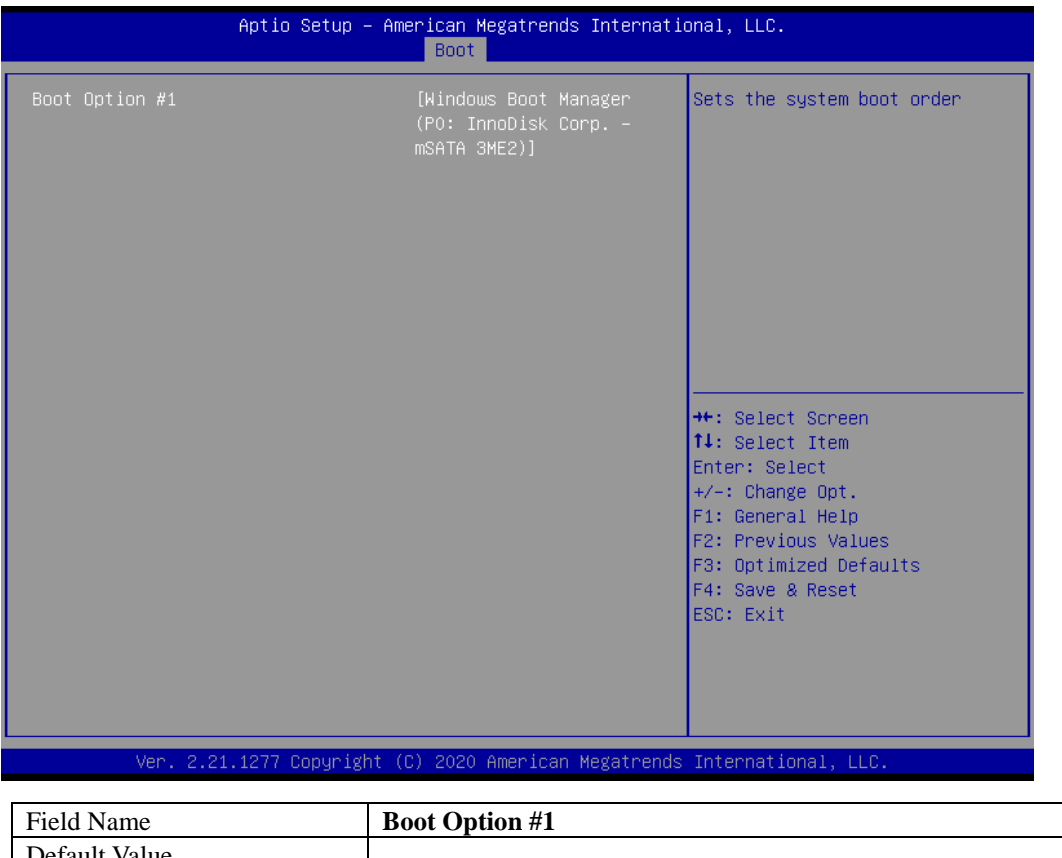

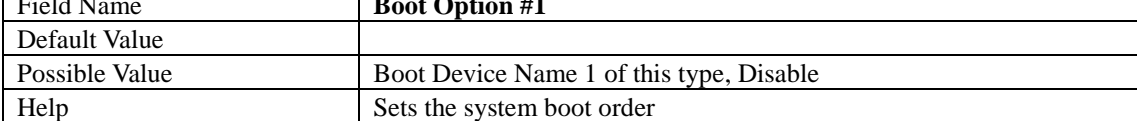

#### **4.5 Save & Exit Page**

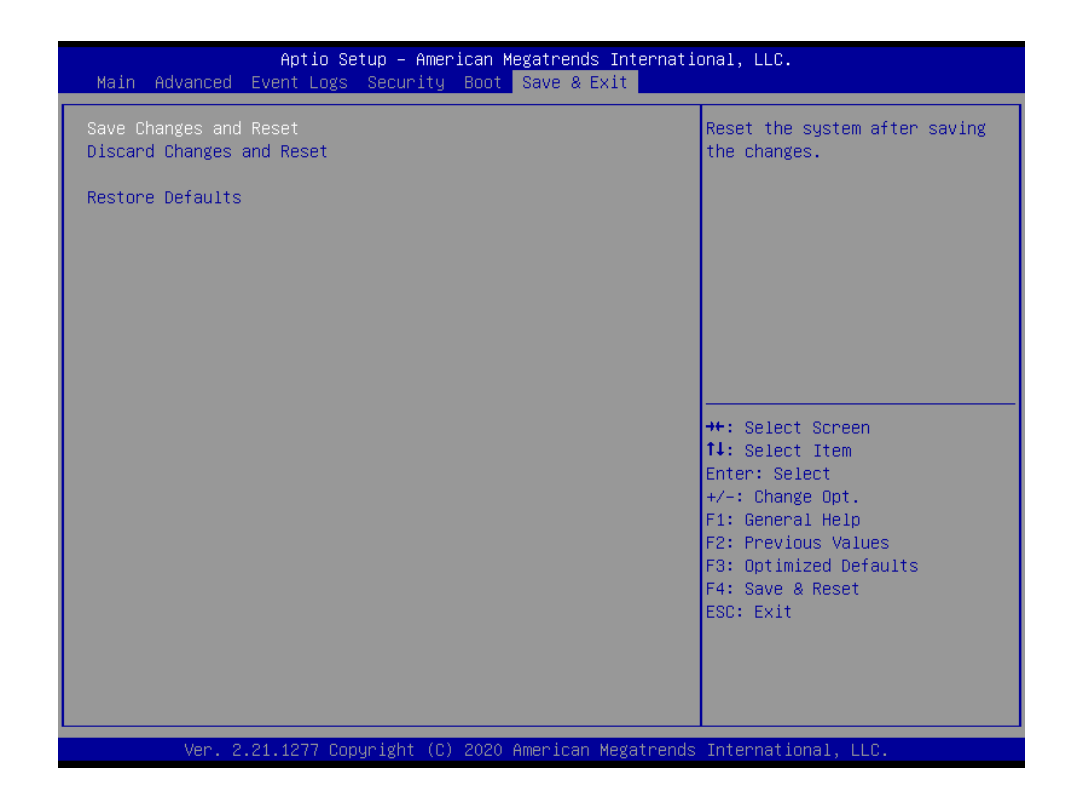

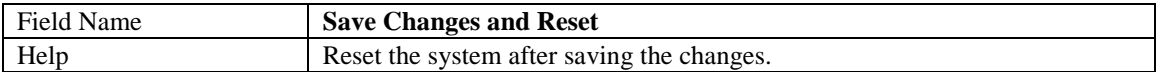

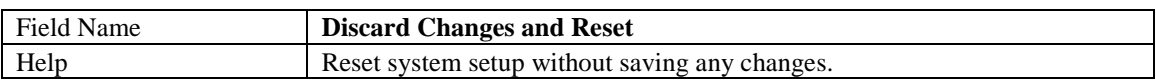

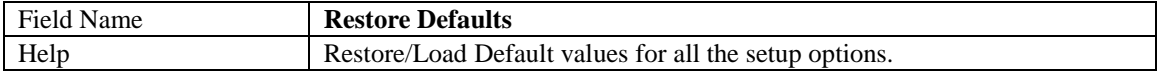

### **4.6 Event Logs**

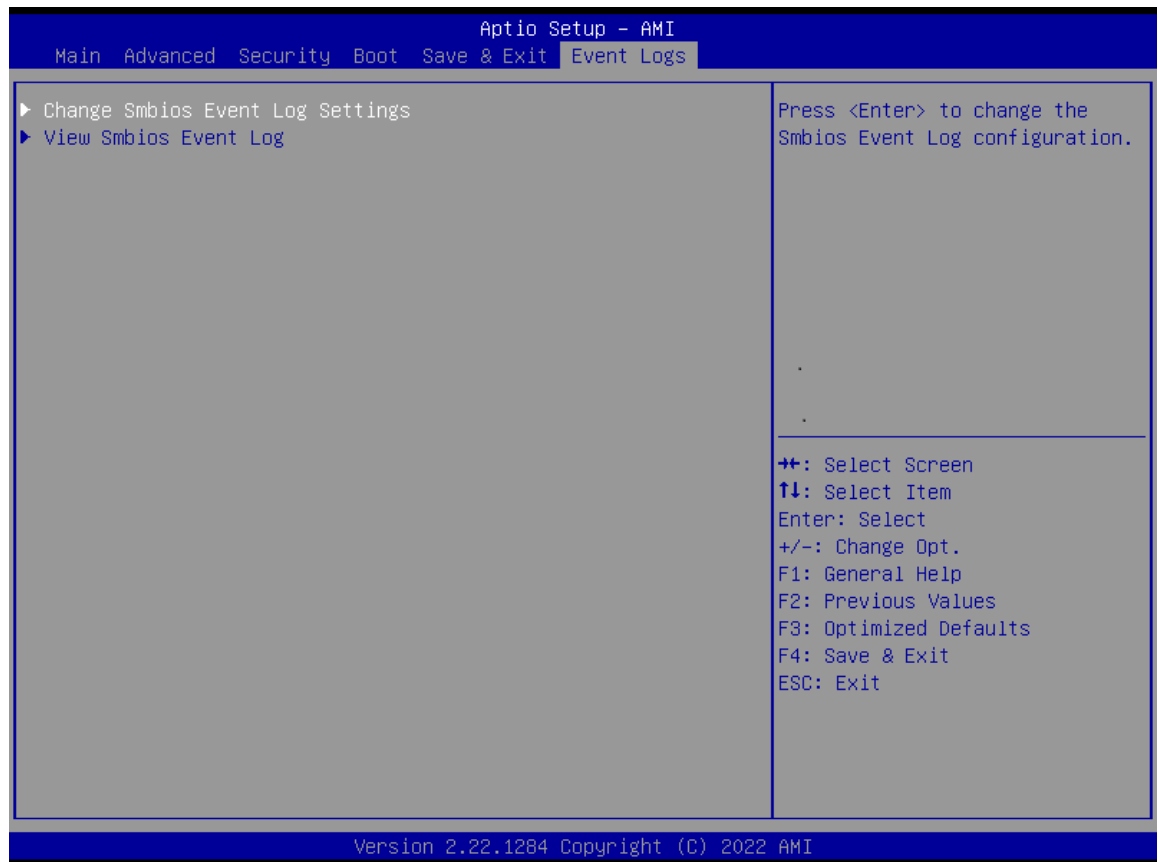

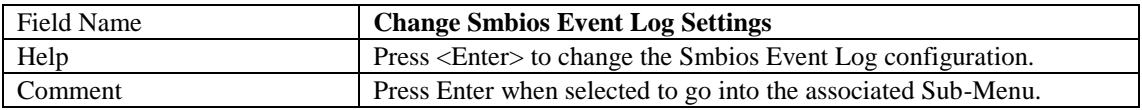

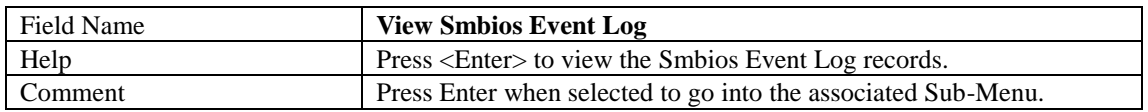

#### **4.6.1 Change Smbios Event Log Settings**

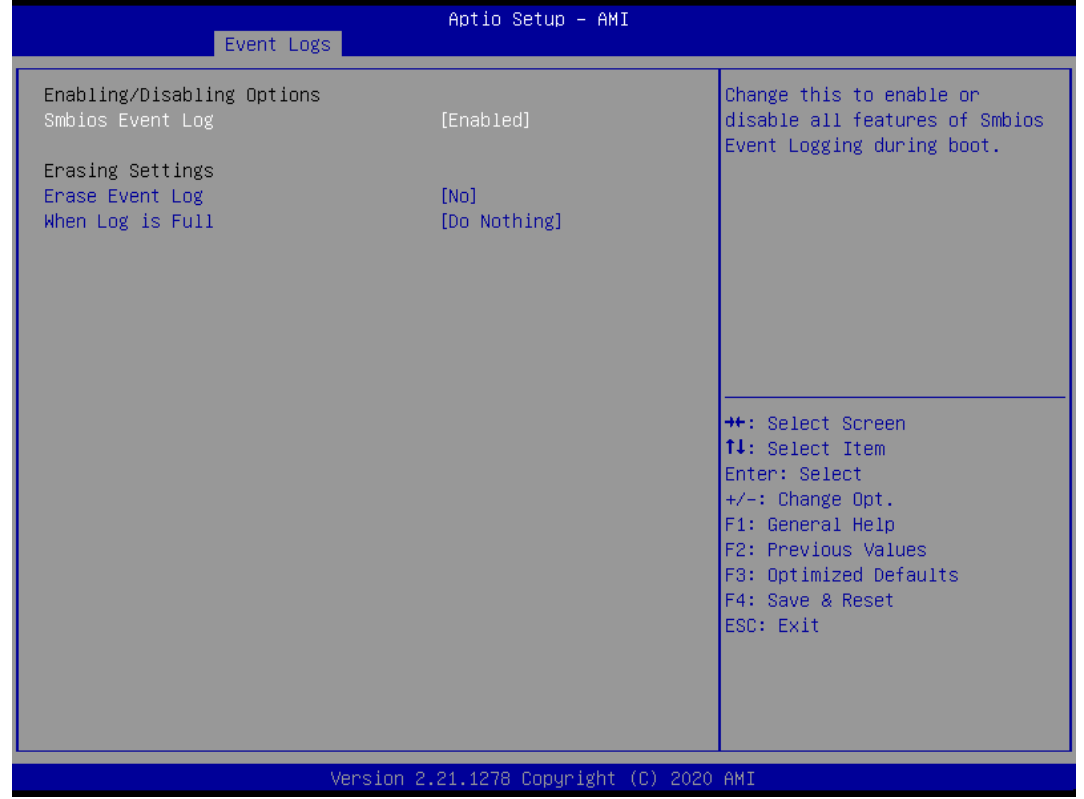

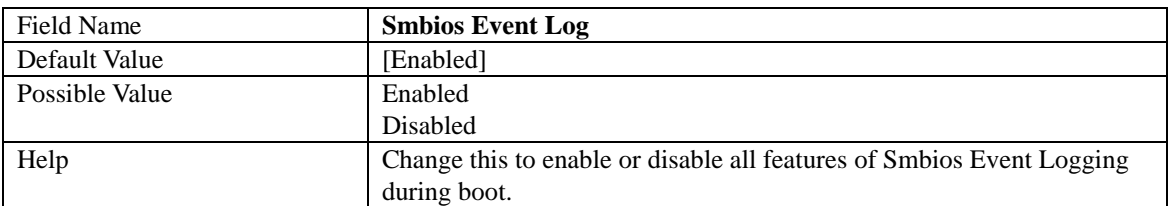

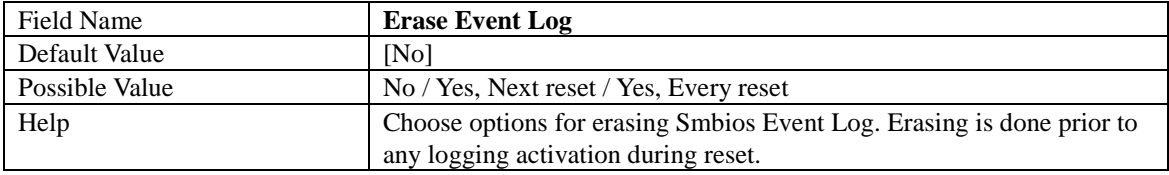

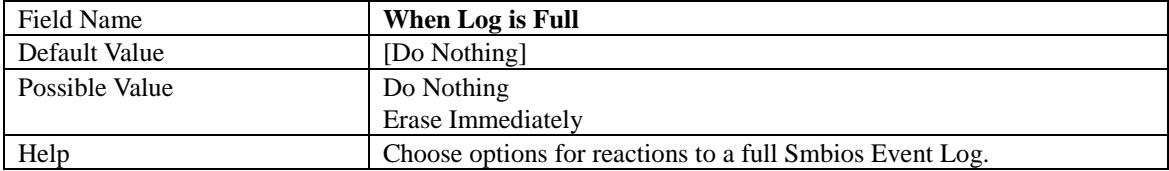
## **4.6.2 View Smbios Event Log**

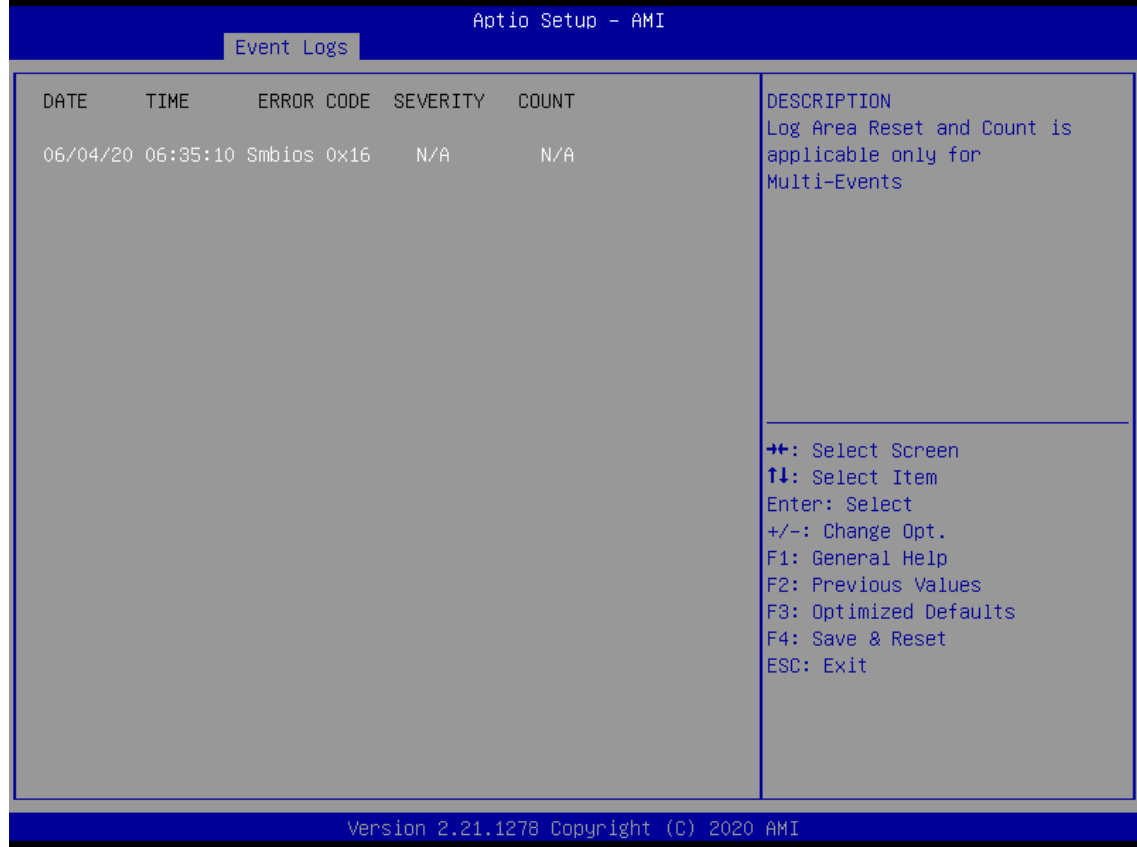

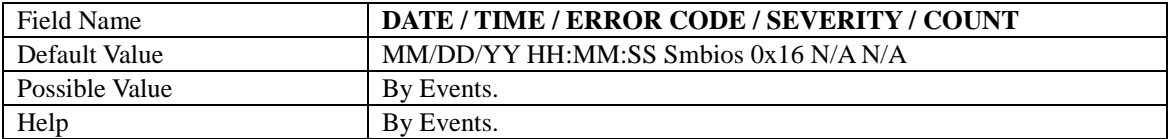